**Česká zemědělská univerzita v Praze**

**Provozně ekonomická fakulta**

**Katedra informačního inženýrství**

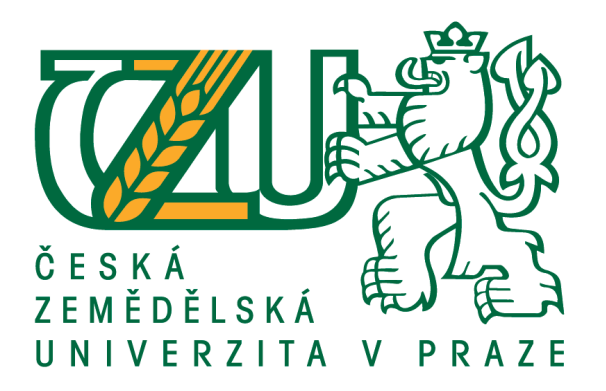

# **Diplomová práce**

# **Analýza prostorových dat z IoT zařízení**

# **Bc. David Novák**

**© 2021 ČZU v Praze**

# **ČESKÁ ZEMĚDĚLSKÁ UNIVERZITA V PRAZE**

Provozně ekonomická fakulta

# **ZADÁNÍ DIPLOMOVÉ PRÁCE**

Bc. David Novák

Systémové inženýrství a informatika

**Informatika** 

Název práce

**Analýza prostorových dat z Iot zařízení**

Název anglicky

**SpaƟal data analysis from IoT sensors**

# **Cíle práce**

Cílem práce je návrh a vytvoření aplikace pro zobrazení a analýzu dat získaných z IoT zařízení. GIS aplikace využívá data získaná od zařízeních připojených k síơm internetu věcí. V práci je provedena dynamická analýza prostorových dat z geodatabáze. Teoretická část je zaměřena na využití GIS ve spolupráci se senzory IoT. Dále na sběr dat ze senzorů, způsob jejich analýzy a využití geografických informačních systémů.

# **Metodika**

Metodika práce zahrnuje databázové zpracování dat a jejich analýzu pomocí funkčních nástrojů geografických informačních systémů. Zobrazení výsledů práce v přehledové mapě a dashboardu. Zahrnuje také získávání informací studiem odborné literatury a online dostupných zdrojů.

## **Doporučený rozsah práce**

60 – 80 stran

# **Klíčová slova**

GIS, ArcGIS, IoT, Senzory

### **Doporučené zdroje informací**

KLIMEŠOVÁ, D. – ČESKÁ ZEMĚDĚLSKÁ UNIVERZITA V PRAZE. KATEDRA INFORMAČNÍHO INŽENÝRSTVÍ. *Geografické informační systémy a zpracování obrazů.* Praha: Credit, 2006. ISBN 80-213-0834-6.

KONOPÁSEK, J. – KLIMEŠOVÁ, D. – ČESKÁ ZEMĚDĚLSKÁ UNIVERZITA V PRAZE. PROVOZNĚ EKONOMICKÁ FAKULTA. *Datový model pro web GIS s integrací času : disertační práce.* Disertační práce. Praha: 2017.

MANOGRAN, G., LOPEZ, D. In-Mapper combiner based MapReduce algorithm for processing of big climate data, 2018, ISSN: 0167739X.

MIKLÍN, J. – DUŠEK, R. 2018). Tvorba map. Ostrava: Ostravská univerzita. ISBN 978-80-7599-017-4, 302 stran.

TAGLIABUE, L.C RE CECCONI, F. Security assessment of urban areas through a gis-based analysis of lighting data generated by IoT sensors, 2020, ISSN: 20763417.

# **Předběžný termín obhajoby** 2020/21 LS – PEF

**Vedoucí práce** doc. RNDr. Dana Klimešová, CSc.

# **Garantující pracoviště**

Katedra informačního inženýrství

# **Konzultant**

Ing. Jakub Konopásek, PhD.

Elektronicky schváleno dne 19. 11. 2020

**Ing. MarƟn Pelikán, Ph.D.** Vedoucí katedry

Elektronicky schváleno dne 19. 11. 2020

**Ing. MarƟn Pelikán, Ph.D.** Děkan

V Praze dne 16. 03. 2021

# **Čestné prohlášení**

Prohlašuji, že svou diplomovou práci "Analýza prostorových dat z IoT zařízení" jsem vypracoval samostatně pod vedením vedoucí diplomové práce a s použitím odborné literatury a dalších informačních zdrojů, které jsou citovány v práci a uvedeny v seznamu použité literatury na konci práce. Jako autor uvedené diplomové práce dále prohlašuji, že jsem v souvislosti s jejím vytvořením neporušil autorská práva třetích osob.

V Praze dne 30. 3. 2021

# **Poděkování**

Rád bych touto cestou poděkoval doc. RNDr. Daně Klimešové, CSc. za odborné vedení diplomové práce. Děkuji také Ing. Jakubovi Konopáskovi za technickou pomoc, konzultace a zajišťování provozních požadavků. Poděkování dále patří firmě ARCDATA PRAHA, s. r. o. za profesionální podporu a materiály. V neposlední řadě děkuji společnosti České Radiokomunikace, a. s. za poskytnutí potřebných dat ke zpracování.

# **Analýza prostorových dat z IoT zařízení**

## **Abstrakt**

Diplomová práce řeší téma analýzy dat ze zařízení připojených k internetu věcí. Cílem diplomové práce je navrhnout a vytvořit komplexní sytém pro sběr, přenos a analýzu dat z IoT senzorů do přehledných map ve formě online aplikací. Teoretická část práce se věnuje popisu sítí internetu věcí, samostatných koncových zařízení, čidel a přenosu dat. Zahrnuje rozbor geografických informačních systémů a technologií a funkčních nástrojů. Praktická část je zpracována od zajištění senzorů a IoT zařízení, přes přenos a zpracování prostřednictvím služeb ArcGIS GeoEvent Serveru až po výsledné zobrazení v přehledných dashboard aplikacích. Mezi funkcemi použitými při zpracování dat jsou například zónové monitorování u objektů, či výpočet pohybových veličin u koncových zařízení. Dále určení průměrné pozice samotných zařízení bez vlastní lokalizace z předběžných výsledků poskytnutých společností České Radiokomunikace, a. s. Výsledkem práce je tvorba online mapy zobrazující jednotlivá koncová zařízení, provázaná s výchozími bránami, které přijaly danou zprávu v zaznamenaném období. Druhá aplikace zobrazuje pozici IoT zařízení, s rozšířením o analýzu pohybu a dalších.

**Klíčová slova:** Internet věcí, LoraWAN, CRA, IoT zařízení, GIS, ArcGIS, Esri, GeoEvent Server.

# **Analysis of spatial data from IoT devices**

## **Abstract**

The diploma thesis deals with the topic of data analysis from devices connected to the Internet of Things. The aim of the diploma thesis is to design and create a comprehensive system for data collection, transmission and analysis from IoT sensors, into clear maps in the form of online applications. The theoretical part of the thesis deals with the description of Internet of Things networks, separate devices, sensors and data transmission. Theoretical part includes analysis of geographic information systems and technologies and functional tools. The practical part is processed from the provision of sensors and IoT devices, through transmission and processing through the services of ArcGIS GeoEvent Server to the final display in clear dashboard applications. Among the functions used in data processing are, zone monitoring for objects or calculation of motion quantities for end devices. Furthermore, the determination of the average position of the devices themselves without their own location from the preliminary results provided by České Radiokomunikace, a. s. The result are online maps showing individual terminals connected to the default gateways, that received the message in the recorded period. Second application displays the position of the IoT device, with the extension of motion analysis and more.

**Keywords**: Internet of Things, LoraWAN, CRA, IoT devices. GIS, ArcGIS, Esri, GeoEvent Server.

# Obsah

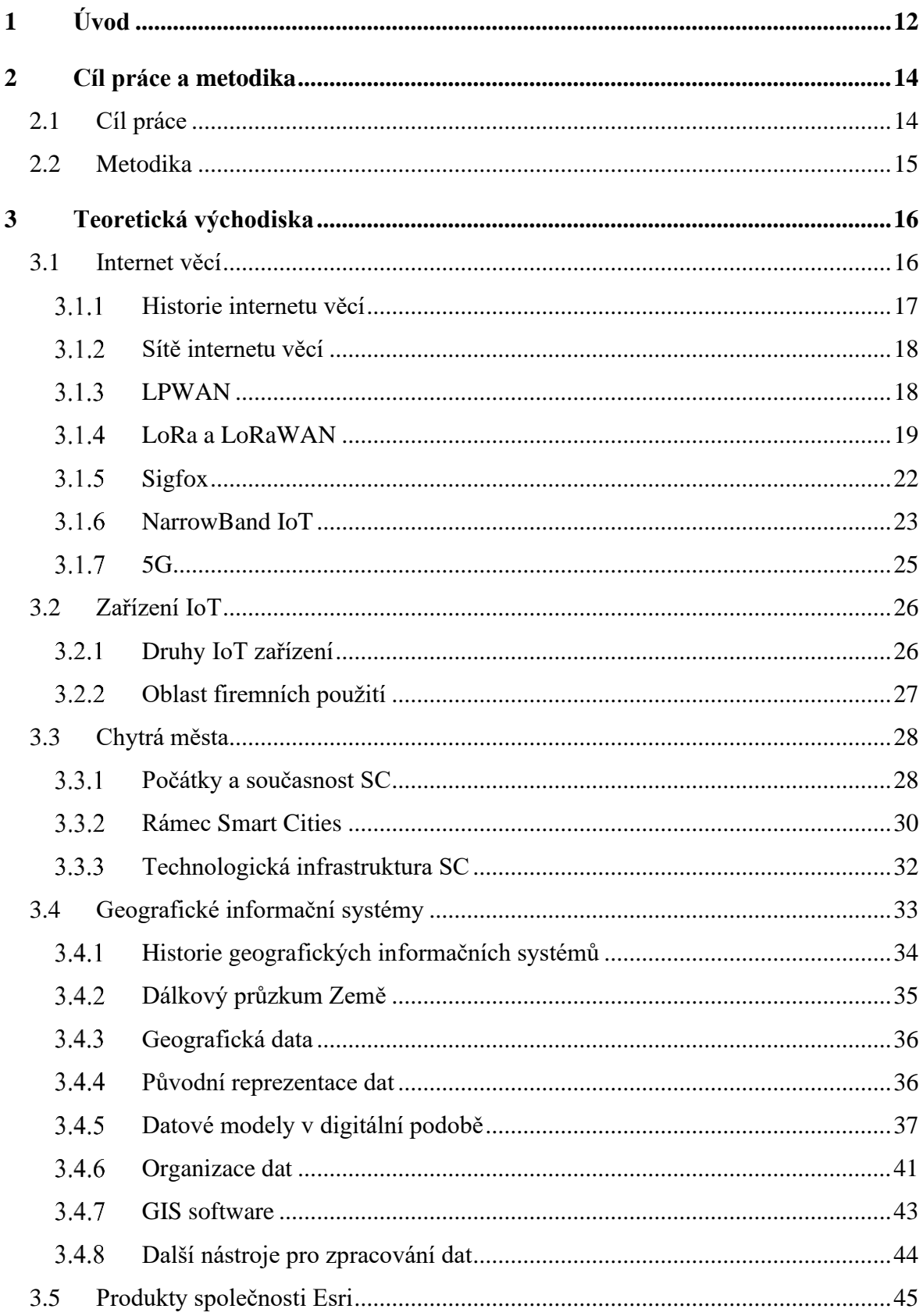

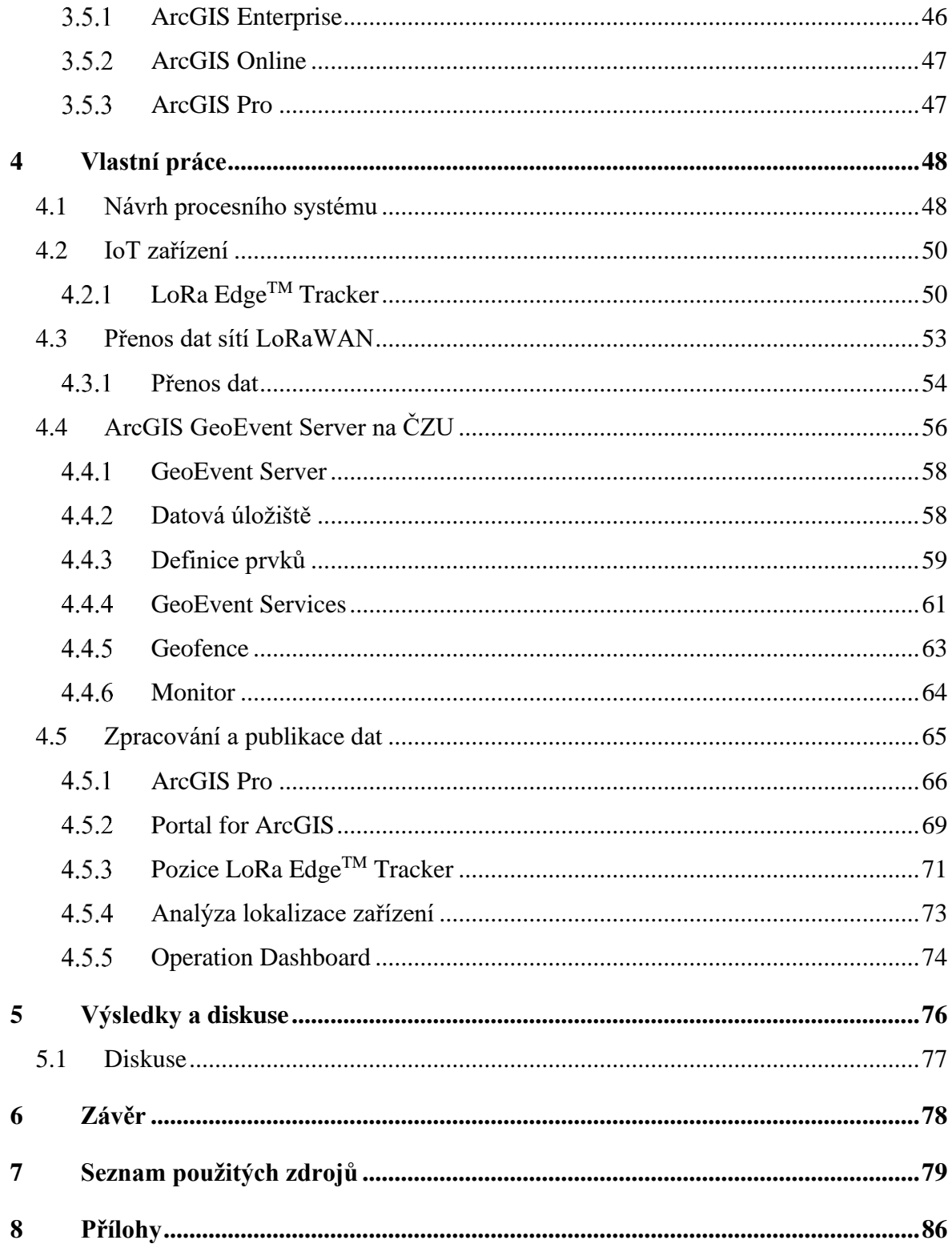

# **Seznam obrázků**

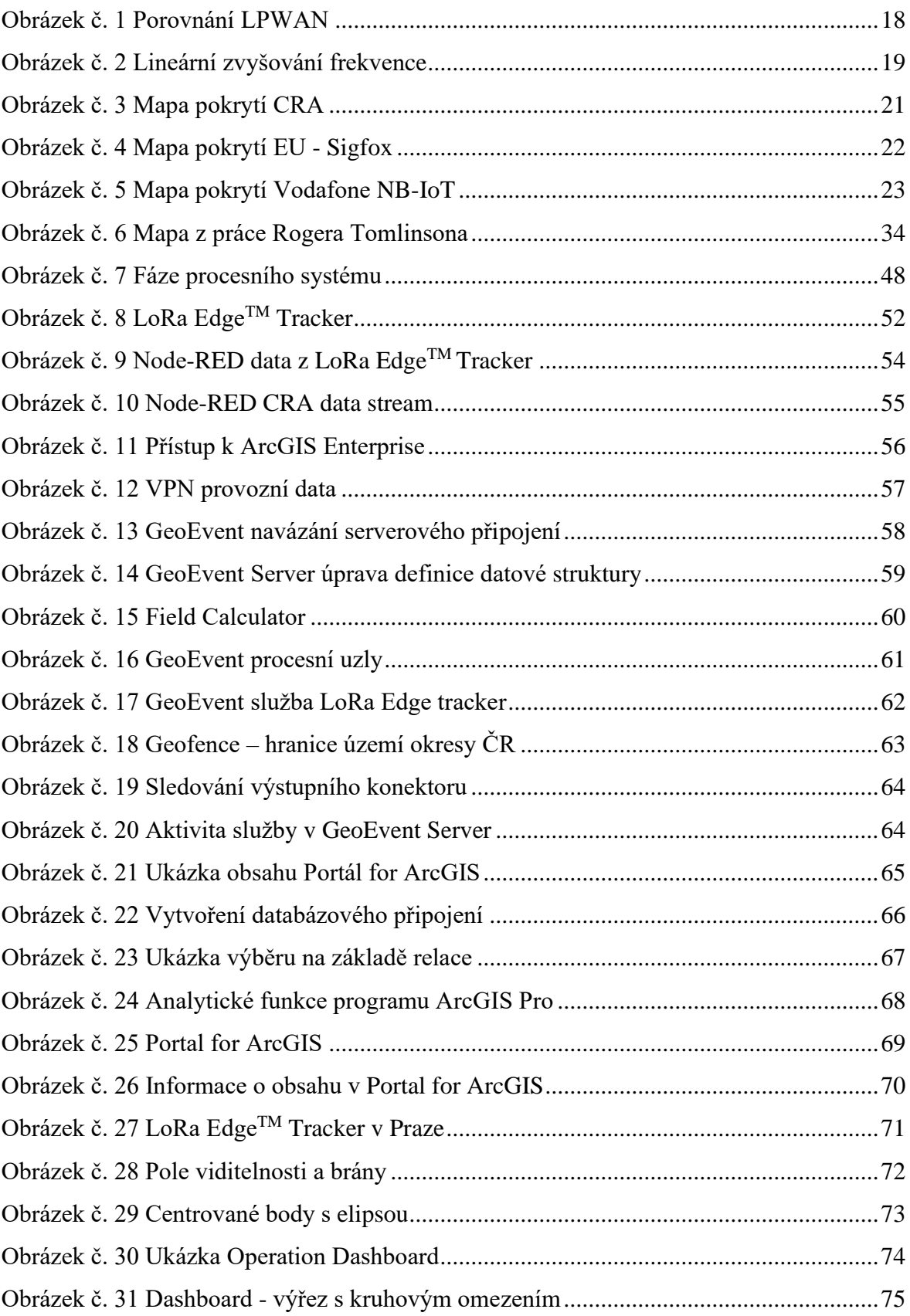

# **Seznam tabulek**

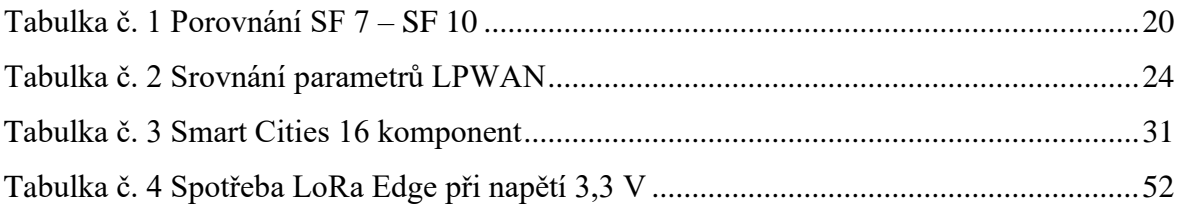

# **Seznam použitých zkratek**

- BLE… Bluetooth Low Energy
- CAD … Computer Aided Design
- CAM … Computer-Aided Mapping
- CSS … Chirp spread spectrum
- DBMS … Database management system
- DPZ … Dálkový průzkum země
- ESRI … Environmental Systems Research Institute
- GIS … Geografický informační systém
- GML … Geography Markup Language
- GNSS … Globální družicový polohový systém
- IoT … Internet věcí
- JSON … JavaScript Object Notation
- KML … Keyhole Markup Language
- LPWAN … Low Power Wide Area Network
- SC … Smart Cities
- SF … Spreading Factor
- SNR … Signal to noise ratio
- TDOA … Time Difference of Arrival
- ToA … Time on Air

# <span id="page-11-0"></span>**Úvod**

Průmyslová revoluce v 18. století postupně změnila všechny oblasti lidského života. Počátek mechanizace a využívání parní energie umožnil vznik a rozvoj nových technologických oborů. Druhá průmyslová revoluce přichází se vznikem montážních linek a elektrifikací koncem 19. století. Za třetí průmyslovou revoluci se obecně považuje vznik automatických technologií a průmyslových počítačů. Automatizace byla logickým krokem pro usnadnění lidské práce. Stejně jako přechod mezi využíváním parních strojů a zařízeními poháněnými elektřinou nebyl rozšířen ze dne na den, tak ani hranice mezi třetí a čtvrtou průmyslovou revolucí není pevně určena. Současný trend digitalizace, nazývaný také Průmysl 4.0, zahrnuje využití moderních kyberneticko-fyzikálních systému. Vzniká a rozvíjí se mnoho technologických směrů. Mezi jinými například: IoT, 5G, Cloud computing, Big Data, IT bezpečnost, strojové učení a další, které utváří globální digitální ekosystém. Západní svět, jak ho dnes známe, nemůže bez moderních technologií v současné době existovat. Závislost na technologiích proniká již do běžného života lidí, kteří dříve projevovali spíše nezájem, či odpor.

Složitost technologií často přesahuje chápání mnohých, kteří se o technologie zajímají. Snadno potom dochází ke zkreslování reality, vytváření nepodložených závěrů, či úmyslně nesprávným interpretacím za cílem poškodit dané odvětví. Příkladem může být 5. generace telekomunikačního standardu mobilní sítě. Informace o možných dopadech na lidské zdraví jsou velkým společenským tématem. Při běžném používání a dodržení hygienických limitů, ale 5G síť dle Českého telekomunikačního úřadu nepředstavuje zdravotní riziko. Mezi dezinformačními weby a konspiračními teoretiky vznikají zprávy o možných negativních dopadech a volají po okamžitém zastavení. Zmíněná technologie 5G spolu s násobně vyššími rychlostmi a nižší odezvou, umožňuje mimo jiné, využití v oblasti internetu věcí. Počty zařízení připojených přes sítě internetu věcí se budou v následujících letech několikanásobně zvyšovat. Senzory připojené k internetu věcí generují data, která je třeba nejprve uložit a následně analyzovat. Na základě této analýzy lze z dat získat informace a vytvořit automatizované systémy napojené na další provozní aplikace. Uložená nezpracovaná data sama o sobě neposkytují přidanou hodnotu. Naopak, zvyšující se množství dat vytváří nároky na kapacitu úložišť. Při ukládání dat s časovým razítkem, lze ale provést analýzu ex post a dodatečně tak získat informace z libovolného času, ve kterém byla uložena. Pohled do minulosti může upozornit na určité opakující se vzorce, na jejichž základě lze upravit požadované vlastnosti systému a získat přesnější výsledky v budoucnosti.

Práce je zaměřena na propojení více zdrojů informací a následné analýzy. Zabývá se vytvořením systému pro zobrazení a analýzu dat ze zařízení připojených do internetu věcí. Práce v teoretické části popisuje jednotlivé technologické směry a současné trendy. Druhá část vychází z popsaných technologií a na praktických příkladech jsou tvořeny datové analýzy. Práce reaguje na aktuální rozšiřování sítí LoRaWAN a pokrývání ČR v rámci kompetencí společnosti České Radiokomunikace, a. s. Praktická část využívá poskytnutá geolokační data pro zobrazení přibližné pozice koncových zařízení a bran, které zachytily danou zprávu. V rámci vytvoření infrastruktury pro zobrazení lokalizačních dat, lze využít služby geografických informačních systémů pro další případy užití. Vytvořený systém například umožňuje připojit například zařízení zaznamenávající změny přírodních jevů. Senzory mohou sledovat extrémní výkyvy počasí, změnu hladiny na problémových tocích, hůře dostupných místech, či jiných neočekávatelných havárií. Včasné varování umožnuje přijmout nezbytná opatření a předejít případným škodám na majetku či životech. Třetí aspekt využití geolokačního softwaru spočívá v zapojení lokátorů pro monitoring pohybu aut, kamiónů či jiných libovolných objektů. Výhodou těchto specializovaných zařízení je nízká spotřeba elektrické energie a tím dosažení dlouhé výdrže na baterie.

# <span id="page-13-0"></span>**2 Cíl práce a metodika**

# <span id="page-13-1"></span>**2.1 Cíl práce**

Cílem diplomové práce je návrh a vytvoření procesu pro zajištění přenosu dat ze zařízení připojeného k síti internetu věcí, až po publikování na internet. Celý systém se skládá ze čtyř dílčích komponent.

- První část procesu spočívá v zajištění dat z IoT zařízení se senzory. Určení pozice s využitím dostupných lokalizačních nástrojů. Analýza zařízení připojených do sítí internetu věcí.
- Druhá část zahrnuje přenos dat z existující infrastruktury společnosti České Radiokomunikace, a. s., která síť v České republice spravuje.
- Třetím aspektem práce je přenesení a zpracování dat na ArcGIS Serverech České zemědělské univerzity.
- Poslední částí je návrh a vytvoření online aplikace, zobrazující výsledky analýz dat získaných z IoT zařízení. Pro vyhodnocení a vyvození závěrů práce jsou vytvořeny dashboardy.

Cílem teoretické části práce je odkázat na využití geografických informačních systémů ve spolupráci se senzory IoT. Dále na sběr dat ze senzorů, způsob jejich analýzy a celkové využití GIS.

# <span id="page-14-0"></span>**2.2 Metodika**

Metodika práce zahrnuje studium odborné literatury, literární rešerši a získávání informací z online dostupných zdrojů. Pro naplnění stanovených cílů je metodika rozdělena do logických celků dle formulovaných cílů. Technické zpracování experimentu je realizováno prostřednictvím existujících IoT produktů na trhu. Zařízení využívají integrované, nebo připojené senzory pro měření požadovaných veličin. Lokalizační funkce jsou dostupné v rámci vlastní funkce zařízení. V případně ostatních zařízení na základě metody TDOA.

- Zajištění zpráv z konkrétních zařízení je prvním předpokladem pro splnění cílů. IoT zařízení použité v práci komunikují prostřednictvím protokolu LoRaWAN. Jedním z analyzovaných IoT zařízení je LoRa Edge $^{TM}$  Tracker.
- Druhá fáze spočívá ve využití protokolu LoRaWAN k přenosu zpráv v reálném čase přes síť a první uložení na serverech CRA. Pomocí protokolu WebSocket jsou data sdílena k dalšímu předzpracování v prostředí Node–RED. Primární zpracování využívá naprogramované funkce pro vytvoření požadované struktury a výběru konkrétních atributů.
- Hlavní zpracování a prostorová analýza dat probíhá ve spolupráci s OIKT na České zemědělské univerzitě. ČZU v rámci poskytnutí licencovaných serverových technologií a specializovaného programového vybavení, umožňuje vzdálený přístup a technickou podporu. Dále zajistila možnost uložení dat na databázový server a zpracování pomocí ArcGIS GeoEvent Serveru. Mezi metody využité při analýze je využito filtrování dle zvolených atributů, zónové monitorování, analýza pohybu, určení přesnosti lokalizace nebo výpočet pozice centrálního prvku.
- Závěrečná část patří zpracování prostorových dat z geodatabáze v reálném čase pro přípravu publikování. K dalším metodám se řadí analýza pomocí funkčních nástrojů, klasifikační analýza, lokalizace, modelování, simulace, skriptování. Výsledné zobrazení vytvořených vrstev využívá webové mapy a dashboardy firmy Esri.

# <span id="page-15-0"></span>**3 Teoretická východiska**

Teoretická část práce popisuje základní prvky, technologie a trendy využívané při tvorbě praktických ukázek a projektů ke splnění stanovených cílů. V první části jsou uvedeny základní aspekty internetu věcí, zařízení připojených do této sítě a nastíněný koncept chytrých měst jako celku. Druhá oblast se zaměřuje na geografické informační systémy a reprezentaci dat. Poslední část tvoří stručný popis produktů společnosti Esri a jejich nástrojů využitých v praktické části.

# <span id="page-15-1"></span>**3.1 Internet věcí**

Internet věcí označovaný také zkratkou IoT z anglického Internet of Things, je síť propojených výpočetních systémů, mechanických, digitálních zařízení, předmětů, zvířat nebo lidí. Všem zařízením je přidělován jedinečný identifikátor a možnost přenášet data po síti bez požadavku na interakci člověka s člověkem nebo počítačem. Věcí internetu může být osoba s implantátem pro monitorování srdeční frekvence, hospodářská zvířata s připojeným senzorem, automobil, který má zabudované senzory upozorňující řidiče na nízký tlak v pneumatikách. Široké uplatnění nabývá při měření přírodních či umělých vlivů na prostředí. Ekosystém IoT se skládá ze tří klíčových úrovní. Základní vrstva sběru dat, prostřední vrstva přenosu a nejvyšší aplikační vrstva analýzy a zobrazení inteligentních zařízení s webovým rozhraním. Zařízení IoT sbírají data ze senzorů, připojených čidel a dalších propojených zařízení. Přenos dat od jednotlivých zařízení probíhá dle zvoleného druhu využití. V místech bez přístupu elektrické energie pomocí technologií a zařízení s nízkou spotřebou z důvodu provozu na baterii a požadovanou dlouhodobou funkčností v řádu jednotek let. K přenosu dat od koncových zařízení na Gateway, pomocí specializovaných sítí pro přenos krátkých zpráv v určitém intervalu. Gateway slouží obecně jako zařízení propojující dvě sítě pracující s odlišnými komunikačními protokoly. Konektivita, síťové a komunikační protokoly používané s aplikační vrstvou závisí na konkrétních nasazeních aplikací internetu věcí. IoT může také využívat umělou inteligenci (AI) a strojové učení, aby pomohla se snazším a dynamičtějším procesem sběru dat [\[1\].](#page-78-0)

#### <span id="page-16-0"></span>**Historie internetu věcí**

První použití termínu "Internet věcí" v roce 1999 se přisuzuje Kevinu Ashtonovi. První zmínky o bezdrátové síti ale předpověděl již Nikola Tesla v roce 1926. V rozhovoru pro časopis Colliers řekl: "*Když bude bezdrátová síť dokonale aplikována, celá Země bude přeměněna na obrovský mozek, což ve skutečnosti je, všechny věci jsou částice skutečného a rytmického celku. Nástroje, pomocí kterých to dokážeme budou ve srovnání s naším současným telefonem neuvěřitelně jednoduché. Muž bude moci nosit jeden v kapse vesty*" [\[2\].](#page-78-0) V následujících letech uvidíme explozi zařízení připojených k internetu, která vytváří chytrou planetu [\[3\].](#page-78-0) V roce 1969 se zrodil předchůdce internetu známý jako ARPANET. Kalifornská univerzita v Los Angeles, Stanfordova univerzita a následně další, zřídily první komunikační uzly a poslaly první zprávy. O pět let později vnikl protokol TCP/IP, který se stal standardem komunikace přes internet v roce 1982. V roce 1973 si Mario Cardullo nechal patentovat první RFID štítek. Dodnes je RFID široce používán v mnoha průmyslových odvětvích. Walmart začal nasazovat RFID tagy ve velkém měřítku roku 2004 k automatizaci sledování palet a zboží [\[4\].](#page-78-0) Za první zařízení, s automatickým hlášením změny svého stavu lze považovat automat na Coca–Colu, kterému členové oddělení výpočetní techniky Carnegie–Mellon nainstalovali mikrospínače. Na svých počítačových terminálech viděli, kolik lahví Coca–Coly v automatu zbylo a zda byly studené či ne. V Nizozemsku vznikl roku 1989 jeden z prvních chytrých domů. Projekt astronoma Chriet Titulaer, měl ukázat pohled na to, jak by mohla vypadat budoucnost. Dům měl všechny druhy chytré domotiky a zaměřoval se na interakci mezi člověkem a strojem. Rozpoznávání hlasu bylo důležitým aspektem. John Romkey a Simon Hacket vyvinuli první toustovač připojený k internetu. Na výstavě Intertop 1990 odhalili automatický toustovač Sunbeam Deluxe Automatic. Jediné, co bylo možné udělat vzdáleně, bylo jeho zapnutí a vypnutí. V roce 1991 přidali automatický jeřáb na automatické vkládání chleba [\[5\].](#page-78-0) Společnost LG roku 2000 přinesla na trh inteligentní chladničku Internet Digital Dios [\[6\].](#page-78-0) Na přední straně měla LCD obrazovku, která dokázala zobrazovat informace, jako je vnitřní teplota, čerstvost skladovaných potravin, informace o výživě a recepty. Konference s názvem Internet věcí se konala v Curychu v březnu 2008. Tématem byla technologie RFID, bezdrátová komunikace na krátkou vzdálenost, lokalizace v reálném čase a senzorové sítě v komerčním využití [\[7\].](#page-78-0)

### <span id="page-17-0"></span>**Sítě internetu věcí**

Mezi způsoby, jak připojit zařízení na internet, existují rozličná řešení s danými výhodami dle požadavků a dispozic projektu. Nejčastěji používané jsou WiFi, Mobilní sítě, Bluetooth Low Energy, LoRaWAN, Sigfox, IQRF, ZigBee, Z–Wave. Každá síť má své vlastní uplatnění ve specifických podmínkách. V této práci jsou popsány obecně sítě s nízkou spotřebou a vysokým dosahem, takzvané LPWAN.

# <span id="page-17-1"></span>**LPWAN**

Nízkoenergetická širokopásmová síť (Low power wide area network – LPWAN) je druh bezdrátové telekomunikační technologie pro přenos dat na dlouhé vzdálenosti s nízkou spotřebou energie. Operační dosah na dlouhé vzdálenosti znamená od jednotek kilometrů v obydlených oblastech, až po desítky kilometrů ve volném prostředí. Technologie umožňuje efektivní datovou komunikaci v dříve neproveditelných vnitřních a podzemních lokalitách. Optimalizovaná spotřeba elektrické energie umožňuje LPWAN přijímačům a vysílačům pracovat na bateriích s nízkou kapacitou až jednotky let. Zjednodušené a odlehčené protokoly LPWAN snižují složitost hardwarového designu a snižují tak náklady na výrobu zařízení. [Obrázek](#page-17-2) č. 1 určuje pozici LPWAN mezi ostatními sítěmi .

<span id="page-17-2"></span>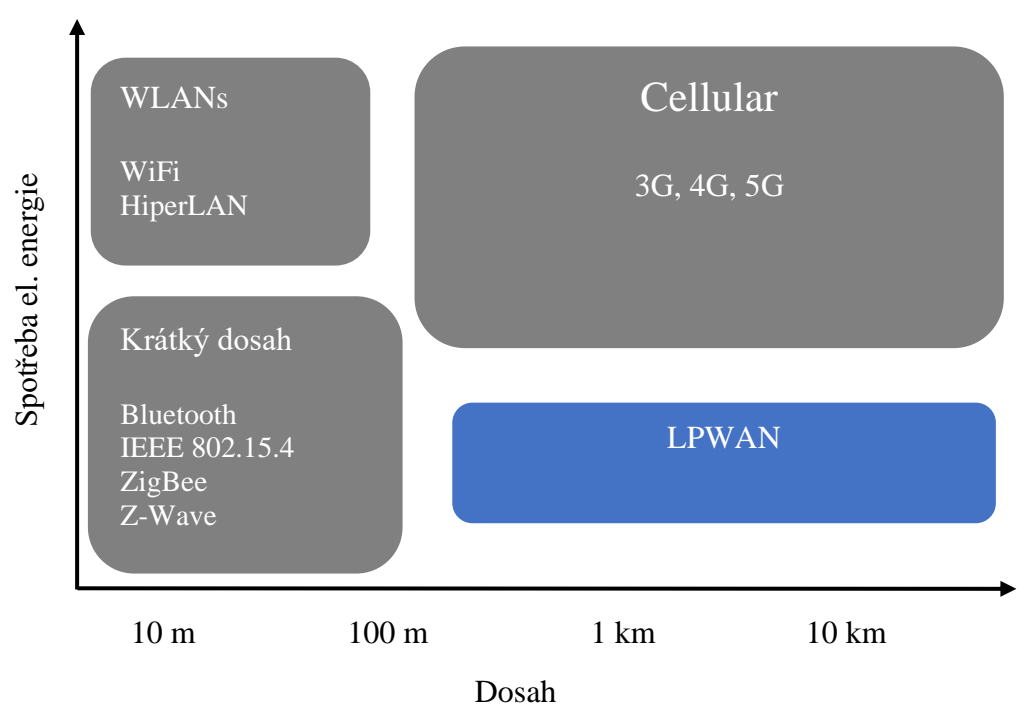

#### Obrázek č. 1 Porovnání LPWAN

Zdroj: [\[69\],](#page-78-0) vlastní zpracování 2021

#### <span id="page-18-0"></span>**LoRa a LoRaWAN**

LoRa, jako zkratka z anglických slov Long Range je technologie, která moduluje data do elektromagnetického záření na fyzické vrstvě. LoRaWAN označuje komunikační protokol a architekturu celé sítě. Technologie LoRa využívá modulaci rozprostřeného spektra (Spread Spectrum Modulation), konkrétně její techniku CSS (chirp spread spectrum) "*Při použití CSS modulace je generován takzvaný chirp signál, který lineárně s časem zvyšuje svoji frekvenci od spodní hranice pásma po horní hranici pásma (chirp–up), anebo svoji frekvenci snižuje (chirp–down). Po dosažení horní hranice se frekvence vrací na spodní hranici a proces se opakuje. Na tento signál je následně přerušováním (chirp) modulována přenášená informace*" [\[8\].](#page-78-0) Chirp (čerp) je sinusový signál zvyšující nebo snižující frekvenci v průběhu času. Výraz pro vztah mezi časem a frekvencí má polynomiální tvar. Ilustrační ukázka tvaru oříznuté funkce s lineárním zvyšováním frekvence (Up–Chirp) na obrázku č. [2](#page-18-1) dle vzorce [\(1\)](#page-18-0) vytvořený pomocí stránky na odkazu [\[9\].](#page-78-0)

$$
y = \sin(0.5 \pi \cdot ((0.1 + x) \cdot x))
$$
 (1)

<span id="page-18-1"></span>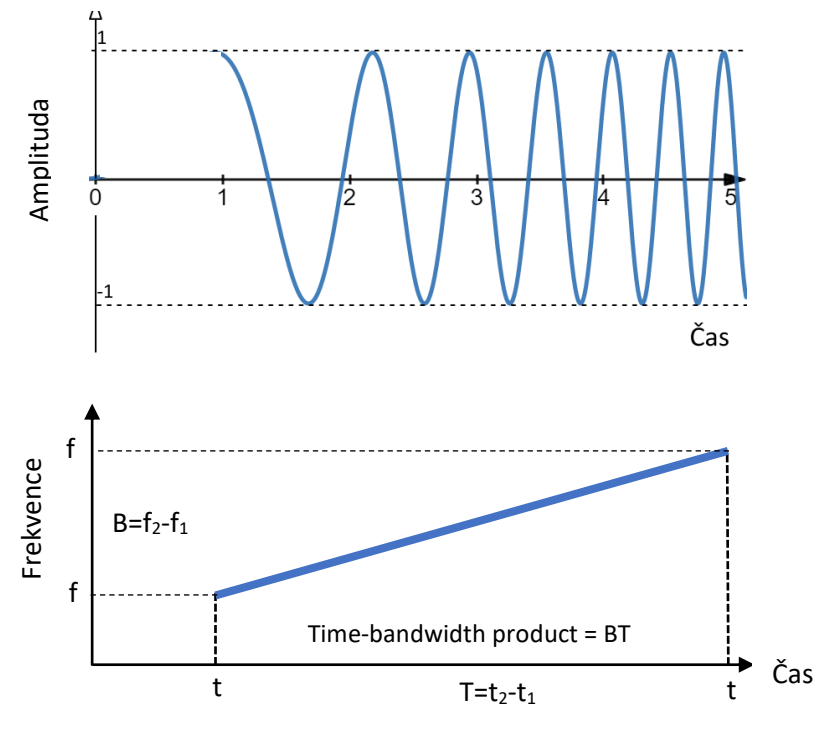

Obrázek č. 2 Lineární zvyšování frekvence

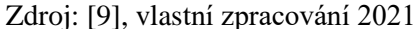

Stejně jakou u jiných metod s rozprostřeným spektrem používá i CSS celou svou přidělenou šířku pásma k vysílání signálu, čímž je odolný vůči šumu kanálu. Na rozdíl od

přímého sekvenčního rozprostření spektra (DSSS Direct–sequence spread spectrum) nebo frekvenčního spektra (FHSS Frequency–hopping spread spectrum) nepřidává do signálu žádné pseudonáhodné prvky. Doplněné prvky slouží k případnému odlišení od kanálového šumu. CSS spoléhá na lineální povahu chirp pulzu. Další výhoda CSS spočívá v odolnosti vůči Dopplerovu jevu, který je typický pro mobilní radiové aplikace [\[10\].](#page-78-0) Rozptýlené spektrum Chirp ideálně slouží pro aplikace vyžadující nízké využití energie a nízké přenosové rychlosti (méně než 1 Mbit/s). CSS může být v budoucnu také použito pro vojenské účely, protože je velmi obtížné jej detekovat a zachytit při provozu s nízkým výkonem [\[11\].](#page-78-0) Frekvenční pásmo tohoto chirp je ekvivalentní spektrální šířce pásma signálu. Datový signál, který přenáší data z koncového zařízení k bráně je "čipován" s vyšší datovou rychlostí a modulován dle CSS. LoRa modulace zahrnuje variabilní schéma korekce chyb, které zlepšuje spolehlivost systému. Na každé čtyři bity odeslaných informací se odešle pátý bit paritních informací [12]. Energie celkového signálu je rozložena na širší rozsah frekvencí. Přijímač rozezná signál s nižším poměrem signálu vůči šumu  $(SNR - Signal$  to noise ratio) Modulace LoRa pracuje se šesti "Spreading factor" SF7 – SF 12. Každý následující faktor využívá dvojnásobné množství času pro přenesení jednoho chipu (nezaměňovat s chirp, který je technologií pro přenos chipu). Čím větší je hodnota SF, tím dále bude signál schopen cestovat. Datová propustnost se zvýšením SF o 1 stupeň při stejné frekvenci sníží téměř dvojnásobně. Vyšší SF také spotřebují větší množství energie z důvodu delšího ToA (Time on Air) [12]. Pro orientační výpočet ToA dle zvolených atributů, lze například využít online kalkulačku na internetové stránce [13]. [Tabulka č. 1](#page-19-0) porovnává základní parametry pro SF 7 – SF 10. Snižující se datový tok při růstu SF oproti rostoucímu dosahu a ToA.

<span id="page-19-0"></span>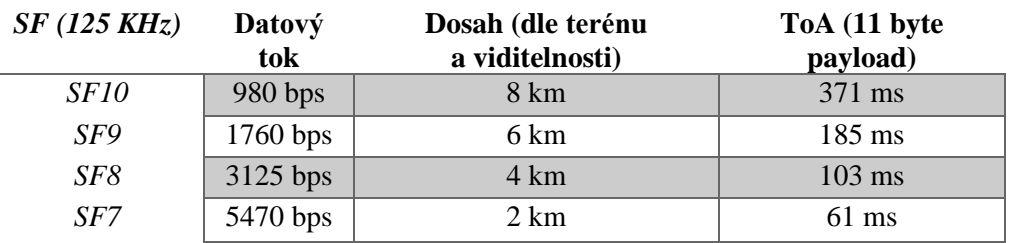

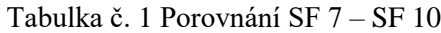

Zdroj: [12], vlastní zpracování 2021

### **3.1.4.1 LoRaWAN**

LoRaWAN® lze specifikovat jako síťový protokol Low Power Wide Area (LPWA) určený k bezdrátovému připojení "věcí" napájených bateriemi k internetu. Zaměřuje se na klíčové požadavky internetu věcí, kterými jsou nízká spotřeba, obousměrná komunikace, zabezpečení na úrovni koncových zařízení a lokalizační služby [\[14\].](#page-78-0) Na technologii LoRaWAN v České republice buduje a rozšiřuje síť společnost České Radiokomunikace, a. s., která využívá nejen svou dosavadní infrastrukturu vysílačů, ale také zkušenosti z oblasti. V současné době je síť rozšířena v rámci celé České republiky. Obrázek č. [3](#page-20-0) představuje mapu pokrytí z června roku 2020 [\[15\].](#page-78-0) Prvky sítě IoT jsou spravované na bezpečné infrastruktuře. CRA je "*certifikovanou organizací podle ISO/IEC 27001:2013 pro ICT služby, ICT cloudové služby, telekomunikační služby a rovněž služby spojené s televizním a rozhlasovým vysíláním. Ve stejných oblastech byli certifikováni také podle ISO 9001:2008, ISO/IEC 20000-1:2011 a ISO 14001:2004*" [\[16\].](#page-78-0) "*Data jsou vždy na území České republiky, IoT síť využívá dvě úrovně zabezpečení: aplikační a síťové šifrování komunikace. Všechny prvky přenosu dat pečlivě chráníme*" [15]. CRA disponují všemi nezbytnými certifikacemi bezpečnosti a jakosti v rámci systému ISO a také osvědčením NBÚ pro stupeň utajení "tajné". Jsou rovněž součástí bezpečnostního projektu Fenix pro zajištění dostupnosti internetové infrastruktury [16]. "*Naše infrastruktura je od roku 2016 součástí kritické informační infrastruktury na území ČR ve smyslu zákona č. 181/2014 Sb. Už mnoho let je součástí kritické infrastruktury podle zákona č. 240/2000 Sb*" [16].

<span id="page-20-0"></span>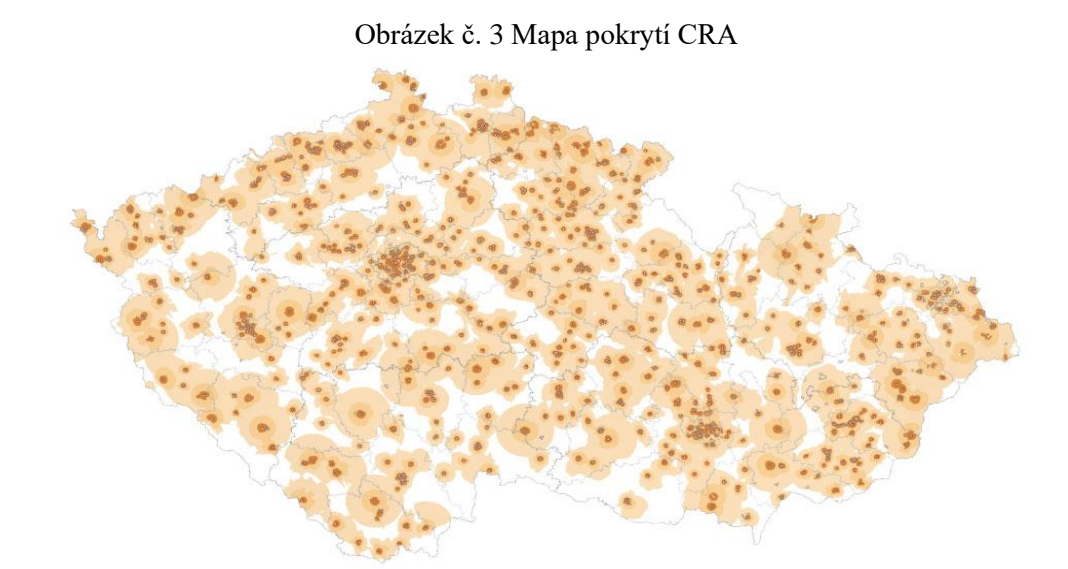

Zdroj: [15], 2021

#### <span id="page-21-0"></span> $3.1.5$ **Sigfox**

Francouzská technologická firma Sigfox vytvořila vlastní patentovanou technologii pro bezdrátový přenos dat v pásmu 868 MHz.

Sigfox nabízí softwarové komunikační řešení, kde je celá síťová a výpočetní složitost spravována v cloudu, nikoli na zařízeních. To vše dohromady výrazně snižuje spotřebu energie a náklady na připojená zařízení.

"Společnost Sigfox zavádí první globální síť 0G, která poslouchá miliony objektů vysílajících data, aniž by bylo nutné navazovat a udržovat síťová připojení. Tento jedinečný přístup ve světě bezdrátového připojení, kde není žádná signalizační režie, kompaktní a optimalizovaný protokol a kde sdílený objekt není připojen k síti" [\[17\].](#page-78-0) Současné a plánované pokrytí sítí Sigfox v Evropě je patrné na obrázku č. [4,](#page-21-1) aktuální stav pokrytí poskytuje stránka [18]. Západní Evropa je v současnosti pokryta signálem ve většině státech. Rozšiřování do východní Evropy je plánováno v následujících letech.

<span id="page-21-1"></span>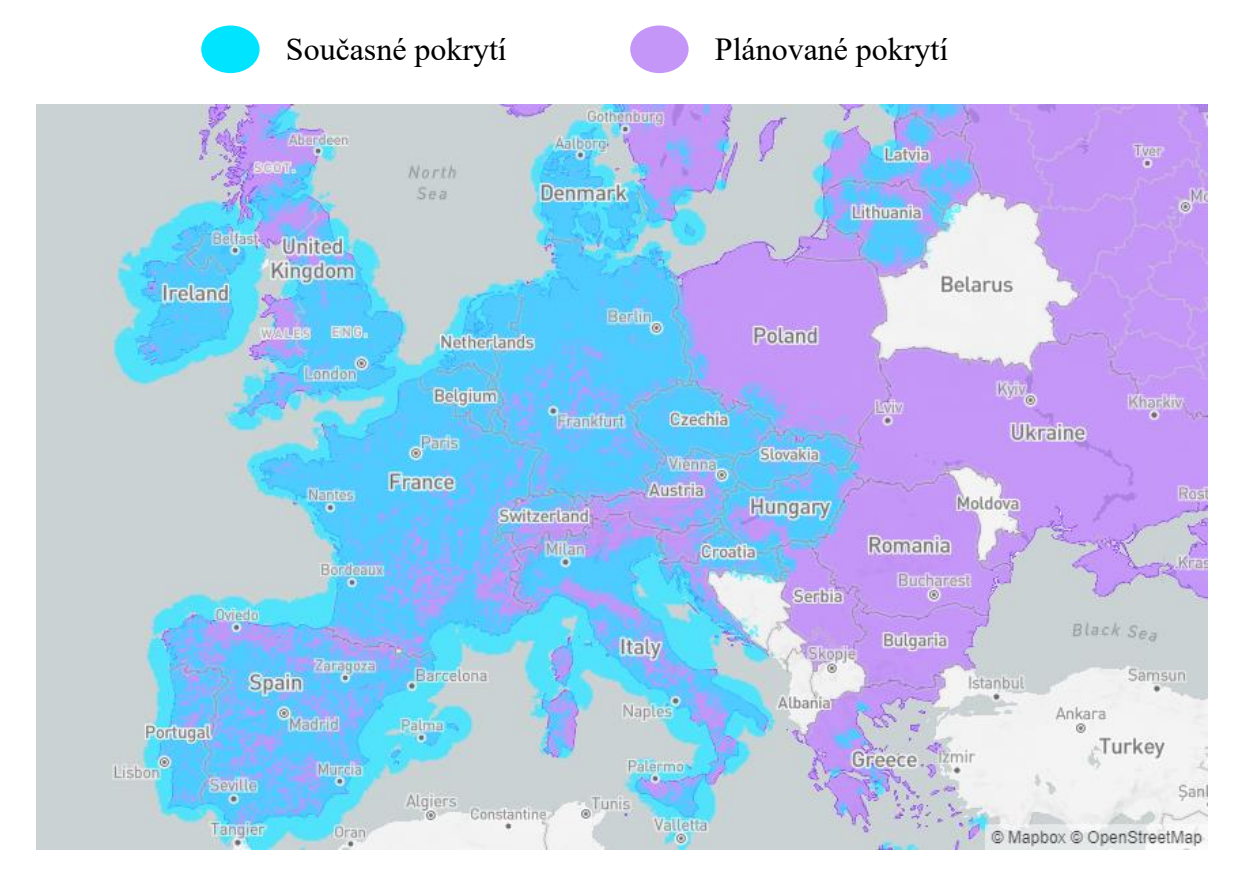

Obrázek č. 4 Mapa pokrytí EU - Sigfox

Zdroj: [18], 2021

## <span id="page-22-0"></span>**NarrowBand IoT**

NB–IoT patří stejně jako LoRaWAN či Sigfox mezi LPWAN technologie. Široké uplatnění našlo díky využití pásma GSM a LTE. NarrowBand byl standardizován projektem 3GPP (The 3rd Generation Partnership Project), který vznikl jako dohoda o spolupráci v oblasti mobilní komunikace. Projekt vznikl na konci roku 1998 s cílem vytvořit mobilní síť třetí generace (3G). Organizace dále pokračovala a zajistila se také o standardizaci sítí nových generací 4G a 5G [\[19\].](#page-78-0) Na principu mobilních sítích vznikla také LTE–M, která poskytuje vyšší přenosové rychlosti a větší šířkou pásma. Na rozdíl od NB-IoT umožnuje přenášet například i běžný hovor, za cenu zvýšené energetické náročnosti [\[20\].](#page-78-0)

V České republice má v současnosti největší pokrytí NB–IoT operátor Vodafone, na svých stránkách uvádí 100% pokrytí i uvnitř budov [21]. Mapa pokrytí z webových stránek operátora je na obrázku č. [5.](#page-22-1)

<span id="page-22-1"></span>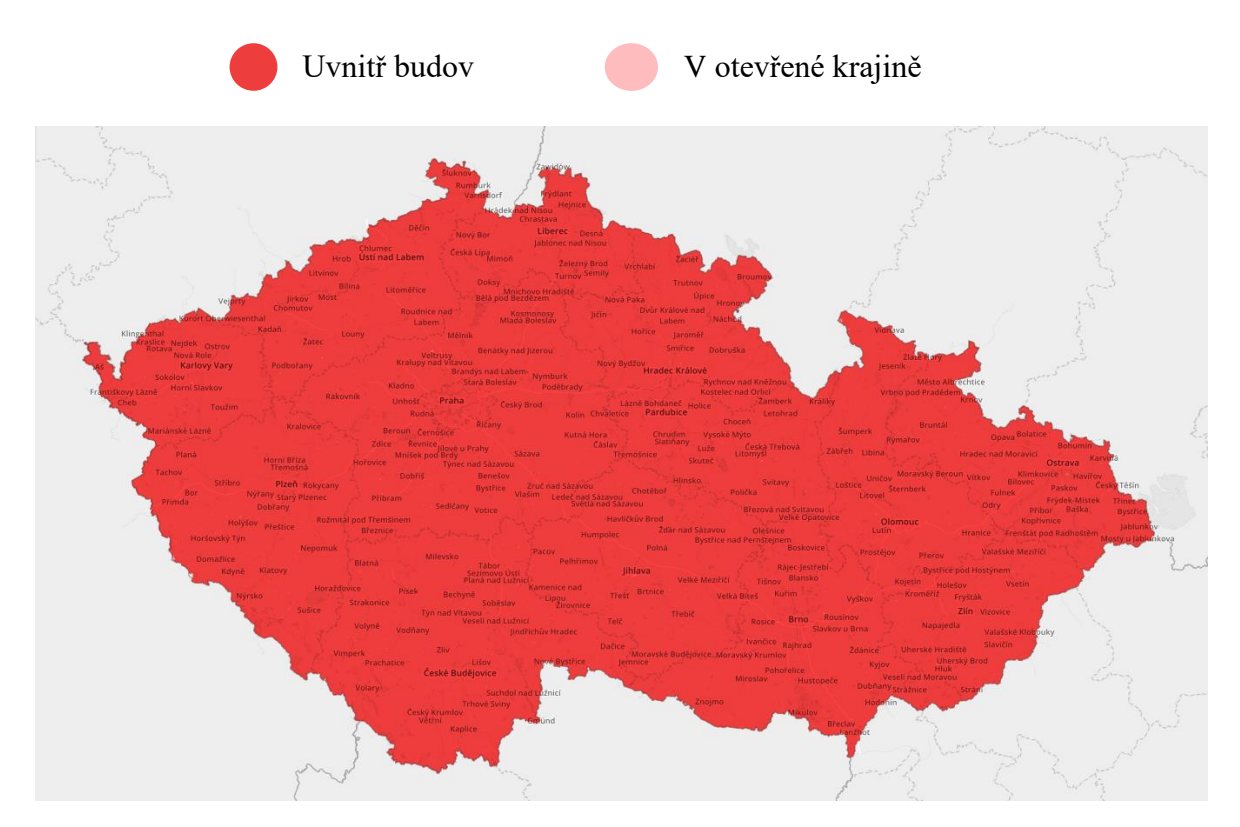

Obrázek č. 5 Mapa pokrytí Vodafone NB-IoT

Zdroj: [\[19\],](#page-78-0) 2021

Porovnání vybraných parametrů zmíněných LPWAN technologií v následující tabulce č. [2](#page-23-0) [\[22, 23\].](#page-78-0) Ostatní nízkonapěťové sítě nebyly do přehledu vybrány z důvodu specializace práce na tyto tři. Výběr vhodného řešení pro konkrétní produkt zahrnuje předběžnou analýzu stávajících řešení a otestování v konkrétním místě použití. Rozhodujícími parametry, proč zvolit síť LoRaWAN jsou důraz na bezpečnost, nelicencované pásmo a výhodná cena. Nevýhodou sítě Sigfox může být například maximální počet 144 zpráv za den. V průměru tedy jedna zpráva za deset minut o maximální velikosti 12 bajtů. Větší omezení s ohledem na obousměrnou komunikaci je omezení ze strany zařízení, které může přijmout nejvýše čtyři zprávy denně. Sigfox je vhodný pro zařízení, která nemusí často přijímat aktualizace a pouze odesílají data. NB–IoT nabízí výhodu lepšího pokrytí v budovách.

<span id="page-23-0"></span>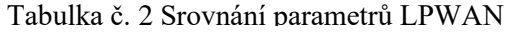

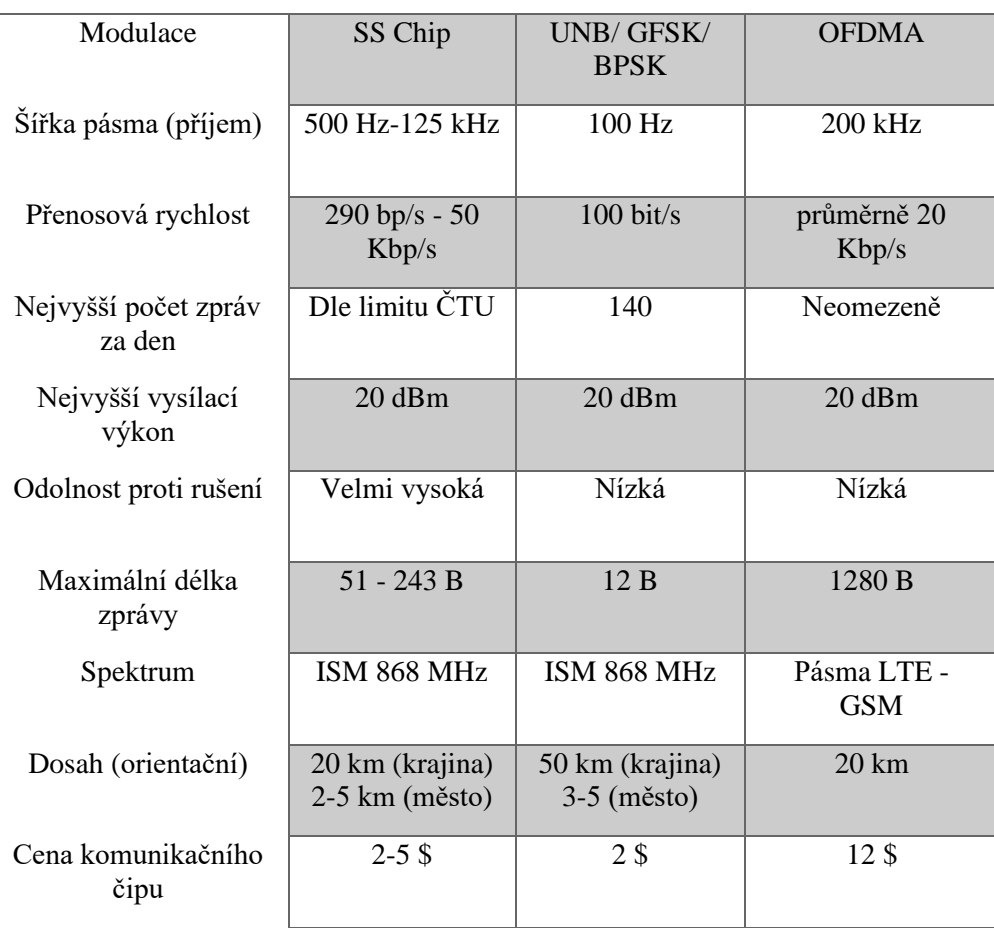

# **LORAWAN Sigfox NB–LTE**

Zdroj: [22, 23], vlastní zpracování, 2021

### <span id="page-24-0"></span>**5G**

5G je nový standard a generace širokopásmových mobilních sítí, navazující na současnou technologii 4G. Zavádění páté generace začalo po celém světě od roku 2019. Podle sdružení GSM se do roku 2025 předpokládá, že 5G sítě budou mít na celém světě více než 1,7 miliardy uživatelů [\[19\].](#page-78-0) Stejně jako dřívější generace je 5G rozdělena na malé geografické oblasti zvané buňky. Všechna bezdrátová zařízení 5G v buňce jsou připojena k nejbližšímu vysílači, na který mají signál. Hlavní výhodu přináší větší šířka pásma a vyšší rychlosti stahování. Maximální rychlost může dosahovat až k teoretickým 10 Gbit/s. Vzhledem ke zvýšené šířce pásma se očekává, že sítě nebudou sloužit výhradně mobilním telefonům, ale budou použity jako obecní poskytovatelé internetových služeb pro stolní počítače a notebooky. 5G umožní široké uplatnění IoT, vnik nových aplikací v oblasti internetu věcí a v oblastech uplatnění komunikace mezi stroji. Mobilní telefony podporující 4G technologicky nebudou schopny přijímat signál 5G. V počáteční fázi budou, obě technologie fungovat současně, stejně jako v případě třetí a čtvrté generace. Nízko pásmové antény (600 – 850 MHz) mají oblast pokrytí a dosah podobnou jako u 4G. Střední pásmo 5G využívá mikrovlnné pásmo o frekvenci 2,5 – 3,7 GHz, což umožnuje rychlost 100 – 900 Mbit/s. Každý vysílač na této frekvenci poskytuje služby v okruhu jednotek kilometrů. Vysokopásmové 5G využívá frekvence 25 – 39 GHz. Takto vysoké frekvence mají problémy s průchodem některými typy materiálů. Při jejich využívání je nutné rozmístit více malých vysílačů pro pokrytí požadovaného bloku města. Vzhledem k jejich vyšším pořizovacím nákladům je plánováno jejich využití právě v centrech, nebo místech s vysokou koncentrací lidí. Například náměstí, sportovní stadióny či rušné ulice. Průmyslové konsorcium stanovující standardy pro 5G je již dříve zmíněný projekt partnerství třetí generace. 3GPP definuje jakýkoliv systém využívající software 5G NR (New Radio) jako "5G" což je definice od roku 2018 [\[24\].](#page-78-0)

V České republice proběhla na konci roku 2020 aukce kmitočtů pro 5G. Stávající operátoři si rozdělili pásmo 700 MHz. Společnost Nordic Telecom získala jeden 20MHz blok v pásmu 3,5 GHz. Další bloky o velikosti 20 MHz v pásmu 3,4 – 3,6 GHz, získaly společnosti O2 Czech Republic, a. s. a CentroNet, a. s., se závazkem pronájmu kmitočtů pro podporu průmyslu 4.0 [\[25\].](#page-78-0)

# <span id="page-25-0"></span>**3.2 Zařízení IoT**

Zařízení připojená k internetu jsou již v současné době široce rozšířena. Podle odhadů, které publikovali Jim Morrish a Matt Hatton pro firmu Tranforma Insights bylo koncem roku 2019 aktivních 7,6 miliardy zařízení. Do roku 2030 se předpokládá nárůst na 24,1 miliardy. Nejvyšší podíl v roce 2030 (72 %) předpovídají pro zařízení připojených na krátkou vzdálenost pomocí technologie WiFi, Bluetooth a Zigbee [\[26\].](#page-78-0) Rychle se rozvíjející internet věcí rozšiřuje možnosti připojení a výměnu dat napříč rozsáhlou sítí přenosných zařízení, domácích spotřebičů, vozidel výroby vybavení a další věci s elektronikou, softwarem, senzory, akčními členy a připojení. Od spotřebních nositelných zařízení až po průmyslové a těžké stroje. Tyto propojené věci mohou monitorovat své prostředí, být vzdáleně sledovány a kontrolovány. Budou stále častěji rozhodovat a přijímat opatření samostatně [\[27\].](#page-78-0)

#### <span id="page-25-1"></span>**Druhy IoT zařízení**  $3.2.1$

Variabilita současných produktů poskytuje široký výběr konkrétních zařízení a přídavných senzorů. Poskytovatelé nabízejí v rámci svých řešení komplexní balíčky pro rychlé nasazení a aplikaci pro správu získaných dat. Populárním řešením jsou služby na klíč, podle konkrétních požadavků zadavatele. Cenová politika těchto služeb je závislá na počtu zařízení, rozsahu a integrace do aktuálních systémů. Mezi základní druhy realizovatelných aplikací patří:

- Infrastrukturní aplikace zajišťující fungování interních systémů v průmyslových oblastech. Zapojení v rozsahu městského plánování, organizace dopravy a monitorování stavu infrastruktury.
- Spotřebitelské užití rozšíření drobných zařízení připojených do lokálních domácích sítí vytvořilo prostor pro vytvoření chytré domácnosti širokému publiku. Ovládání světel, topení, rolet nebo zabezpečovacích zařízení na dálku se stalo běžnou součástí dostupných technologií.
- Komerční sféra realizace v rámci firem a pro efektivnější zajištění požadovaných služeb a aktivit. Mezi základní oblasti patří úzký výběr v následující kapitole.

#### <span id="page-26-0"></span> $3.2.2$ **Oblast firemních použití**

Rozšíření IoT zasahuje do nejrůznějších oblastí lidského života a podnikání. Rozsah reálného použití zasahuje do více oblastí. Pro ukázku jsou zde uvedeny ty nejzásadnější:

- zemědělství (měření vlhkosti půdy, sledování stavu zásob, monitorování zemědělských zvířat, analýza výnosů),
- lékařství (kontrola dodržení přísných podmínek skladování a přepravy léčiv, sledování prostředí citlivého na změny),
- stavebnictví (stav technických prostředků, sledování pracovních strojů, monitoring průběhu práce),
- obchod (monitoring stavu zásob, skladů, a dalších procesních operací pro zajištění optimálních dodávek),
- logistika (sledování vozidel, zásilek, stavu zásob),
- průmysl (kontrola procesních mechanismů, stav technických prostředků, sledování plnění plánu),
- výpočetní technika (sledování optimálního prostředí ve výpočetních centrech).

Energetická náročnost zařízení vychází z konkrétní oblasti použití. V případě použití zařízení uvnitř budov s dostupným zdrojem elektrické energií nejsou požadavky na nízkou spotřebu významné. Naopak zařízení v nedostupných místech nebo mimo dosah zdroje energie mají vysoké nároky na úspornost provozu.

Samostatnou kapitolou nasazení IoT zařízení je zajištění bezpečnosti datových toků a zabezpečení samotných zařízení, která by mohla být potenciálním rizikem při nedostatečné ochraně či nevhodné architektuře. Hrozba zneužití zařízení pro vniknutí do lokálních systémů se zvyšuje s rychlým rozšiřováním mezi běžné uživatele, kteří nejsou poučeni o nutnosti případných aktualizacích. Mimo oblast běžných uživatelských aplikací vynakládají poskytovatelé vysoké úsilí a finanční prostředky pro vytvoření bezpečných komunikačních toků.

# <span id="page-27-0"></span>**3.3 Chytrá města**

Samostatnou kategorií pro realizaci IoT řešení jsou města a řízení infrastruktury. S rozmachem internetu věcí byl rozšířen pojem inteligentní (chytrá) města. Existuje několik definic, co inteligentní město neboli Smart City je. Zpočátku v nich byla zdůrazněna především infrastruktura inteligentního města. Novější definice kladou větší důraz na zdokonalení kvality života obyvatel a ochranu životního prostředí [\[28\].](#page-78-0) Jednou z modernějších je například definice, která byla publikována třemi autory (Andera Caragliu, Chiara Del Bo a Peter Nijkamp) v časopise Journal of Urban Technology [29] na straně 50. Volně lze definice přeložit: "*Město je inteligentní, pokud investice do lidského a sociálního kapitálu a tradiční (dopravní) a moderní (ICT) komunikační infrastruktury podporují udržitelný hospodářský růst a vysokou kvalitu života, s moudrým řízením přírodních zdrojů, prostřednictvím participativní správy"* [\[29\]](#page-78-0)*.*

Pod záštitou Ministerstva pro místní rozvoj byly v České republice vytvořeny dvě metodiky Smart Cities (v roce 2015 a 2018). Každá obsahuje vlastní vysvětlení stěžejního pojmu. V aktualizované metodice z roku 2018 je v kapitole 1.2 na straně 4 uvedeno: "*Pojmem Smart Cities rozumíme koncept strategického řízení města, resp. obce nebo regionu (pro jednoduchost dále pouze "Smart Cities", "koncept SC", "SC" bez dalšího rozlišení). Primárním cílem SC je zajištění kvalitního života obyvatelům, kdy jsou jako nástroj využívány moderní technologie pro ovlivňování kvality života ve městě, a následně k dosahování hospodářských a sociálních cílů města. Přitom dochází k synergiím mezi různými aktivitami a veřejnými službami, díky nimž město funguje – především doprava, logistika, bezpečnost, energetika, správa budov atd. V konceptu Smart Cities je současně kladen důraz na "tvrdé" i "měkké" aspekty řízení života ve městě a na soulad "šedé" a "zelené" infrastruktury města."* Metodika je dostupná z webu [\[30\].](#page-78-0)

#### <span id="page-27-1"></span>**Počátky a současnost SC**

Města jsou plánována prakticky od doby, co vznikla. Za prvního plánovače města je považován Řek Hippodamus z Milétu, označován také za otce urbanismu (5. st. př. n. l). Jeho práce spočívala v obnově měst po válečných konfliktech [\[31\].](#page-78-0) Historie SC sahá do 70. let minulého století, v americkém Los Angeles byl vytvořen první městský big data projekt s názvem Cluster Analysis of Los Angeles. V tomto projektu nebylo LA děleno

na čtvrti či oblasti, jak je pro města obvyklé, ale do shluků, které nesly různorodé názvy (v překladu: nejbohatší z chudých nebo předměstí z padesátých let). Tento projekt je zajímavý pro svou metodiku, ve které lze nalézt snahu vytvořit městský informační systém, který by řešil mnohé problémy. Předcházelo mu podrobné šetření o tehdejších obyvatelích (sčítání lidu) LA. Na získaná data byla aplikovaná shluková analýza a LA bylo rozděleno do několika klastrů. Byl založen Úřad pro analýzu komunity, jehož představy byly, že nashromážděná data pomohla regulovat kriminalitu, nezaměstnanost nebo například dopravu [\[32\].](#page-78-0) Po několikaleté pauze lze za další významný milník vývoje SC označit první polovinu 90. let 20. století, kdy bylo vytvořeno virtuální digitální město Amsterdam (De Digital Stad, DDS). V tomto projektu bylo poprvé použito slovní spojení "digitální město". Jeho cílem bylo podpořit jednotlivce v používání internetu. Jednalo se o experiment vytvořit občasnou síť a virtuální komunitu, ke kterému bylo možné přistupovat jako ke komunikačnímu médiu zapojující a ovlivňující své členy [\[33\].](#page-78-0)

V roce 2009 byla společností IBM představena kampaň chytřejší města. Jejím cílem bylo pomoci městům v jejich efektivnějším fungování s tím, že se tato společnost stane předním poskytovatelem řešení pro SC. Tato kampaň obsahovala zřízení integrované velitelské a operační středisko města, "chytré" řešení veřejné bezpečnosti, nečekaných událostí, dopravy, vodohospodářství, nakládání s odpady, zdravotní péči a úsporu energií [\[34, 35\].](#page-78-0)

Široce se v EU začal pojem SC užívat od roku 2011, kdy byla zahájena iniciativa Inteligentní města a komunity. Cílem této aktivity bylo omezit dopady dopravy a energetiky na životní prostředí. V roce 2012 byla tato iniciativa rozšířena a vzniklo Evropské inovační partnerství o chytrých městech a komunit (EIP – SCC), které bylo zakomponováno do rámcového programu Horizont 2020. V prosinci 2020 byla uzavřena dohoda o novém programu Horizont Evropa 2021 – 2027, která obsahuje 5 misí pro různé oblasti. Jednou z nich je právě Klimaticky neutrální a inteligentní města [\[30,](#page-78-0) 36].

Vláda ČR začátkem roku 2019 schválila Inovační strategii České republiky 2019 – 2030, která se skládá z devíti pilířů. Téma SC je řešeno ve dvou z nich:

- digitální stát, výroba a služby,
- mobilita a stavební prostředí.

V prvním z výše uvedených obsahuje oblast chytrých měst a regionů, ve kterých budou využity principy Průmyslu 4.0. V rámci druhého pilíře je zakomponována koncepce "Chytrých měst a regionů na národní úrovni", včetně cílené podpory SC zahrnující chytrou mobilitu a další koncepty [\[37\].](#page-78-0)

"*České Radiokomunikace (CRA) rozšiřují pokrytí své LoRaWAN sítě v Praze. Výrazné zvýšení pokrytí umožní komunikaci zařízení v hůře dostupných místech – tzv. deep indoor, a to až na 92 % oblasti Prahy. Pokrytí deep indoor znamená dosah signálu až několik metrů pod povrchem (šachty, kanály, sklepy apod.) nebo uvnitř budov. Tento způsob konektivity mohou využít zejména firmy z oblasti vodohospodářství, energetiky a správy majetku. Nově také LoRaWAN síť CRA nabízí možnosti geolokace*" [\[38\].](#page-78-0)

#### <span id="page-29-0"></span> $3.3.2$ **Rámec Smart Cities**

První úrovní SC je organizace (město). Město by mělo být organizováno pomocí akčních plánů a politických rozhodnutí naplňující vizi města, za které bude brána odpovědnost. Zároveň do této úrovně patří také tvorba pracovních skupin. Druhou úrovní je komunita (občan). Právě tvorba komunity umožňuje seberozvoj, pomáhá vytvořit sdílenou ekonomiku a v konečném důsledku kultivuje veřejný prostor. Třetí úroveň, nazvaná infrastruktura, obsahuje plošné a víceúčelové pokrytí území technologií s jednou správou a otevřeným řešením pro budoucnost. Poslední úroveň zahrnuje výslednou kvalitu života a atraktivitu města. Tato úroveň se ve výsledku ukáže v podobě velkého výběru služeb s prostorem k podnikání. Město bude mít pozitivní dopad na obyvatele (environmentální i finanční), kteří na něj budou moci být hrdí [\[39\].](#page-78-0)

Dle Metodiky Smart Cities vypracované Ministerstvem pro místní rozvoj ČR, identifikuje čtyři úrovně SC. Každá úroveň obsahuje čtyři komponenty uspořádané od jednotlivého k souhrnnému, což je uvedeno v tabulce č. [3](#page-30-0) [40].

<span id="page-30-0"></span>

| ÚROVEŇ SC                  | Číslo          | Komponenta                     | Příklady naplnění                             |
|----------------------------|----------------|--------------------------------|-----------------------------------------------|
| Organizace                 |                | Politický závazek              | Vize inteligentního města                     |
| Komunita                   | 2              | Organizace                     | Určení útvaru města a přidělení osobních      |
|                            |                | a odpovědnost                  | odpovědností při realizaci Smart City         |
|                            | 3              | Strategie/Akční plán           | Vypracování strategického a akčního plánu     |
|                            |                |                                | pro naplnění vize                             |
|                            | 4              | Spolupráce a                   | Zřízení pracovní skupiny složené ze           |
|                            |                | dlouhodobí partneři            | zainteresovaných osob a organizací            |
|                            | $\mathbf{1}$   | Aktivuje a propojuje           | Aplikace/web pro sběr nápadů a připomínek     |
|                            |                |                                | pro zlepšení kvality města, komunitní         |
|                            |                |                                | koordinátor                                   |
|                            | $\overline{2}$ | Vytváří komunity,              | Motivační a podpůrné programy pro občany,     |
|                            |                | dává prostor                   | vzdělávání k zájmu o kvalitní prostředí města |
|                            |                | k seberozvoji                  |                                               |
|                            | 3              | Sdílí (ekonomika               | Koncepty sdílení (pracoviště, dopravních      |
|                            |                | sdílení)                       | prostředků apod.)                             |
| Infrastruktura             | 4              | Kultivuje veřejný              | Srozumitelný územní plán a jeho Vizualizace,  |
|                            |                | prostor                        | územní studie a regulační plány veřejného     |
|                            |                |                                | prostoru, kategorizace veřejného prostoru     |
|                            |                |                                | Koordinační úloha městského architekta či     |
|                            |                |                                | obdobné pozice v rámci města                  |
|                            | $\mathbf{1}$   | Plošné pokrytí                 | Technologie a celoplošná regulace, sběr dat,  |
|                            |                |                                | řízení a využití chytrých scénářů             |
|                            | $\overline{2}$ | Víceúčelové řešení             | Jedna investice/technologie pro pokrytí více  |
|                            |                |                                | účelů, synergie mezi technologiemi            |
|                            | 3              | Integrované řešení             | Jedna centrální správa (např. datové centrum  |
|                            |                |                                | a integrační platforma)                       |
|                            | $\overline{4}$ | Otevřené řešení                | Městská data v otevřených datasetech či       |
|                            |                |                                | v integrovaných aplikacích pro občany,        |
|                            |                |                                | komunity, servisní organizace a firmy         |
| Výsledná<br>kvalita života | $\mathbf{1}$   | Kvalita života:                | Pestrost služeb a prostor pro podnikání       |
|                            |                | město propojené,<br>otevřené a |                                               |
| a atraktivita              |                | kooperativní                   |                                               |
| města                      | $\overline{2}$ | Kvalita života:                | Environmentální dopad na občana               |
|                            |                | město zdravé, čisté,           |                                               |
|                            |                | kultivované a                  |                                               |
|                            |                | příjemné pro život             |                                               |
|                            | 3              | Kvalita života:                | Finanční dopad na občana                      |
|                            |                | město ekonomicky               |                                               |
|                            |                | zajímavé a atraktivní          |                                               |
|                            | $\overline{4}$ | Město se skvělou               | Mediální obraz SC programů města              |
|                            |                | pověstí                        |                                               |
|                            |                |                                |                                               |

Tabulka č. 3 Smart Cities 16 komponent

Zdroj: [40], vlastní zpracování, 2021

#### <span id="page-31-0"></span>**Technologická infrastruktura SC**

Realizaci výše uvedených úrovní SC (organizace, komunita, infrastruktura, výsledná kvalita života a atraktivita města) podporují tři základní pilíře technologické infrastruktury SC. Každý pilíř obsahuje vymezenou oblast. Mezi tyto pilíře patří inteligentní mobilita, energetika a služby, informační a komunikační technologie [\[30\].](#page-78-0)

První z pilířů je inteligentní mobilita. Jejím cílem je především efektivní řízení dopravní sítě. Struktura městské mobility je tvořena a rozdělována na tradiční a alternativní pohonné "hmoty", které dále zahrnují veřejné služby a osobní přepravu včetně rozdělení na motorovou (nákladní, individuální, parkování, hromadná silniční a drážní) a nemotorovou (pěší a cyklistika). Městská mobilita dále zahrnuje také vozidla složek integrovaného záchranného systému (hasiči, policie, záchranka). Městská mobilita nabízí různá řešení včetně například nabídky kvalitní hromadné dopravy, nabídku vozidel vypouštějící do ovzduší malé množství emisí, zavedení inteligentních parkovacích systémů či chytré informační a platební systémy využívané ve veřejné hromadné dopravě [\[30, 41\].](#page-78-0)

Druhým pilířem infrastruktury SC je inteligentní energetika a služby. Problematika tohoto pilíře je tvořena především chytrým řízením spotřeby energie, použitím obnovitelných zdrojů energie včetně bezpečné integrace do městské sítě, využitím chytrých sítí nebo chytré řízení služeb (například inteligentní osvětlení veřejných prostranství) [\[30\].](#page-78-0)

Třetím pilířem jsou informační a komunikační technologie (ICT), které jsou nejen součástí předchozích dvou pilířů, které podporují, ale také tvoří samostatnou část řízení města. Tento pilíř zahrnuje systémy umožňující komunikaci obyvatel s vedením (eGovernment), bezpečnostní systémy (signalizace nebezpečí), systémy monitorující městskou infrastrukturu pro případ poruchy [\[30\].](#page-78-0) Koncept SC přináší systematičnost do zavádění a využívání moderních technologií ve městech. Využíváním a naplńováním tohoto konceptu lze předejít neefektivnímu vynakládání zdrojů a zavádění nekompatibilních řešení. SC je ve výsledku nástrojem pro zvyšování kvality života obyvatel ve městech v synergii s dosahováním stanovených cílů města ekonomické, sociální i jiné povahy.

# <span id="page-32-0"></span>**3.4 Geografické informační systémy**

Konkrétní definice geografického informačního systému není ustálená. Ve světě se můžeme setkat s několika verzemi. Dle firmy ESRI: "*GIS je organizovaný soubor počítačového hardwaru, softwaru a geografických údajů navržený na efektivní získávání, ukládání, upravování, správu, analyzování a zobrazování všech forem geografických informací*" [\[42\].](#page-78-0) Druhá definice dle (Burrough, 1986) *GIS soubor prostředků pro sběr, ukládání, vyhledávání, transformaci, analyzování a zobrazování prostorových údajů z reálného světa z hlediska: 1. jejich polohy vzhledem k souřadnicovému systému; 2. jejich popisných – atributových vlastností; 3. jejich topologie"* [\[43\].](#page-78-0) Novější definice z webu Esri uvádí: *Geografický informační systém je struktura pro shromažďování, správu a analýzu dat. Pochází z věd klasické geografie. GIS integruje mnoho typů dat. Analyzuje prostorové umístění a organizuje vrstvy informací do vizualizací pomocí map a 3D scén. Díky této jedinečné schopnosti GIS odhaluje hlubší vhled do dat, jako jsou vzory, vztahy a situace. Celkově pomáhá uživatelům dělat chytřejší rozhodnutí"* [\[44\].](#page-78-0)

Další obory spojené s geografickými systémy jsou CAD (počítačem podporované projektování). Digitální data z těchto slouží k řadě účelů – od plánu návrhu, který je vytištěn jako výkres nebo odeslán jako dokument, až po úložiště pro průběžné aktuální informace. Datové sady se mohou lišit velikostí, měřítkem a úrovní podrobnosti. Soubory CAD jsou užitečné jako samotný obsah mapy, nebo zdroj podkladových dat a vymezení hranic. Výkresy CAD jsou často zdrojem nové infrastruktury nebo změn prostředí a lze je použít k aktualizaci datových sad geografických informačních systémů. Databázový systém (DBMS) je obecně sada softwarových programů, řídící organizaci, ukládání, správu a načítání dat. Základem při návrhu relačních databází spočívá v dodržení pravidel základních databázových norem. V prostředí GIS jsou databáze nejčastěji rozšířeny o prostorovou složku. Správná kategorizace dat podle jejich struktur či typů rozhoduje o rychlosti odezvy a funkčnosti celého systému.

#### <span id="page-33-0"></span>**Historie geografických informačních systémů**  $3.4.1$

Počátky moderních Geografických informačních systémů pochází ze Severní Ameriky 60. let 20. století. První úlohy analyzovaly základní dopravní informace. Zobrazovaly požadované silnice, zájmová místa, časy dojezdů. Mapy dopravních cest a intenzitu jejich využití spolu s rozvojem oboru teorie prostorové analýzy na University of Washington, Harvard Laboratory [\[45\].](#page-78-0)

Průkopnická práce britského geografa Dr. Rogera Tomlinsona na plánování vývoji a zahájení Kanadského geografického informačního systému vyústila v první automatizovaný GIS na světě v roce 1963 [\[46\].](#page-78-0) Kanadská vláda Rogera Tomlinsona pověřila vytvořením organizovaného soupisu přírodních zdrojů kanadské přírody. Představoval si použití počítačů ke slučování údajů o přírodních zdrojích ze všech provincií. Tomlinson vytvořil design pro automatizované výpočty automatického ukládání a zpracování velkého množství dat, což Kanadě umožnilo zahájit národní program správy využití půdy [\[44\].](#page-78-0) Využití nového přístupu urychlilo úkol ze tří let na několik týdnů a ušetřilo 6 miliónů kanadských dolarů z původních 8 miliónů [46]. Ve své PhD práci Tomlinson vytvořil v roce 1974 sadu map kanadské krajiny. Na obrázku č. [6](#page-33-1) je ukázka z jeho výsledků [47].

<span id="page-33-1"></span>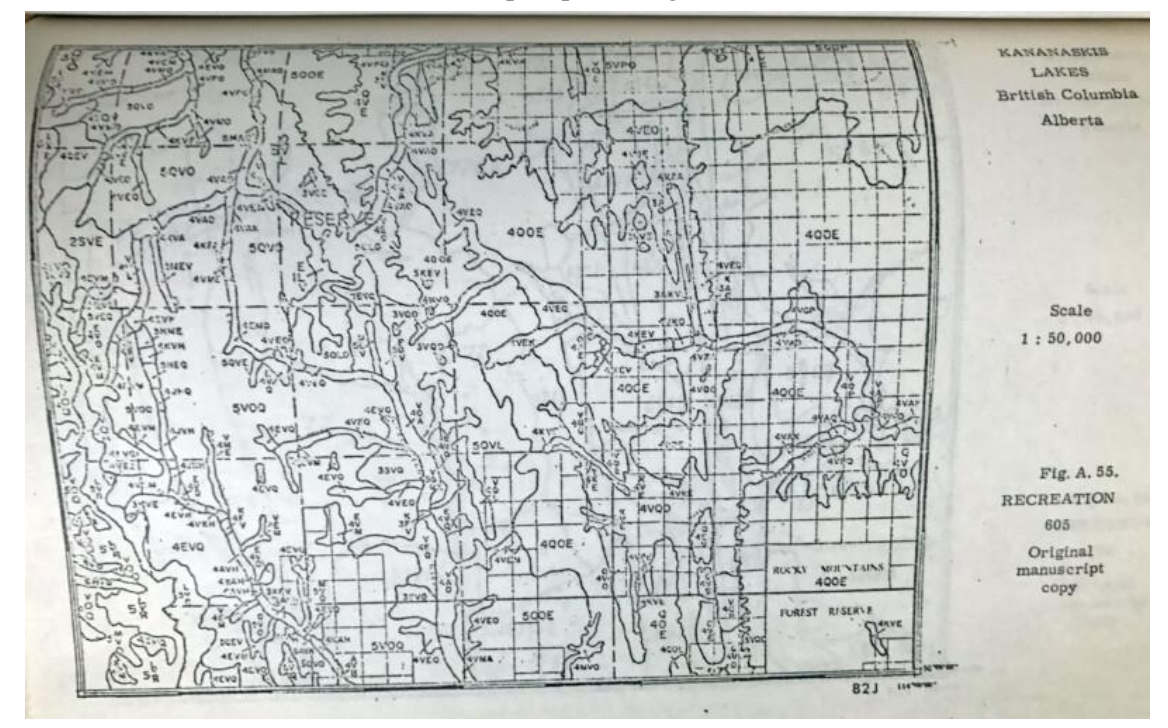

Obrázek č. 6 Mapa z práce Rogera Tomlinsona

Zdroj: [47]

#### <span id="page-34-0"></span>**Dálkový průzkum Země**

Dálkový průzkum Země změnil poznávání světa od prvních pokusů vznést se do nebes a pozorovat krajinu z výšky. Prvním průkopníkem ve fotografování země z ptačí perspektivy byl francouzský fotograf, vzduchoplavec Gaspard-Felix Tournachon. Pod svým pseudonymem Nadar pořídil z balónu roku 1858 první letecké snímky Paříže. V počátcích dálkového průzkumu pořízené snímky zaznamenávaly pouze lokální oblasti v nízké kvalitě. Éra leteckého průzkumu nastartovala neustálé zdokonalování techniky a metod využívaných pro sběr leteckých snímků. Významnou roli sehrálo využití snímkování ze vzduchu u armády. Letecký průzkum nepřátelského území změnil způsob vedení války. V době první světové války vystřídalo balónové dokumentování větší využívání letadel, která umožnila lepší pohyblivost a pohled na bojiště. S vývojem fotografické techniky se dále rozšiřovalo uplatnění leteckých snímků nejen pro vojenské účely, ale současně pro vytváření podkladových materiálů katastrálních map. Přelom dálkového průzkumu nastal v době letů prvních družic do vesmíru. První satelitní snímek pořídila družice Explorer 6 z výšky 27200 km během přeletu Mexika v srpnu roku 1959. Snímky odvysílané družicí byly vlivem chybné orientace a poruch velmi nízké kvality. Dálkový průzkum v současné době nachází využití v oblastech vědy jako archeologie, geologie, geografie či zemědělství. Moderní vesmírné družice jsou označeny jako Družice s velmi vysokým prostorovým rozlišením. Rozlišení jednoho pixelu zaznamenává plochu menší než 1 m. Po zpracování jsou vhodné pro použití v mapách až s měřítkem 1:5000. Družice WorldView-4 dosahuje prostorové rozlišení až 0,31 m v panchromatickém režimu [48]. Dalšími poskytovateli dat s velmi vysokým prostorovým rozlišením jsou například rodiny družic Ikonos, Pléiades, QuickBird.

Samostatnou kategorii tvoří multispektrální snímkování. Základním principem je měření odraženého nebo vyzářeného elektromagnetického záření od zemského povrchu. Každý objekt na Zemi odráží dopadající elektromagnetické záření, podle svých fyzikálních vlastností ovlivní odražené paprsky, které jsou snímány citlivým senzorem na dané frekvenční spektrum. Podrobnější metoda je hyperspektrální snímkování, které obsahuje více pásem dosahuje vyšších přesností a umožnuje získat konkrétní složení látek [48].

#### <span id="page-35-0"></span>**Geografická data**  $3.4.3$

Datové modely obsahují jedinečné informační složky, které společně dohromady udávají celkový popis určitého objektu v reálném světě. Základní složkou geografických dat je prostorová informace. Určení pozice objektu probíhá na základě definování souřadnic v prostoru. V případě 2D prostoru dvojice souřadnic {X, Y}. Přidáním třetí souřadnice přecházíme do 3D modelu. V případě využití trojice souřadnic {X, Y, Z} určujeme výšku v daném prostoru. K zobrazení 3D objektů lze využít například 3D scény nebo 2D pohledy v rámci vybraného řezu. Dodatečným přidáním souřadnice do modelu získáme nové možnosti prostorové analýzy dle typu objektu (maximální/minimální výška, sklon křivky, povrch/objem tělesa). Statická data mají své uplatnění v aplikacích k určitému dlouhodobému stavu. Časová informace rozšíří 3D data o novou dimenzi. Přidává do systému dynamiku. V datech lze následně procházet do historie. V určitých aplikací umožnuje vytvářet predikce na základě podobných okolností a určitých vzorců z minulosti. Popisná informace přidává další vlastnosti (atributy) daného objektu. Mezi základní systémové atributy v prostorových datech patří identifikační kód, druh objektu, případně souřadnice, pokud nejsou již definovány na úrovni samotného prvku. Dalšími popisnými atributy jsou název, druhotné označení, samostatná vlastnost, data popisující prvek. Všechny popisné informace v GIS obsahuje atributová tabulka. Jednotlivé záznamy prvků tvoří řádky, atributy představují sloupce. V tabulce lze data dále organizovat, třídit, upravovat případně vytvářet nové atributy na základě již stávajících. Jednotlivé sloupce mají svůj vlastní datový typ, který přejímají dané obsažené hodnoty [\[49\].](#page-78-0) Pochopení reprezentace dat v GIS je elementárním východiskem pro efektivní práci s daty a správné vytváření map.

# <span id="page-35-1"></span>**Původní reprezentace dat**

Prostorová data, která jsou zobrazována v klasických mapách reprezentují objekty reálného světa převedené do analogové formy. Objekty jsou v mapách složeny ze základních prvků. Nejmenší základní strukturou jsou body. Body reprezentují objekty, které není vhodné zobrazit žádným vícerozměrným označením. Body mohou zastupovat objekty reálného světa u kterých došlo k modelovému zjednodušení na bezrozměrnou úroveň. Bod dále popisuje místo jako prvek lokálního označení určité oblasti zájmu. Body vznikají jako značka geometrických vlastností prostoru, který popisují (střed, vrchol, nejnižší bod).

36
Jednorozměrná struktura linie slouží například k zobrazení hranic, vrstevnic, silnic, řek, inženýrských sítí. Linie reprezentují všechny objekty, které jsou v daném měřítku natolik úzké a významné pro zobrazení v dané mapě. V jednorozměrné definici objektu lze definovat pouze jeho délku. Uzavřená křivka (polygon) ve 2D zobrazuje na klasické mapě oblast s výskytem stejného jevu (jezero, louka, lesy, domy). K zobrazení třírozměrných objektů do map využíváme například kombinaci polygonu a linie. Typickým příkladem dříve zmiňované vrstevnice. V dalších případech doplnění o atributy udávající výšku budov či jiných objektů. Rozšiřujícím prvkem pro zaměřovaného území ve formě polygonu může být barva výplně, šrafování, speciální značky. Na všechny výše popsané rozlišovací prvky odkazuje legenda s přesnějším popisem. Vhodnost zvoleného způsobu zobrazení skutečných jevů do mapy ovlivňuje měřítko pohledu. V případě vytváření map na úrovni státu budou samostatné silnice reprezentovány jako linie. Při projektování konkrétní dálnice již asfaltová plocha vystupuje jako samostatný polygon se speciálním označením.

## **Datové modely v digitální podobě**

Dlouhodobý přechod z analogové techniky na digitální dal od 80. let 20. století do současnosti za vznik novým přístupům v oblasti zobrazovacích technik a grafiky obecně [\[50\].](#page-78-0) Rozlišují se dva základní druhy reprezentace dat, rastrové a vektorové. Při digitalizaci běžných map, či vytváření nových vyžíváme těchto dvou datových modelů samostatně nebo ve vzájemné kombinaci. Zmíněný druh reprezentace dat používá například počítačová grafika, která s danými modely pracuje stejnými způsoby. Další dělení existuje z pohledu přístupu k datům. Původní přístup založený na tematických vrstvách a novější objektový přístup založený na principu objektového programování.

## **Vrstvový přístup**

Vytváření digitální mapy vychází z historického kartografického způsobu skládání jednotlivých vrstev na sebe. Samostatná data jsou uložena v logických celcích dle daného tématu. Jednotlivé vrstvy se překrývají či prolínají*.* Mezi výhody GIS patří rychlé hledání dle vybraných atributů, možnost vytváření hierarchií dle požadované struktury či tématu. Ke každé vrstvě lze přistupovat zvlášť v případě potřeby úpravy nebo získávání údajů. Na druhou stranu pracnost přístupu k vybranému objektu, obsahující atributy ve více vrstvách, je komplikovanější [49].

## **Objektově orientovaný přístup**

Druhý způsob organizace dat nabízí princip z objektově orientovaného programování. Vybrané znaky při použití v GIS: objekt obsahuje geometrii, topologii, tématiku (atributy) a dále i chování (metody). Objekty je možné sdružovat do tříd objektů, objekt je pak instancí takovéto třídy. Existují hierarchické vztahy mezi objekty (rodič – potomek). Atributy a metody je možné dědit (linie -> komunikace -> silnice, železnice).

"*Výhodou objektového přístupu je možný hierarchický přístup "od shora dolů" k individuálním objektům, definování tříd je díky dědičnosti velmi pružné. Individuální objekt se velice snadno vyhledává, jednotlivé objekty se umí starat samy o sebe. Objekt jako celek sebou nese všechny informace. Nevýhody: model není tak zažitý jako vrstvový přístup (ten používají téměř všichni), je poměrně náročný na hardware i na personál (implementace objektového GIS je zpočátku mnohem náročnější než pomocí klasického přístupu) "* [\[49\].](#page-78-0)

## **Rastrový model**

Rastrový způsob ukládání obrazových dat má původ v bitmapové grafice. Jednotlivé pixely jsou uspořádány do mřížky (sítě). V rastrovém modelu ukládání kartografických dat je nositelem prostorový element neboli buňka. Tvar buňky může být pravidelný (trojúhelník, čtverec, šestiúhelník). V daném rastru mají vždy všechny stejný tvar a velikost. Nepravidelný tvar buněk využívá různých velikostí a tvarů. Pro lepší kompatibilitu se souřadnicovými a zobrazovacími systémy využívají především čtvercové sítě. Definují se tím v prostoru systémy buněk popsaných pozičním indexem a kódem určující hodnotu daného prvku.

Pozice je udávána na základě počátku a vzdálenosti jednotlivých buněk na osách X a Y. V zapsaném kódu buňka obsahuje hodnoty pro lokalitu, ve které se nachází. Jednotlivé buňky nemění při přibližování svou velikost. Přiblížením na úroveň viditelné mřížky dochází ke ztrátě kvality celkového obrazu a nepřesnostem ve výpočtu všech veličin. Další nevýhodou může být velký objem dat pro mapování rozsáhlého území s vysokým rozlišením. Hlavní výhody rastrového modelu zastupuje jednoduchá struktura dat a implicitní určení vztahů mezi sousedy [\[51\].](#page-78-0)

## **Vektorový model**

Vektorový model ukládá data pomocí prvků základní geometrie. Vše je tvořeno propojením a geometrickým popsáním kombinací bodu, linie a polygonu. Stejné prvky jsou popsány i v kapitole č. [3.4.4.](#page-35-0) Vektorový model mnoho z analogové podoby přebírá, ale přidává výhody digitálního světa. Body definují souřadnice v prostoru. Pro určení sousedních vztahů musí obsahovat informaci o napojení k vedlejším prvkům. Reprezentace pomocí vektorů je ideální pro modelování diskrétních objektů. V počátcích vektorových dat omezoval jeho využití nízký výpočetní výkon. V současné době jsou vektorová data primárním zdrojem pro všechny geografické systémy. Rastrové snímky mají stále uplatnění ve formě map ortofotomapy či multispektrálních snímků. Vzájemná kombinace umožnuje využít výhody vektorových vrstev na podkladu leteckých rastrových snímků. Rozlišujeme mezi špagetovým, topologickým a hierarchickým modelem.

Špagetový model uchovává data redundantně, ale neukládá jejich topologii. Pouze samotná definice geometrie objektů nestačí pro určení vzájemných vztahů, jak bylo již dříve řečeno. "*Tento model patří mezi nejjednodušší. Princip vychází z digitalizace map, kde se každý objekt na mapě reprezentuje jedním logickým záznamem v souboru a je definovaný jako řetězec x, y souřadnic. Nevýhoda spočívá v tom, že ačkoli jsou všechny objekty v prostoru definovány, struktura neposkytuje informace o vztazích mezi objekty, odtud také pochází název Špagetový. Je to soubor řetězců souřadnic nemající žádnou logickou strukturu. Další nevýhodou je způsob uložení sousedících polygonů. Společná linie je totiž ukládána dvakrát, pro každý polygon zvlášť. Pro většinu prostorových analýz je tento model nevhodný*" [\[52\].](#page-78-0)

Zavádění vzájemného povědomí o okolí probíhá na základě topologického modelu. *"Topologie je matematický způsob, jak explicitně vyjádřit prostorové vztahy mezi jednotlivými geometrickými objekty"* [\[53\].](#page-78-0) Vektorová topologie vychází ze tří základních konceptů. Prvním je konektivita, která určuje vztah křížení linií v jednom bodě, nebo v místech dotyku polygonů. Druhý koncept spočívá v definici plochy jako uzavřeném polygonu. Třetím konceptem topologie je sousednost, ve které jsou zachovány informace o vedlejších objektech. Topologie je uspořádána do speciálního souboru, který se k objektům přiřazuje vazby na základě klíčového označení. "*Jedním z nejpoužívanějších modelů uchovávajících prostorové vztahy mezi objekty je topologický model. Každá linie začíná a končí v bodě nazývaném uzel. Dvě linie se mohou protínat opět jenom v uzlu. Každá* 

*část linie je uložena s odkazem na uzly a ty jsou uloženy jako soubor souřadnic x, y. Ve struktuře jsou dále uloženy identifikátory označující pravý a levý polygon vzhledem k linii. Tímto způsobem jsou zachovány základní prostorové vztahy použitelné pro analýzy. Jak špagetový, tak topologický formát mají velkou nevýhodu v neuspořádanosti jednotlivých záznamů. K vyhledání určitého liniového segmentu je třeba sekvenčně projít celý soubor*["\[52\].](#page-78-0)

Hierarchický model uchovává údaje zvlášť o bodech, liniích a polygonech ve stromové datové struktuře. Hledání a přiřazení probíhá rychleji než pouze u topologického modelu [\[54\].](#page-78-0) "*Tento model odstraňuje neefektivnost při vyhledávání v jednodušším topologickém modelu pomocí ukládání v logicky hierarchické podobě. Vzhledem k tomu, že polygony se skládají z linií, které odpovídají jejich hranicím a linie se skládají ze souboru bodů, jsou do modelu zahrnuty odkazy mezi jednotlivými druhy objektů (polygony, liniemi a body). Tyto odkazy pak umožňují mnohem snadnější vyhledávání jednotlivých objektů než v případě topologického modelu. Hierarchický model obvykle také obsahuje topologickou informaci*" [52].

## **Vektorové formáty**

- Shapefile (Esri) byl vyvinut a spravován společností Esri jako specifikace pro interoperabilitu dat mezi produkty společnosti Esri. Soubor shapefile obsahuje více samostatných složek, dohromady vytvářející požadované objekty v prostoru. Do formátu Shapefile lze uložit body, linie, polygony libovolných tvarů a velikostí. Každá položka navíc může obsahovat doplňující atributy [\[55\].](#page-78-0)
- GML (Geografický značkovací jazyk) je gramatika XML definovaná Konsorciem Open Geospatial pro vyjádření geografických prvků. GML slouží jako modelovací jazyk pro geografické systémy i jako otevřený výměnný formát na internetu [\[56\].](#page-78-0)
- KML je obdobně jako GML značkovací jazyk zaměřený na geografickou vizualizaci, včetně anotací obrázků a map. Vizualizace zahrnuje navigační prvky určující, kam jít nebo kam se podívat [\[57\].](#page-78-0)
- GeoJSON je formát pro výměnu geoprostorových dat založených na JavaScriptu. Objektová notace definuje základní geografické prvky pomocí základních tvarů. V současnosti existuje více základních definičních struktur. Formát Esri GeoJSON obsahuje také informace o souřadnicovém systému použitém pro přesné určení [\[58\].](#page-78-0)

## **Organizace dat**

Naměřená data by měla být uložena v geodatabázích. Geodatabáze jsou dále uspořádány tak, aby usnadňovaly následnou analýzu a interpretaci dat. Systematické organizování a vytvoření korektních datových struktur podporuje efektivnější datové analýzy. Různé typy dat lze oddělit a vytisknout v grafické formě: papírové a počítačem generované mapy, různé geoprostorové snímky (např. fotografie, letecké snímky, dálkově snímané obrázky), grafy, průřezy, diagramy, tabulky a kartogramy. Geografické informace mohou být také organizovány přímo v GIS.

Vzniklo mnoho způsobů, jak organizovat geografické informace. Mapy hrají ústřední roli v geografickém průzkumu. Existují ale i jiné způsoby, jak převést data do vizuálních forem, jako jsou grafy všeho druhu, tabulky, a časové řady. Takové vizuální pomůcky jsou obzvláště užitečné, pokud jsou doprovázeny jasnými ústními nebo písemnými shrnutími. K efektivnímu uspořádání geografických informací je zapotřebí kreativita a dovednost zacházet s dostupnými technologiemi. Rozhodování o designu, barvě, grafice, měřítku a jasnosti je důležité při vývoji map, grafů, a dalších vizualizací, které nejlépe reprezentují naměřená data [\[59\].](#page-78-0)

## **Souborově orientovaný přístup**

Souborově orientovaný přístup je využívaný od počátků zpracování prostorových dat. Jednoduchost a rychlost při jednorázovém použití v lokální aplikaci je důvodem jeho přetrvání i v současné době. Souborový přístup není příliš vhodný pro dynamická data a v současné době je považován za nepraktický pro rozsáhlé projekty. Mezi hlavní nevýhody patří závislost aplikace na fyzické struktuře a nepružný přístup k datům na síti [\[60\].](#page-78-0) Na zmíněné nevýhody může narážet i aplikace pracující s daty uloženými v databázi.

## **Databázově orientovaný přístup**

Databáze slouží jako nástroj pro spolehlivé a efektivní ukládání dat a možnost jejich úprav. Podle typu rozdělujeme databáze na hierarchické, síťové, objektové, a relační. Výhodami jsou mimo jiné efektivní sdílení dat, datová nezávislost aplikací, přesná definice datového modelu. Za nevýhody považujeme počáteční složitost při vytváření databázové struktury, vyšší pořizovací náklady na rozsáhlé projekty. Stručné rozlišení dle typu:

- hierarchické uspořádání dat ve stromové struktuře,
- objektové využívá objekty a jejich instance, dědičnost, zapouzdření,
- relační uspořádání do samostatných tabulek a jejich relací mezi ostatními,
- síťové uspořádání formou uzlů rovinného grafu a jejich propojení.

## **Databáze v GIS**

Geodatabáze je databáze určená k ukládání, dotazování a manipulaci s geografickými informacemi a prostorovými daty. Je také známá jako prostorová databáze. V geodatabázi se s prostorovými daty pracuje jako s jinými datovými typy. Vektorová data mohou být uložena jako datové typy bodů, čar nebo polygonů a mohou mít přiřazený prostorový referenční systém (WKID u softwaru Esri). Záznam geodatabáze umožňuje použít datový typ geometrie k reprezentaci umístění objektu ve fyzickém světě a další standardní datové typy databáze k uložení přidružených atributů objektu. Některé geodatabáze, například ty, které používá Esri ve svém softwaru ArcGIS, také obsahují podporu pro ukládání rastrových dat [60].

## **Časoprostorová databáze (Spatial Temporal)**

"Spatial" označuje prostor, "Temporal" označuje čas. Spatiotemporal se používá v analýze dat, když jsou data shromažďována v prostoru i čase. Popisuje jev v určitém místě a čase, například přepravní pohyby v geografické oblasti v čase. Osoba používá časoprostorové uvažování k řešení vícestupňových problémů tím, že si představí, jak se objekty pohybují v prostoru a čase [\[61\].](#page-78-0)

#### **Rozdíl mezi časovými a prostorovými databázemi**

Prostorová databáze ukládá a umožňuje dotazy na data definovaná geometrickým prostorem. Mnoho prostorových databází může představovat jednoduché souřadnice, body, čáry a mnohoúhelníky. Některé dokážou zpracovat složitější data, jako jsou 3D objekty, topologické pokrytí a lineární sítě.

Časová databáze ukládá data týkající se času, ať už minulého, současného nebo budoucího. Může určit, kdy jsou dané položky přesné. Data jsou rozdělena do tří typů:

- platný čas časové období, kdy je skutečnost pravdivá ve skutečném světě,
- čas transakce časové období, kdy byla známa skutečnost uložená v databázi,
- bitemporální data kombinují platnou i transakční dobu.

Uchovávání a přístup k prostorovým a časovým údajům je vyžadováno v oblastech, mezi které lze zařadit: geografické informační systémy, informační systémy o životním prostředí a neuroinformatika. Prostoročasová databáze se zaměřuje na data týkající se pohybujících se objektů [\[61\].](#page-78-0)

## **GIS software**

Pro práci s prostorovými daty vznikají specializované programy. Mezi open source lze například zařadit QGIS, GRASS GIS, JUMP GIS, gvSIG. Mezi licencované nástroje patří mimo jiné Autodesk AutoCAD, Map 3D, ENVI, z výběru společnosti Esri například desktopové aplikace: ArcGIS Pro, ArcMap, ArcSDE, ArcGIS Server. Dále nástroj Maptitude či MapInfo Professional. V současnosti je nejvíce rozšířenou alternativou

poskytování geografických informačních nástrojů online. Následující přehled uvádí vybrané nástroje poskytované jako služby:

SaaS (Software jako služba)

- ArcGIS Online.
- CartoDB,
- MapBox.

PaaS (Platforma jako služba)

- ArcGIS Online,
- ArcGIS Platform,
- Google Maps JavaScript API,
- Here Maps JavaScript API,
- US Census.

DaaS (Data jako služba)

- ArcGIS Online.
- Apple Maps,
- Google Maps,
- Open Street Maps,
- Microsoft Bing Maps.

## **Další nástroje pro zpracování dat**

Dalších programů pro práci s daty existuje celá řada. K vybraným technologiím použitých dále v práci lze zařadit například Node–RED. Programovací nástroj Node–RED propojuje hardwarové zařízení, rozhraní pro programování aplikací až po online služby. Node–RED je založen na editoru v prohlížeči, který usnadňuje propojení datových toků pomocí široké nabídky uzlu "node". Samostatné funkce a komponenty lze dále upravovat a vytvářet komplexní struktury zpracování libovolných dat. Systém umožňuje spuštění na lokálním počítači, zařízení jako Raspberry Pi , nebo na cloudových službách [62].

## **3.5 Produkty společnosti Esri**

Společnost Esri (Environmental Systems Research Institute) se zabývá vývojem softwaru určeného pro práci s geografickými informačními systémy. Hlavní sídlo Esri je v Redlands v Kalifornii v USA. Firmu založil v roce 1969 podnikatel Jack Dangermond [\[63\].](#page-78-0) Mezi hlavní komplexní softwarové produkty současnosti patří ArcGIS Enterprise, ArcGIS Pro a ArcGIS Online. Další služby a produkty, které v následujících podkapitolách nejsou zmíněny například: ArcMap s širokým portfoliem rozšíření, ArcGIS Platform pro snadnější vývoj nových služeb, balíček nástrojů pro tvorbu aplikací App Builders. Společnost poskytuje samotné funkční aplikace jako samostatné nástroje, nebo rozšíření ke stávajícím službám. Výběrem: ArcGIS Drone2Map, ArcGIS Workforce, ArcGIS Tracker, ArcGIS Navigator, ArcGIS Insights. Speciální kategorií jsou data, která společnost Esri poskytuje v rámci svých produktů. Mezi nejvíce používané zdroje patří ArcGIS Living Atlas of the World nebo Esri Data. Společnost Esri u svých produktů postupuje v souladu se standardy, regulacemi a ověřenými postupy. Iniciativa dodržování standardů je rozdělena do čtyř kategorií.

- "*Bezpečnost – dodržování standardů týkajících se bezpečnosti produktů a služeb společnosti Esri (FedRAMP Tailored Low)".* Regulace v souladu publikace 800-53 (rev.4) – provázané s ISO 27001 a ISO 15408). K dalším patří například "*požadavky Federální agentury pro přístupné produkty a technologie, které jsou v souladu s cíli ustanovení článku 508*" [\[64\]](#page-78-0)*.*
- *"Iniciativy pro ochranu osobních údajů – závazky společnosti a jejích produktů ohledně ochrany osobních údajů"* [\[64\]](#page-78-0)*.* Mezi tyto závazky patří: Obecné nařízení o ochraně osobních údajů (GDPR) nebo ochrana soukromí.
- *"Na základě řešení – vzory implementace, které jsou v souladu s požadavky na dodržování standardů"* [\[64\].](#page-78-0) (CJIS, HIPAA, STIGs, FIPS 140-2)
- *"Poskytovatelé cloudových služeb – dodržování standardů poskytovatelů cloudové infrastruktury ArcGIS Online"* [\[64\]](#page-78-0)*.* (ISO 27001, FedRAMP, SSAE16 SOC Type2)

## **ArcGIS Enterprise**

ArcGIS Enterprise představuje profesionální balík a základní součást ArcGIS platformy. Systém obsahuje kompletní řešení pro přístup, správu, ukládání a analyzování geoprostorových dat. Enterprise řešení poskytuje kompletní paletu nástrojů pro konkrétní potřeby institucí či firem. Pro lokální instalaci jsou vyžadovány patřičné prostory a výpočetní výkon na serverech. Pro implementaci ArcGIS Enterprise v cloudu lze využít služby Amazon Web Services, Microsoft Azure nebo Esri Managed Cloud Services [\[65\].](#page-78-0)

Hlavními prvky, ze kterých se ArcGIS Enterprise skládá jsou:

- ArcGIS Web Adaptor,
- Portal for ArcGIS.
- ArcGIS Server,
- ArcGIS Data Store.

Mezi volitelné rozšíření k jednotlivým prvkům patří například: GeoEvent Server, Image Server, Notebook Server, GeoAnalytics Server nebo ArcGIS Monitor.

Pro potřeby této práce bude využíváno rozšíření ArcGIS GeoEvent Server. Služby vytvořené pomocí GeoEventu umožnují zpracovávat tisíce dotazů za vteřinu a jsou vhodné pro sledování rozsáhlých území a vlivů, které ovlivňují běžný život. ArcGIS GeoEvent disponuje širokou škálou vstupních konektorů, které lze případně nakonfigurovat dle poskytovaných vstupních dat. Zdrojem pro následné analýzy nemusí být pouze data z reálného světa, ale také sledování určitých jevů na sociálních sítích a internetu. Vlastní zpracování, filtrace, analýza dat a mnoho dalších funkcí.

## **ArcGIS Online**

Nástroj ArcGIS Online je poskytován formou služby jako servis, takzvané SaaS. Vlastní zpravování dat probíhá v cloudu. Výhodou této vlastnosti je snadný způsob implementace pro vlastní použití. Není potřeba žádná instalace na lokálních serverech jako v případě ArcGIS Enterprise. Licencování probíhá formou kreditového systému. Pokročilé analýzy vyžadují ke svému spuštění určitý počet kreditů, které lze v případě potřeby dokoupit. Samotné funkce jsou přímo dostupné a zajišťují vzájemné propojení mezi vytvořenými aplikacemi. Mezi rozšíření a aplikace patří podobné jako u Enterprise řešení.

- ArcGIS Notebooks,
- ArcGIS Insights,
- ArcGIS Open Data,
- ArcGIS Hub,
- ArcGIS Velocity.

"*Produkt ArcGIS Online získal akreditaci FedRAMP Tailored Low Authority to Operate (ATO)"* [\[64\]](#page-78-0)*.*

## **ArcGIS Pro**

ArcGIS Pro funguje jako samostatný desktopový software. Program vznikl jako nástupce starší verze softwaru ArcMap, který ale společnost Esri stále udržuje a vydává pro něj aktualizace. V současné verzi ArcGIS Pro 2.7 poskytuje plnou podporu pro kompletní vytváření analýz map a dalších výstupů. Výhodou desktopového klienta je podpora sdílení dat a služeb napříč ostatními platformami, jako ArcGIS Online a ArcGIS Enterprise. Předními vlastnostmi jsou vizualizace datových vrstev, správa dat a databází, umělá inteligence nebo automatizace. Licencování funguje na principu tří verzí: základní Licence Basic, Licence Standard a Licence Advanced. Mezi další nadstavby a rozšíření patří: ArcGIS 3D Analyst, ArcGIS Data Interoperability, ArcGIS Data Reviewer, ArcGIS Geostatistical Analyst, ArcGIS Locate XT, ArcGIS Network Analyst, ArcGIS Publisher, ArcGIS Spatial Analyst a ArcGIS Workforce Manager. S ohledem na bezpečnost produktu je "*ArcGIS Pro ve verzi 1.4.1 a vyšší je certifikován podle USGCB*" [\[64\].](#page-78-0)

# **4 Vlastní práce**

V teoretické části byly podrobně popsány jednotlivé IoT technologie a samostatné funkce geografických informačních systémů. V praktické části jsou propojena teoretická východiska do ucelené formy procesního systému. Struktura praktické části reprezentuje fáze, podle kterých jsou přenášena a zpracovávána data. S ohledem na téma a záměr diplomové práce byl popis určitých fází sběru dat, z faktického hlediska zjednodušen. Hlavní část práce se věnuje samotnému zpracování a analýze v prostředí technologie od společnosti Esri. V rámci analýzy a zpracování byly vybrány dva typické scénáře. Scénáře se znázorněním funkcí pro specifické uživatele a více úrovní pohledů.

## **4.1 Návrh procesního systému**

V přípravné fázi byla vytvořena logická struktura od způsobu pořízení až po vlastní zpracování dat. V rámci příprav bylo zajištěno několik možných zdrojů pro získání požadovaných dat a technických prostředků. Pro potřeby této práce byly fáze 1 a fáze 2 v popisu vlastní práce značně zjednodušeny. Jednotlivé fáze jsou ilustrativně znázorněny na obrázku č. [7.](#page-47-0)

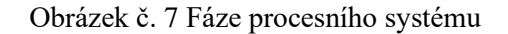

<span id="page-47-0"></span>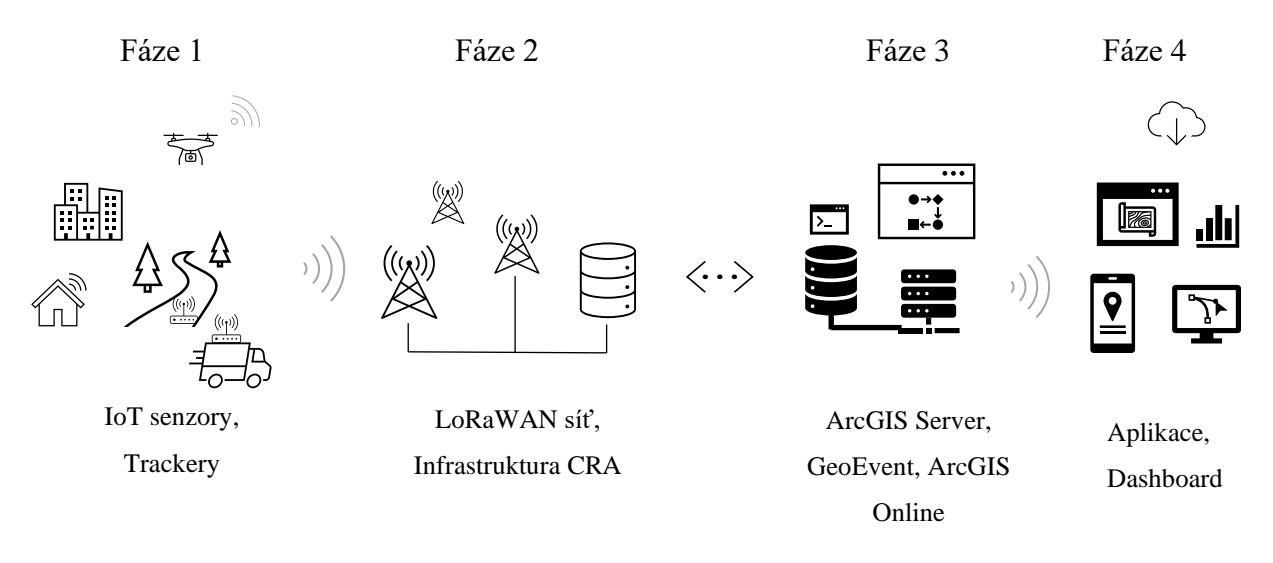

Zdroj: vlastní zpracování, 2021

Před samotnou realizací práce a měření bylo nezbytné provést analýzu dostupných možností v jednotlivých fázích. Popis přípravy na jednotlivé fáze je popsán v následujícím stručném shrnutí.

## **Příprava fáze 1**

Zajistit samotná koncová zařízení na testování pro účely práce a další jednotlivá zařízení pořizující reálná data a připojena do sítě internetu věcí. Pro globální analýzy v rámci území České republiky byly využity informace o koncových zařízeních připojených do vlastní infrastruktury společnosti České Radiokomunikace, a. s.

## **Příprava fáze 2**

Z důvodu spolupráce s CRA a tedy snadnější dostupnosti přístupu k datům bylo pro výběr konkrétních zařízení zaměřeno na ta data, která komunikují v síti LoRaWAN. Více technických informací o síti zmiňuje kapitola [3.1.4](#page-18-0) LoRa a LoRaWAN. Společnost CRA spravuje kompletní infrastrukturu sítě. Pro splnění cílů této práce bylo nutné zajistit dostupnost dat ze zařízení připojených k internetu věcí. Počet zařízení připojených do sítě neustále roste.

## **Příprava fáze 3**

Třetí fáze spočívala v zajištění přístupu k technologické infrastruktuře v rámci školních serverových technologií. Na školních serverech bylo v minulých letech prostřednictvím firmy ARCDATA PRAHA, s.r.o. nainstalován komplexní balík služeb od firmy Esri. Služby zahrnovaly jak ArcGIS Enterprise řešení, tak ArcGIS Online se všemi dostupnými rozšířeními.

## **Příprava fáze 4**

Čtvrtá fáze úzce souvisí s fází předchozí. Po úspěšném nasazení ArcGIS technologie bylo nezbytné otestovat vlastní přístup do školní infrastruktury a zajistit propustnost dat celým systémem od pořízení přes zpracování až k vlastní analýze. V poslední části zbývalo zvolit vhodné způsoby publikace dat ze systému. Vlastní řešení a výsledky jsou shrnuty v závěrečné kapitole výsledků a diskuse.

## **4.2 IoT zařízení**

První fáze praktické části spočívá v samotném zajištění dat z IoT zařízení. V současnosti v české republice na trhu existují stovky komerčních produktů komunikujících na technologii LoRaWAN. Vzhledem k neustálému vývoji mnoho produktů vzniká a nabídka se rozšiřuje. Na celém světě byl v roce 2019 odhadován počet zařízení připojených k LoRaWAN na 45 miliónů kusů, jak bylo již zmíněno ohledně přípravné fáze 1. K ověření vlastní funkčnosti systému by teoreticky stačilo vytvořit simulovaná data ze zařízení a posílat je ke zpracování. Ale pro konkrétní praktickou realizaci bylo pro testování zvoleno zařízení pro sledování polohy od americké firmy Semtech. Druhá praktická aplikace využívala obecná data, poskytnutá od jednotlivých zařízení v síti CRA. Pro tyto globální analýzy byly použity tisíce unikátních zařízení v České republice. Od těchto zařízení byla na vstupu záměrně smazána data koncových zákazníků. Ve zprávě tak zůstaly pouze technické parametry a přibližná vypočítaná pozice pomocí "solveru" ze strany samotných CRA. Konkrétní podoba vlastních zařízení pro vytvoření komplexního systému a analýzy dat není pro splnění cílů práce podstatná.

## **LoRa EdgeTM Tracker**

Francouzská společnost Semtech v roce 2020 představila nový produkt LoRa EdgeTM Tracker. Jeho fotografie je na obrázku č. [8.](#page-51-0) Sledovací zařízení s nízkou energetickou spotřebou a funkcemi pro lokalizaci. V tabulce č. [4](#page-51-1) je uvedena spotřeba při různých režimech. Systém lokalizace funguje ve dvou režimech, skenování okolních WiFi sítí, pomocí GNSS antény. Výpočet přesné pozice, z důvodu úspory energie, neprovádí samotné zařízení. Lokalizační data jsou zpracovávána specializovanými algoritmy na straně výkonných serverů.

Případy praktického nasazení v reálném použití:

- sledování objektů (monitoring vozového parku rozvážkových firem, zvířat, lidí, věcí, sledování zemědělských strojů, kamiónů a dalších technických prostředků),
- ochrana majetku (samotné zařízení okamžitě upozorní i na drobnou změnu pozice a manipulaci, zasláním nové zprávy, pokud bylo předtím v úsporném režimu).

Referenční design LoRa Edge Tracker obsahuje vysílací/ přijímací modul LoRa Edge LR1110. Transceiver LR1110 modul od firmy Semtech navržený tak, aby splňoval požadavky fyzické vrstvy podle specifikace LoRAWAN. Úsporný modul LR1110 integruje přijímač a vysílač LoRa s dlouhým dosahem, multikonstelační GNSS skener a pasivní skener MAC adres okolních WiFi sítí. Pro lokalizaci je předem naprogramován pomocí LoRa Basics™ Modem-E a je připraven k připojení k LoRa Cloud™ a zařízením a aplikačním službám Semtech. Je nakonfigurován pro frekvenční pásmo 868 MHz pro Evropu [\[66\].](#page-78-0)

Základní technické parametry a vlastnosti zařízení LoRa Edge Tracker:

- LR1110 WiFi a možnosti GNSS
- rozdělné antény pro GNSS
- interní GNSS anténa
- anténa na základní desce
- STM32WB55 s BLE portem pro konfiguraci a update
- baterie s kapacitou 2400 mAh
- rozměry 52 x 85 x 27 mm certifikace IP66
- LED dioda
- 3-osý akcelometr & Hallova sonda pro měření magnetického pole
- Maximální vysílací výstupní výkon  $= +22dB$
- Typická úroveň citlivosti pro sítě:

LoRa: -140 dBm při SF12 a BW 125 kHz

-127 dBm při SF7 a BW 125 kHz

GNSS: -134 dBm [\[66\]](#page-78-0)

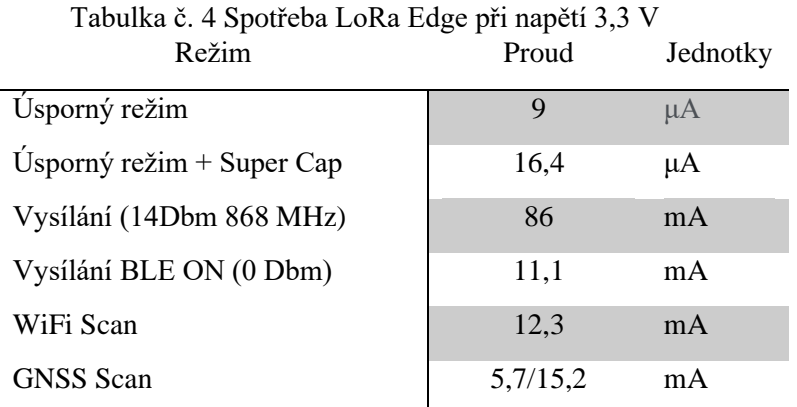

<span id="page-51-1"></span>Následující tabulka č. [4](#page-51-1) udává průměrný proud při napětí 3,3 V.

Zdroj: Semtech [66], vlastní zpracování 2021

Zařízení je prodáváno také jako balík služeb pro snadné nasazení a rychlé používání bez nutnosti pořizování dalších technologií. Takzvaný LoRa Edge™ Tracker Evaluation Kit, který obsahuje dva trackery a LoRa WAN Gateway. V práci bylo při realizaci a testování využito vlastních nástrojů pro zobrazení a analýzu dat. Datové zprávy obsahují zakódované informace o okolních sítích, ale i informace o teplotě, pohybu akcelometru a dalších.

Zařízení bylo v rámci praktické ukázky využíváno jako sledovací zařízení osobního vozidla. V průběhu pohybu zařízení posílá zprávu každé dvě minuty. Pokud se zařízení přestane pohybovat, vstoupí do úsporného režimu a posílá kontrolní zprávu přibližně každou hodinu. Při praktickém testování nebylo využito lokalizování prostřednictvím GNSS. Metoda skenování okolních WiFi sítí byla efektivní v hustě obydlených oblastech. Ve volné krajině je zařízení jinak závislé na viditelnosti oblohy a signálu GNSS.

<span id="page-51-0"></span>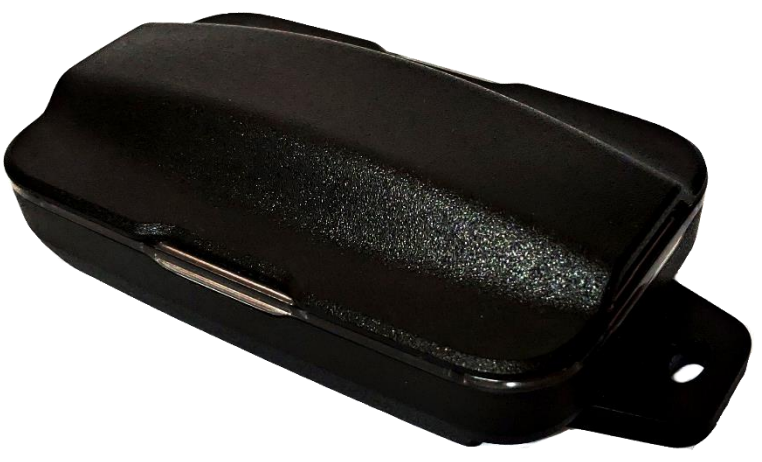

Obrázek č. 8 LoRa EdgeTM Tracker

Zdroj: vlastní zpracování, 2021

## **4.3 Přenos dat sítí LoRaWAN**

Prostřednictvím druhé fáze praktické práce byla data ze zařízení přenesena až ke zpracování v prostředí ArcGIS GeoEvent. Téma práce je primárně věnováno vlastnímu zpracování, proto není tato část rozsáhlejší a věnuje se základním aspektům přenosu dat v praktické části.

Každé zařízení připojené do sítě LoRaWAN posílá v určitých intervalech zprávu obsahující aktuální data, naměřená ze senzorů. Obsahem zprávy jsou doplňující provozní data, ze kterých lze vytvářet podrobnější analýzy. Mezi atributy potřebnými pro tuto práci byly vybrány pouze základní parametry. Vybrané parametry a plochá struktura dat je přiložena formou [přílohy](#page-86-0) č. I. Význam parametrů je popsán v následujícím přehledu:

- "mde\_nsgid" jedinečné označení pro identifikaci zprávy,
- "cmd" označení zprávy,
- "seqno" rostoucí sekvenční číslo zvyšující se o 1 při vygenerování nové zprávy,
- "EUI" jedinečný identifikátor zařízení,
- "ts"– časová známka,
- "fcnt"– číslo odeslané zprávy od posledního restartu zařízení,
- "port"– označení typu zprávy dle obsahu dat,
- "freq"– zvolený frekvenční kanál,
- "toa" Time on Air (doba vysílání zprávy),
- "dr\_sf" rychlost přemodulování,
- "dr\_bw"– šířka pásma,
- " $ack"$  potvrzení o přijetí (true/false),
- "bat" 0-255 (255 zařízení neposkytuje informace, 254 externí napájení, 0-253 hodnoty přepočtené pro 0 – 100% kapacitu),
- "user\_data" konkrétní přenesená data (všechna data byla před importem do GeoEventu vymazána),
- "s\_method" metoda výpočtu přibližné lokalizace zařízení (vybrány pouze dle TDOA (Time Difference of Arrival)),

Další atributy jsou parametry vycházející z výsledků "Solveru" udávající vypočtené souřadnice a upřesňující informace.

Původní zpráva obsahuje pole dat zaznamenávající konkrétní brány, které zprávu přijaly:

- "rssi" síla signálu,
- "snr" hodnota poměru signálu k šumu,
- "time" časová razítka přijetí zprávy,
- "gweui" jedinečný identifikátor brány,
- "ant" označení konkrétní antény,
- "lat" a "lon" zeměpisné souřadnice ve formátu desetinného čísla konkrétního umístění brány.

Některé původní zprávy obsahovaly rozšiřující geografické informace podle druhu brány. Z důvodu zjednodušení bylo použito pouze základních údajů.

#### $4.3.1$ **Přenos dat**

V rámci vlastních služeb společnost CRA získává a uchovává všechna data na svých zabezpečených úložištích. Více o zabezpečení dat v kapitole [3.1.4.](#page-18-0) Pro potřeby této práce byl u poskytnutých zpráv vymazán obsah pole data. K upravení datové struktury z poskytnutého streamu bylo pomocí nástrojů programu Node–RED vytvořeno několik dílčích částí.

První procesní schéma na obrázku č. [9](#page-53-0) popisuje rozdělení datového streamu ze zařízení LoRa Edge<sup>TM</sup> Tracker na dva samostatné výstupy, které jsou pomocí vytvořené funkce upraveny do požadovaného formátu bez zanoření. K přeformátování došlo také u pole bran, které přijaly danou zprávu. Výstupem jsou dva streamy dat do GeoEventu.

<span id="page-53-0"></span>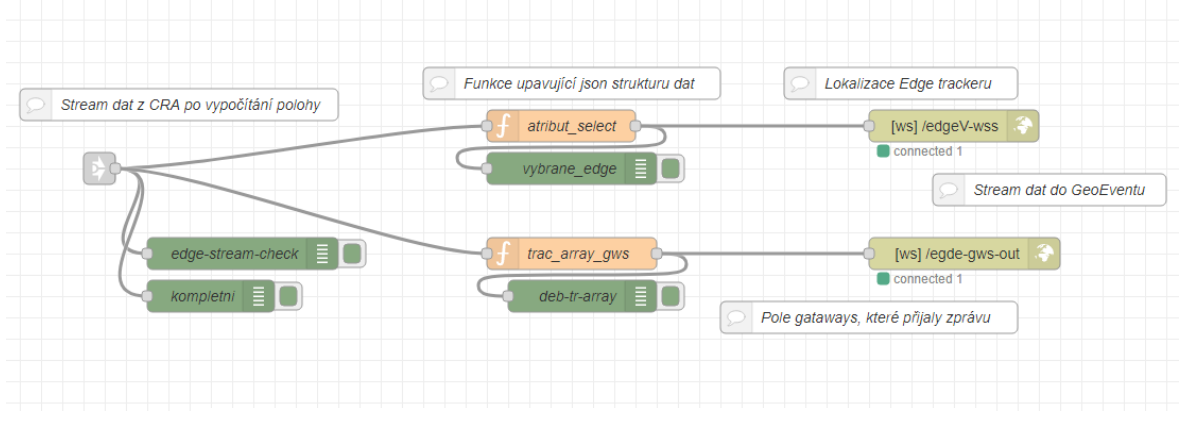

Obrázek č. 9 Node-RED data z LoRa Edge™ Tracker

Zdroj: vlastní zpracování, 2021

Následující obrázek č. [10](#page-54-0) popisuje předzpracování datového streamu. Příchozí stream byl přijat jako samostatný "WebSocket" zpráv ze všech zařízení, připojených do sítě CRA. Následně bylo odfiltrovány zprávy od zařízení, které neposkytovaly výsledky získané přesnější metodou TDOA. Tím došlo k odfiltrování všech zařízení, které uváděly svou přibližnou polohu pouze na základě metody RSSI, tedy na samotné síle signálu. Nevýhodou RSSI metody jsou situace, při kterých dané zařízení dopraví zprávu pouze k jedné bráně a ta určí pouze přibližný okruh od své vlastní pozice. S přibývajícím množstvím bran, které vysílání zachytí vzrůstá přesnost určení dané pozice. Po výběru konkrétní metody byl datový tok rozvětven. Důvodem bylo vytvoření samostatných datových streamů a provedení konkrétních úprav. První část obsahuje funkce a výstupní uzel pro posílání zpráv ze zařízení bez atributu obsahující pole všech bran, které přijaly zprávu.

Základní funkcí je odstranění celého parametru msg\_session, který program vytváří v rámci vlastního zpracování. Při použití služby WebSocketu nesmí kompletní zpráva v Node–RED již dále tento atribut obsahovat. Pro tuto část byly vytvořeny nové funkce upravující konkrétní atributy. Úpravy zahrnovaly vytvoření ploché datové struktury pro snadnější zpracování v dalších nástrojích. Rozdělení slovního řetězce, obsahující údaje přenosové rychlosti a SF, do samostatných atributů. V jiných funkcích například přeformátování časových razítek, z důvodu správného převodu v dalších programech. Důležitou funkcí bylo rozšíření každého prvku v poli bran o jedinečný identifikátor "nsgid". Při dalším zpracování lze podle něj vytvořit tabulkovou relaci 1:N a zobrazovat všechny brány které konkrétní zprávu od jednoho zařízení přijaly.

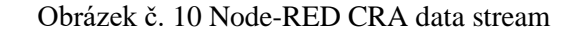

<span id="page-54-0"></span>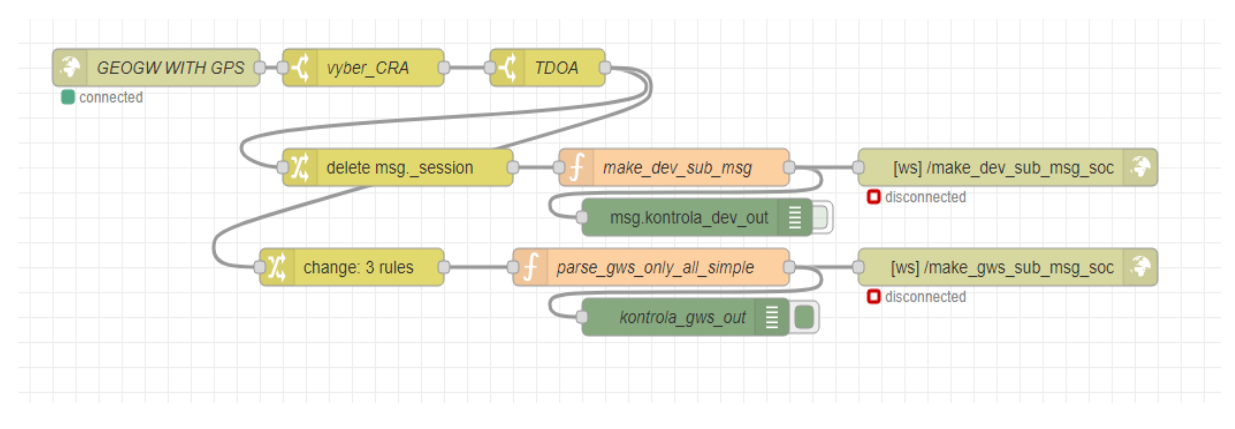

Zdroj: vlastní zpracování, 2021

# **4.4 ArcGIS GeoEvent Server na ČZU**

Třetí fáze zahrnuje příjem dat a zpracování na infrastruktuře školního ArcGIS Enterprise Serveru. Pro připojení na školní servery bylo nutné přistupovat do školní sítě a k ArcGIS Serveru pomocí VPN (Virtuální privátní síť). Pro udělení vzdáleného přístupu na školní servery ArcGIS Enterprise bylo zažádáno na OIKT (Odboru informačních a komunikačních technologií) ČZU. Následující schéma na obrázku č. [11](#page-55-0) zobrazuje zjednodušenou strukturu úrovní přístupu do infrastruktury ArcGIS na ČZU. Po udělení přístupu a překonání počátečních potíží se vzdáleným přístupem na některé servery, bylo vše připraveno pro samotné vytvoření konkrétních procesů na GeoEvent Serveru.

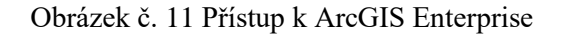

<span id="page-55-0"></span>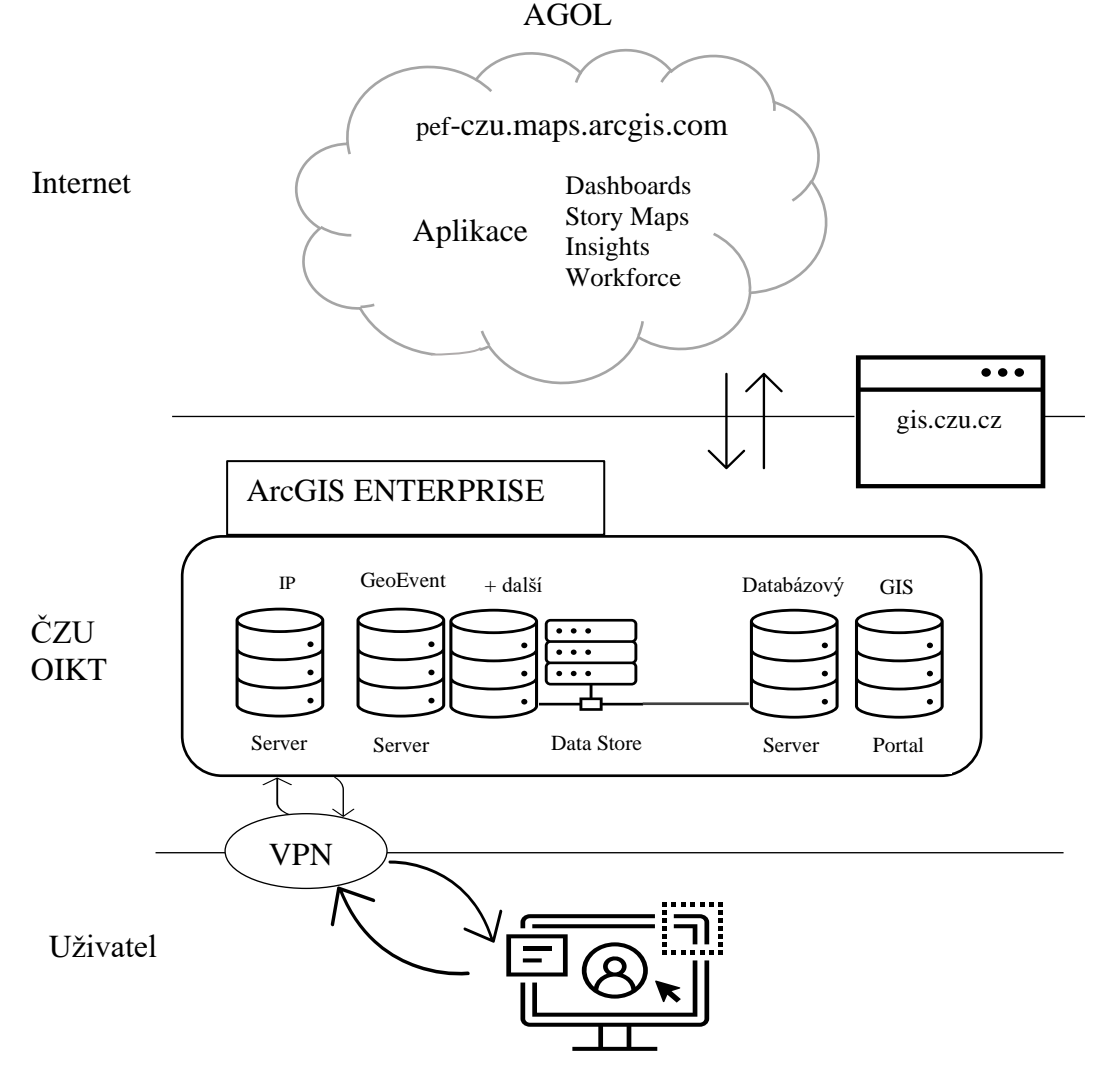

Zdroj: vlastní zpracování, 2021

Rychlost a odezvu při práci na serverech ovlivňovala kvalita připojení k internetu. V průběhu vytváření prvních analýz přes VPN, bylo v rámci 8 hodin staženo téměř 8 GB dat. Více informací o stavu VPN na obrázku č. [12.](#page-56-0)

<span id="page-56-0"></span>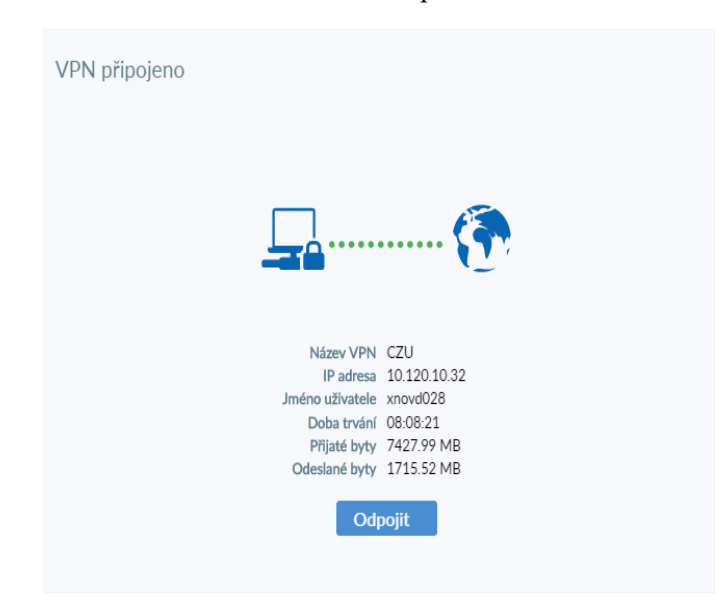

Obrázek č. 12 VPN provozní data

Zdroj: vlastní zpracování, 2021

ArcGIS Enterprise nainstalovaný na školních serverech disponuje licencí Advanced. Samotná úroveň ovlivňuje funkce základního ArcGIS serveru. Základní uživatelské role ArcGIS Enterprise jsou rozděleny na dva druhy Creator a Viewer. Viewer může jednotlivý obsah pouze zobrazovat a nemůže žádný vlastnit. Role Creator umožňuje vytvářet, publikovat a vlastnit obsah. Role administrátora (správce organizace) přiřazuje práva konkrétním uživatelům. První verze Standard umožňuje maximální počet Creator uživatelů na 5, verze Advanced maximálně 50. Dalšími rozšiřujícími rolemi jsou Field Worker, Editor a GIS Professional. Rozdíly funkcionalit jsou v dostupnosti konkrétních nástrojů.

#### $4.4.1$ **GeoEvent Server**

Součástí školní instalace ArcGIS Enterprise je rozšíření ArcGIS GeoEvent Server. Při práci byl zvolen z důvodů potenciálního rozšíření funkcí nad rámec cílů této diplomové práce. ArcGIS GeoEvent Server poskytuje nástroje a výpočetní kapacitu pro připojení a zpracování teoreticky tisíců operací za vteřinu. Pro konkrétní případy použití lze nastavit práh propustnosti u každé služby. Při prvním přihlášení na server bylo nezbytné přihlásit se pomocí uživatelského jména a hesla. Na výchozí stránce lze vybrat požadovanou kartu pro zahájení nastavování služeb. Důležitou administrátorskou sekcí je záložka systémových logů, která informuje o možných problémech při konfiguraci.

## **Datová úložiště**

Data Store, neboli datová úložiště představují jeden z mnoha způsobů, jak manipulovat s daty v prostředí ArcGIS GeoEvent Serveru. Datová úložiště slouží pro ukládání dat z výstupů, načítání případných vstupních zdrojů, nebo samotných služeb dříve vytvořených. Přístup ke svým konkrétním datům nebo složkám určuje vytvořené serverové propojení. Vazba může existovat na konkrétní ArcGIS Server, ArcGIS Enterprise nebo pouze na ArcGIS Online. Na obrázku č. [13](#page-57-0) jsou v horní části vybírací pole. Na výběr jsou k dispozici tři druhy autentizace. První z možností pomocí tokenu, dále prostřednictvím přihlašovacích údajů, případně s pomocí šifrovacích klíčů.

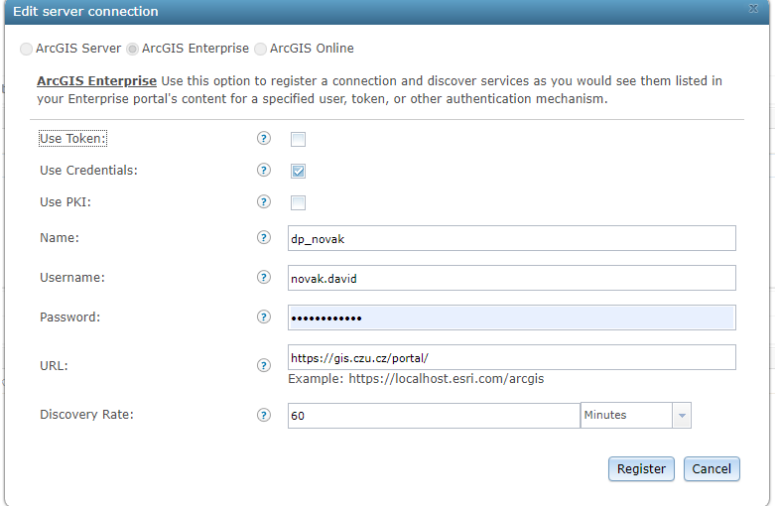

<span id="page-57-0"></span>Obrázek č. 13 GeoEvent Server navázání serverového připojení

Zdroj: vlastní zpracování, 2021

## **Definice prvků**

Všechna data při manipulaci vyžadují pevně danou strukturu. V případě dopředu známých dat lze nadefinovat vlastní definici datové struktury. Vytvoření nové struktury zajišťuje od začátku kontrolu nad zvolenými datovými typy. Nové definice lze nechat vytvořit automaticky. Vytvořením prvních vstupních konektorů automaticky nevznikají nové definice ihned od spuštění, ale až po přijetí první vstupní zprávy. Podle které jsou přiřazeny jednotlivým atributům datové typy. Nevýhoda automatického detekování spočívá v samotném nezpracování první vstupní zprávy, protože ostatní nové prvky zatím nemají definovanou vzniklou strukturu.

<span id="page-58-0"></span>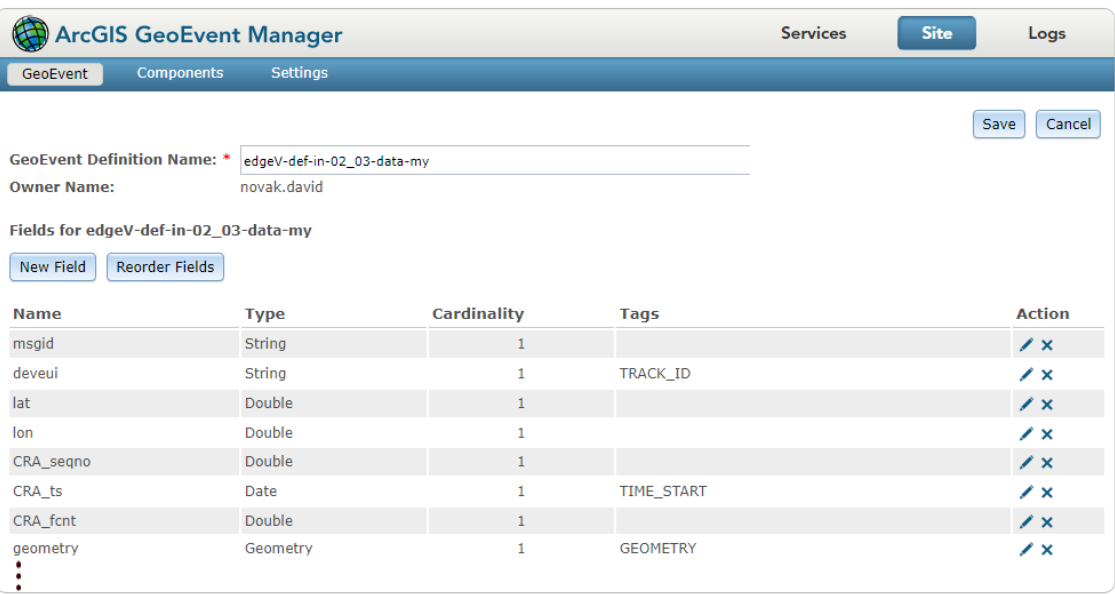

Obrázek č. 14 GeoEvent Server úprava definice datové struktury

#### Zdroj: vlastní zpracování, 2021

Další vlastností automaticky definovaných struktur je automatické přidělení vlastnictví systému. V případě změny oprávnění může z těchto důvodů docházet k problémů. Osvědčený zavedený způsob spočívá v ponechání možnosti automatického vytvoření definice, například na testovací datové struktuře. Poslat testovací data a v seznamu definic vytvořit její kopii. S rostoucím množstvím definic je doporučeno používat systematické názvy pro pozdější snadnou orientaci. Vytvořená kopie zjednodušuje samotné vytváření konkrétních atributů. Umožňuje snadné přidávání nových nebo editaci stávajících. [Obrázek č. 14](#page-58-0) znázorňuje výběr a editaci zkopírované automatické definice pro data ze zařízení LoRa. Každý atribut má svůj jedinečný název, datový typ, kardinalitu a tag. Datové typy lze zvolit podle požadavku na velikost v paměti. Na výběr ze základních druhů pro

čísla: Double, Float, Integer, Long, Short. Pro text pouze možnost String, mezi další patří Boolean, Date, Geometry a Group. Kardinalita nabývá hodnoty pouze jedna nebo mnoho. Kardinalita úrovně jedna označuje pouze jeden samostatný objekt přiřazený k vybranému atributu. Varianta mnoho určuje více objektů pod jedním označením atributu, typické pro pole objektů. Zvolením datového typu Group počítá definice s hierarchickou strukturou. V případě automatické definice vytvoří GeoEvent všechna zanoření správně dle tvaru vstupních dat. Pro efektivní práci byla již vstupní datová struktura zploštělá. Zanořená struktura dat není při vytváření výstupních služeb a prvků podporována. Ke zploštění je nutné zapojit specializované procesory pro odstranění více úrovní. Každému atributu lze přiřadit speciální štítek takzvaný "tag". Označuje daný atribut podle určité specializace. V základní verzi jsou k dispozici čtyři předdefinovaná značení.

- TIME\_START Čas zahájení činnosti / pořízení dat,
- TIME\_END Čas ukončení činnosti.
- TRACK\_ID Jedinečné identifikační označení sledovaného objektu (výrobní číslo, SPZ, kód produktu),
- GEOMETRY Štítek definující datový typ jako bod, linii nebo polygon.

Přiřazení štítků umožnuje analyzovat pozorování pomocí dalších nástrojů bez nutnosti dodatečného označení prostřednictvím specializovaných procesorů. Pro doplnění nového atributu geometrie ze samostatných složek "lat" a "lon" byl použit Field Calculator s parametry na obrázku č. [15.](#page-59-0)

<span id="page-59-0"></span>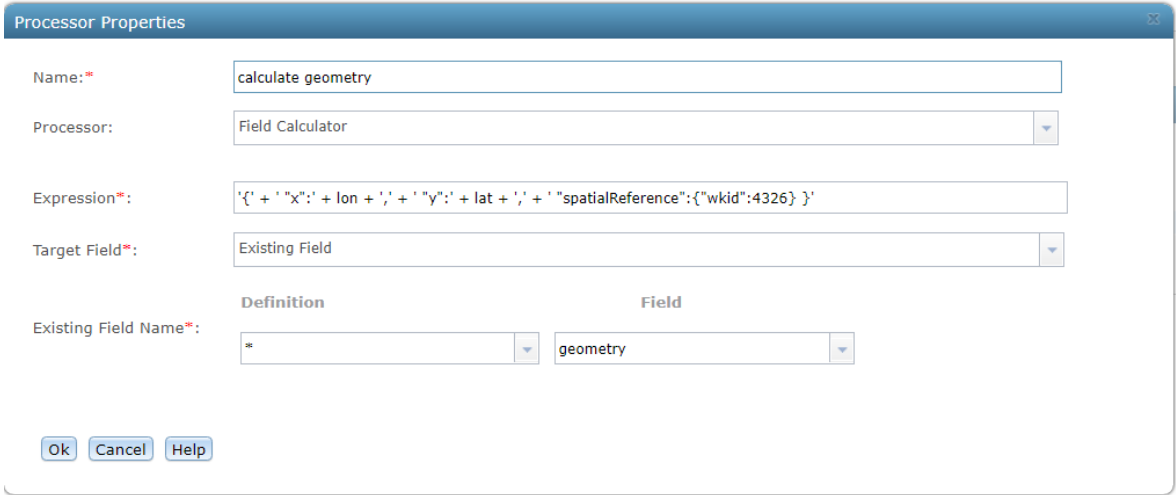

Obrázek č. 15 Field Calculator

Zdroj: vlastní zpracování, 2021

#### **GeoEvent Services**  $4.4.4$

ArcGIS GeoEvent Server sestává ze tří částečně zmíněných komponent. První složkou jsou vstupní konektory. Podstatou vstupních konektorů je vytvoření kanálu, mezi daty od zdroje ke službám a funkcím na Serveru. Druhá část je tvořena samotnými službami, které vytváří pracovní prostor pro procesory nebo filtry, napojenými na vstupní a výstupní konektory. Na obrázku č. [16](#page-60-0) jsou části znázorněné a popsané. Koncové body tvoří třetí sekci komponent, a naopak od vstupních vytváří spojení s publikačními službami, nebo nástroji pro vytváření prvků či map.

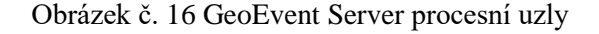

<span id="page-60-0"></span>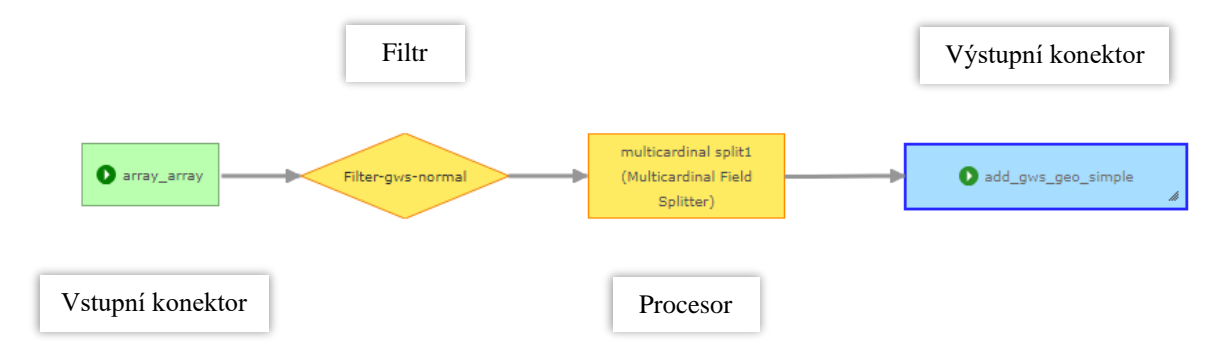

Zdroj: vlastní zpracování, 2021

Hlavní funkce ArcGIS GeoEvent Serveru zajišťují služby. Při vytváření nové služby mohou být již vstupní a výstupní uzly vytvořeny. Druhým způsobem je vytvoření uzlu v procesu konfigurace a přidávání vlastních procesních bloků. Pro manipulaci toku dat jsou k dispozici dvě skupiny operátorů. Prvními jsou filtry, umožňující z příchozí datové struktury vybrat data splňující vytvořené podmínky. V jedné službě lze umístit více filtrů pro rozložení dat do více kategorií. Filtry nemají další rozšiřující nástroje. Pro důkladnější operaci s datovými toky slouží druhá skupina operátorů. Datové procesory lze použít pro většinu datových operací. Pro běžné potřeby jsou k dispozici předinstalované nástroje typu: Buffer Creator, Envelope Creator, Field Calculator, Field Enricher, Field Mapper, Incident Detector a další. Na oficiálních stránkách arcgis.com existuje veřejná galerie rozšíření do GeoEvent Serveru. K dispozici zde jsou rozšiřující procesory, modifikované vstupní i výstupní konektory. Jedním rozšiřujícím procesorem doplněným ručně na školní server je Multicardinal Field Splitter, také uveden spolu s filtrem na předchozím ilustrativním obrázku č. [16.](#page-60-0) Dalším procesorem přidaným z galerie je "Motion Calculator Processor". K výpočtu konkrétních pohybových veličin sledovaného zařízení.

Pro realizaci všech cílů bylo vytvořeno více samostatných služeb podle rozdělení témat. Z důvodu vyšší efektivity je doporučeno kombinovat více vstupních a výstupních prvků do rozsáhlejších struktur. Oddělené služby pro samostatné větve zvlášť spotřebují větší množství prostředků na serveru. Udržování a správa rozsáhlých služeb vyžaduje systematický přistup. Drobné úpravy způsobují nutnost nového publikování. Uložení změn se projeví v obnovení ukazatele stavu počtu příchozích a odchozích zpráv. Služba zajišťující zpracování příchozích dat z LoRa Edge trackeru na obrázku č. [17](#page-61-0) znázorňuje datové toky a jejich zpracování.

<span id="page-61-0"></span>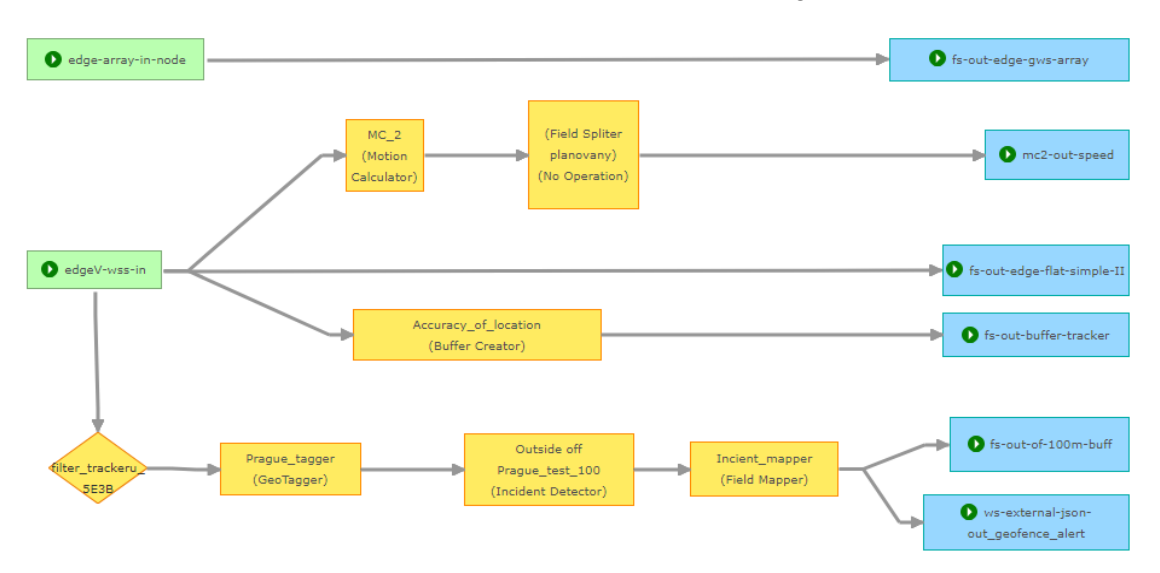

Obrázek č. 17 GeoEvent Server služba LoRa Edge tracker

#### Zdroj: vlastní zpracování, 2021

Vstupní konektory jsou připojené pomocí metody "Subscribe to an External WebSocket for JSON". Odebírají zprávy z výstupního WebSocketového serveru vytvořeným na Node–RED. Mezi další základní druhy vstupních konektorů patří: "Poll an ArcGIS Server Feature", "Poll an Extrnal Website for GeoJSON/JSON/XML", "Recive Features on a REST Endpoint", "Watch a Folder for New CSV/JSON/ GeoJSON Files" a mnoho dalších. Základní vstupní konektory lze stejně jako procesory rozšířit z dostupné galerie. Mezi dostupnými jsou, mimo jiné specializované konektory na službu Waze, Twitter, Instagram. Analogicky jako u vstupních konvertorů, jsou i výstupní konektory rozšiřitelné oproti základním publikačním metodám. V práci byly aplikovány konektory pro vytvoření nových prvků "Add a Feature", jako samostatných vrstev na ArcGIS Serveru. Pro určité aplikace je vhodnější zvolit aktualizaci stávajících prvků, pokud nechceme duplikovat již přidané objekty.

#### $4.4.5$ **Geofence**

ArcGIS GeoEvent Server disponuje implementovanou funkcí "Geofence". Část pro vytváření geografických hranic má ve správci vlastní panel. Zóny se vkládají prostřednictvím existujících prvků na serveru. Samotná geometrie vložené oblasti je nahrána do paměti RAM. Rychlý přístup umožnuje komplexní analýzy v reálném čase. Nejběžnějším druhem geometrie je polygon, v určitých případech hranici definuje linie. Hranice lze definovat v libovolném rozsahu. Od aplikací pro sledující hranice pozemku, po hranice obce, státu nebo kontinentu. Na obrázku č. [18](#page-62-0) jsou zvýrazněny importované hranice okresů. Pro určité aplikace s pohybujícími oblastmi mohou být hranice synchronizované na základě změny polohy sledovaného cíle. Importované hranice jsou zahrnuty v systému pro potřeby uzpůsobení filtrů a procesorů. Pro prostorové analýzy v rámci hranic jsou vhodné procesory GeoTagger Processor přiřadí k současné definici atribut s názvem aktuální vrstvy, ve které se v danou chvíli nachází. "Incident Detector Processor" je komplexní procesor, upozorňující na porušení nastavených parametrů. Nejen geografického charakteru, ale libovolných parametrů či vlastností. Při překročení nastavených pravidel procesor použije vlastní definici hlášení, kterou lze následně použít pro zobrazení varování v mapě, nebo prostřednictvím dalších nastavených služeb (e–mail, SMS, automatická zpráva).

### Obrázek č. 18 Geofence – hranice území okresy ČR

<span id="page-62-0"></span>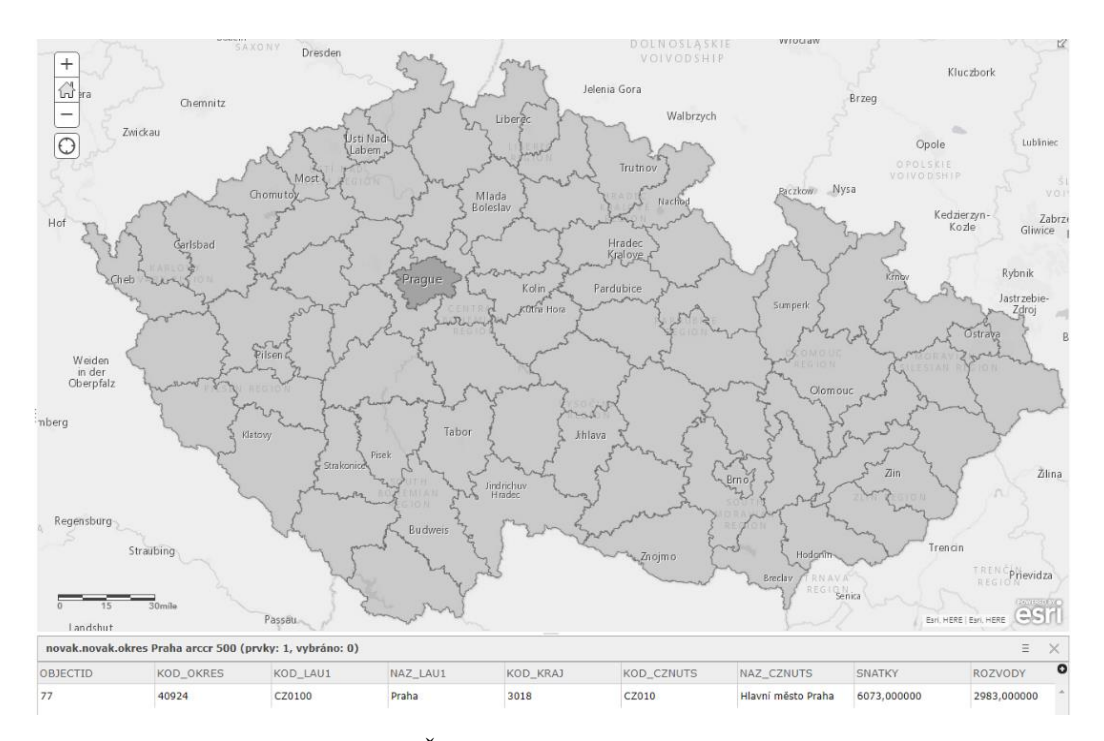

Zdroj: ArcČR 500, vlastní zpracování, 2021

## **Monitor**

Pro rychlou správu a přehled slouží v GeoEvent Serveru záložka Monitor. Na jedné stránce zobrazuje přehled vytvořených služeb, vstupních a výstupních konektorů. Pro ilustraci je na obrázku č. [19](#page-63-0) vybrán jeden z mnoha výstupních konektorů. Vstupní konektory a samotné služby mají stejné schéma zobrazení. V tabulce je uváděn: stav služby, název, počet odeslaných zpráv, aktuální četnost, nastavení omezení četnosti, maximální zaznamenaná četnost, čas od poslední odeslané zprávy. V pravé části lze zobrazit graf četností za posledních 5 minut, spustit, zastavit nebo restartovat akci.

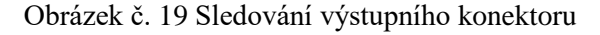

<span id="page-63-0"></span>

| ▼ Outputs                      |         |                  |                 |                        |       |                            |  |  |
|--------------------------------|---------|------------------|-----------------|------------------------|-------|----------------------------|--|--|
|                                |         |                  |                 |                        | Count |                            |  |  |
| add dev sub msg f ok<br>63,344 |         |                  |                 |                        |       |                            |  |  |
|                                | Rate    | <b>Edit Rate</b> | <b>Max Rate</b> | <b>Time Since Last</b> |       |                            |  |  |
|                                | 0 / sec |                  | 3 / sec         | 05:56:31               | ∠     | $\blacktriangleright$ = 0. |  |  |

Zdroj: vlastní zpracování, 2021

Následující obrázek č. [20](#page-63-1) zobrazuje aktivitu konkrétní testovací služby při použití procesoru Multicardinal Field Splitter. Příchozí zprávy od přijímačů obsahovaly vnořená pole se samostatnými daty. Datové pole bylo procesorem rozděleno a přejalo hlavičku původní zprávy. Četnost dat na výstupu stoupla průměrně téměř osminásobně. Maximální frekvence výstupních dat dosáhla 16 zpráv za sekundu. Instalovaná verze GeoEvent Serveru v době zpracování byla 10.8.

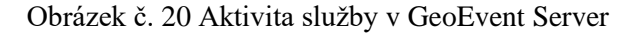

<span id="page-63-1"></span>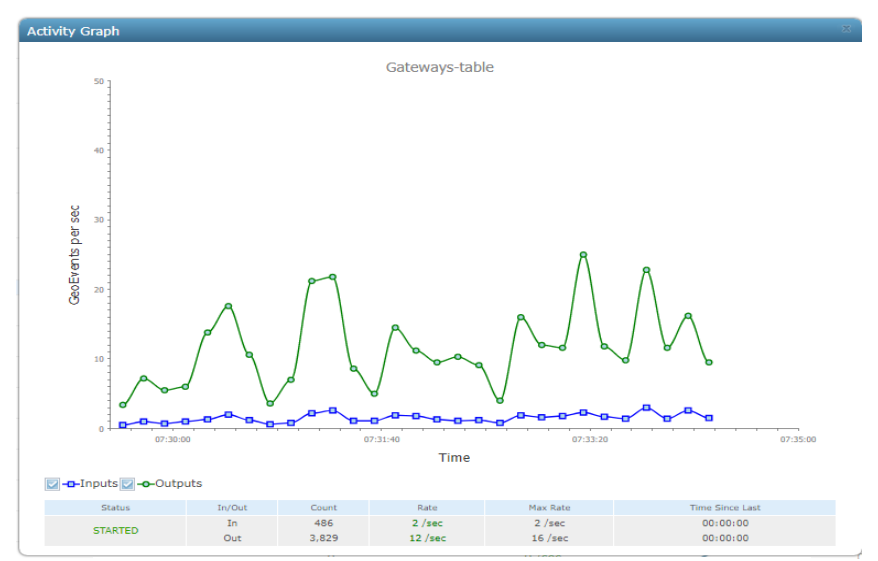

Zdroj: vlastní zpracování, 2021

## **4.5 Zpracování a publikace dat**

Poslední uzavírající fází je finální zpracování, publikace analýz a vytvořených vrstev. Výstupní konektory vytváří vrstvy dat, které mohou v základních případech dostatečně reprezentovat požadovanou funkčnost jako samostatné prvky. Pro komplexnější analýzy jsou vrstvy dále zpracovány v prostředí dostupných softwarových nástrojů. Mezi vybrané nástroje pro tuto práci byly vybrány program ArcGIS Pro a webové rozhraní Portal for ArcGIS. Obsahem zpracování jsou dvě hlavní datové sady podle původního rozdělení z programu Node–RED.

- První sadou jsou pozice IoT zařízení a příjímací vysílače, které danou zprávu přijaly.
- Po zpracováním a rozšířením o nové vrstvy je druhá část dat ze sledovacího zařízení obohacena o vrstvy doplňující uživatelský pohled na koncové zařízení.

Všechny vytvořené vrstvy jsou ukládány do adresáře, viz obrázek č. [21,](#page-64-0) na ArcGIS Server, nebo jako hostované na ArcGIS Data Store. Pro vytvoření složitějších analýz a vytvoření uceleného výstupu byly vrstvy nahrány do Portal for ArcGIS a ArcGIS Pro.

<span id="page-64-0"></span>

| Název                                      |                           |                | Změněno                 |
|--------------------------------------------|---------------------------|----------------|-------------------------|
| <b>ill</b> , Tracking Lora Edge device     | Dashboard                 | A ★ …          | 4.3.2021                |
| <sup>0</sup> ft_out_warning_tracker_edgell | Feature Layer (hostované) | A              | $\frac{1}{32}$ 3.3.2021 |
| Edge-tracker-II                            | Web Map                   | ₩              | $\star \cdots$ 3.3.2021 |
| <sup>0</sup> Prvky_venku_100_test          | Feature Layer (hostované) | A              | $\frac{1}{32}$ 3.3.2021 |
| geofence100                                | Feature Layer             | 骨☆ … 3.3.2021  |                         |
| <b>O</b> novak_novak_okres_Praha_arccr_500 | Feature Layer             | 冊☆ … 3.3.2021  |                         |
| motion_calc_2_edge                         | Feature Layer (hostované) | A              | $\star \cdots$ 2.3.2021 |
| buffer_edge_tracker_II                     | Feature Layer (hostované) | A ☆ … 2.3.2021 |                         |
| LoRa_Edge_gws_II                           | Feature Layer (hostované) | A ☆ …          | 2.3.2021                |
| LoRa_Edge_tracking_II                      | Feature Layer (hostované) | A<br>          | 2.3.2021                |

Obrázek č. 21 Ukázka obsahu Portál for ArcGIS

Zdroj: vlastní zpracování, 2021

#### $4.5.1$ **ArcGIS Pro**

Desktopový program ArcGIS Pro disponuje širokou paletou nástrojů a rozšíření. Základním úkonem po spuštění programu je vytvoření projektu a základní geodatabáze na lokálním úložišti. Při výběru z nabízených šablon je nastaven výchozí projekční systém WGS84 Web Mercator. Jedním z dalších kroků bylo nakonfigurování databázového připojení k databázi, vytvořené pro tuto práci na školním serveru. Platforma instalované databáze je vytvořena na PostgreSQL. Podrobnosti o připojení znázorňuje obrázek č. [22.](#page-65-0) Databáze poskytuje sdílené úložiště pro jednotlivé vrstvy nebo samostatné prvky. Vlastní databáze na databázovém serveru sloužila k přípravě a vytvoření vrstev pro následné použití. V dalších krocích byl zvolen přístup k datům a vrstvám kombinovaně přes geodatabázi ArcGIS Data Store, prostřednictvím portálu a uložená v databázi. Společný účet pro přihlášení v portálu i aplikaci ArcGIS Pro umožňuje rychlé a efektivní importování vytvořených vrstev z katalogu portálu.

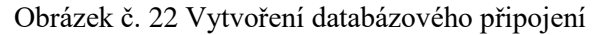

<span id="page-65-0"></span>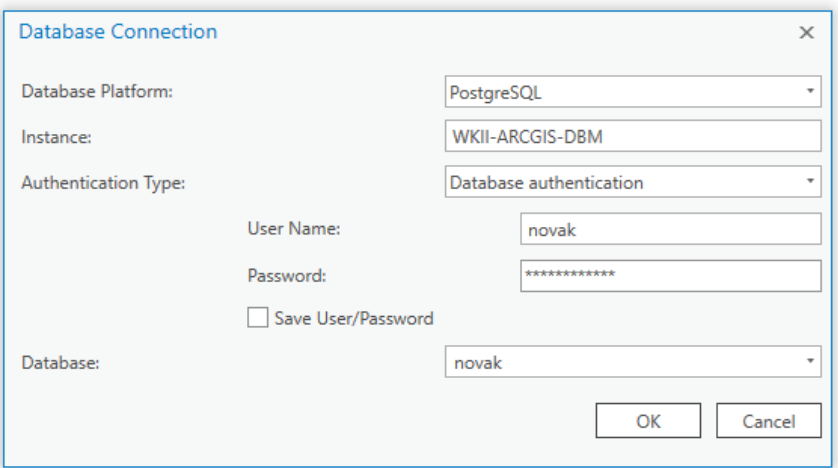

Zdroj: vlastní zpracování, 2021

Panel karet v programu ArcGIS Pro disponuje širokým množstvím funkčních nástrojů pro vkládání, analýzu, úpravu nebo publikování dat. Cílem této práce není detailně popsat jednotlivé funkční nástroje programu ArcGIS Pro. Pro ukázku jsou ale popsány ty použité a důležité pro vlastní práci. Zpracování dat z první sady vyžadovalo v prvním kroku vytvoření relace mezi tabulkou dat samotných zařízení a tabulkou bran, které přijaly zprávu. Jedinečný identifikátor obou tabulek představovalo přiřazené nsgid, a mde\_nsgid označující jedinečné zprávy přeposlané přes Node–RED.

Pro přehlednější ukázku relační funkce je pomocí časové osy zpětně vybráno krátké období. Na následujícím obrázku č. [23](#page-66-0) je zakroužkováno náhodně zvolené zařízení. Světle modrou barvou jsou zvýrazněny všechny okolní brány, které vyslanou zprávu přijaly a zpracovaly. Relační vazba 1:N efektivně propojuje původní tabulky, které byly uloženy samostatně. S ohledem na databázový návrh, snadnější manipulaci a zobrazení v samostatných mapách a vrstvách. Ostatní brány a zařízení v obrázku jsou zobrazeny samostatně. V případě použití filtrování dle atributů lze na dané mapě vybrat a zobrazit pouze zařízení, obsahující zadané klíčové hodnoty.

<span id="page-66-0"></span>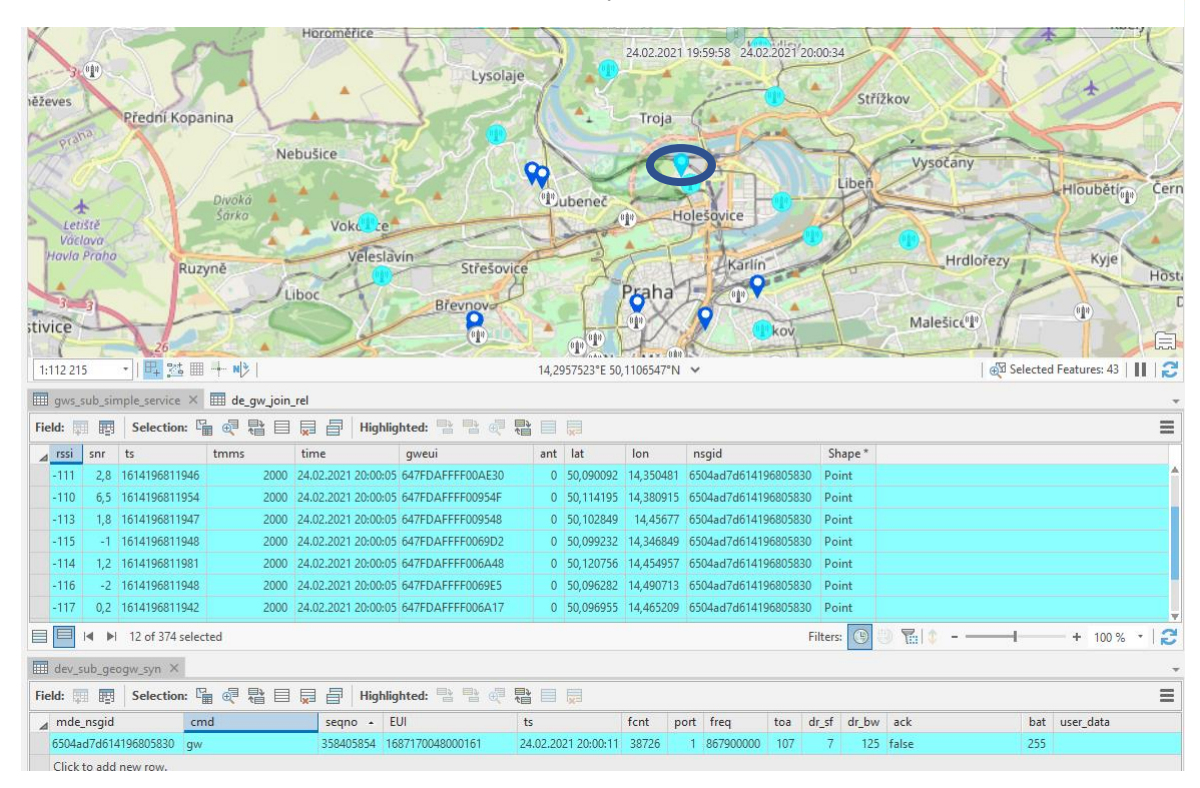

Obrázek č. 23 Ukázka výběru na základě relace

#### Zdroj: vlastní zpracování, 2021

Zvolení vhodných symbolů jednotlivých zařízení a bran závisí na stylu podkladové mapy a plánované metodě publikování. Zobrazení bodů lze nastavit podle velikosti měřítka a samostatné ikony mohou mít absolutní velikost, nebo proměnnou dle úrovně přiblížení. Pro vyšší přehlednost jsou body stejné kategorie vizuálně shlukovány pod jedno značení, pokud při oddálení zobrazení dojde k většímu překrytí. Jednotlivé prvky mají textový popisek, který se zobrazuje až při větším přiblížení z důvodu přehlednosti. Při publikování formou online map, jsou nakonfigurovány "pop–up" okna. Informativní vyskakovací okna poskytující více informací ohledně vybraného prvku.

Výběr funkčních analytických nástrojů, kterými ArcGIS Pro disponuje, je na obrázku č. [24.](#page-67-0) Výstřižek z programu zobrazuje část pracovního prostředí a jednotlivé karty pro práci s daty. Dostupné analýzy rozšiřuje nabídka analýz prvků a rastrových dat prostřednictvím cloudového výpočtu na straně portálu. Z důvodu využití některých základních analytických funkcí, již při zpracování v reálném čase prostřednictvím GeoEvent Serveru, nebylo nutné vytvářet nové. Mezi podstatné funkce pro přehledné zobrazení a vyhodnocení patří filtrování zobrazovaných bodů dle společných vlastností. Připojením časového razítka TIME\_START k atributu s datovým typem "date", lze snadno vybírat konkrétní časová období. Výsledné animace poskytují jedinečný přehled při vyhodnocování globálních jevů. Možnosti publikace umožnují sdílet vrstvy nebo celé mapy například prostřednictvím portálu. Verze programu v době vytváření analýz byla ArcGIS Pro 2.7.1.

<span id="page-67-0"></span>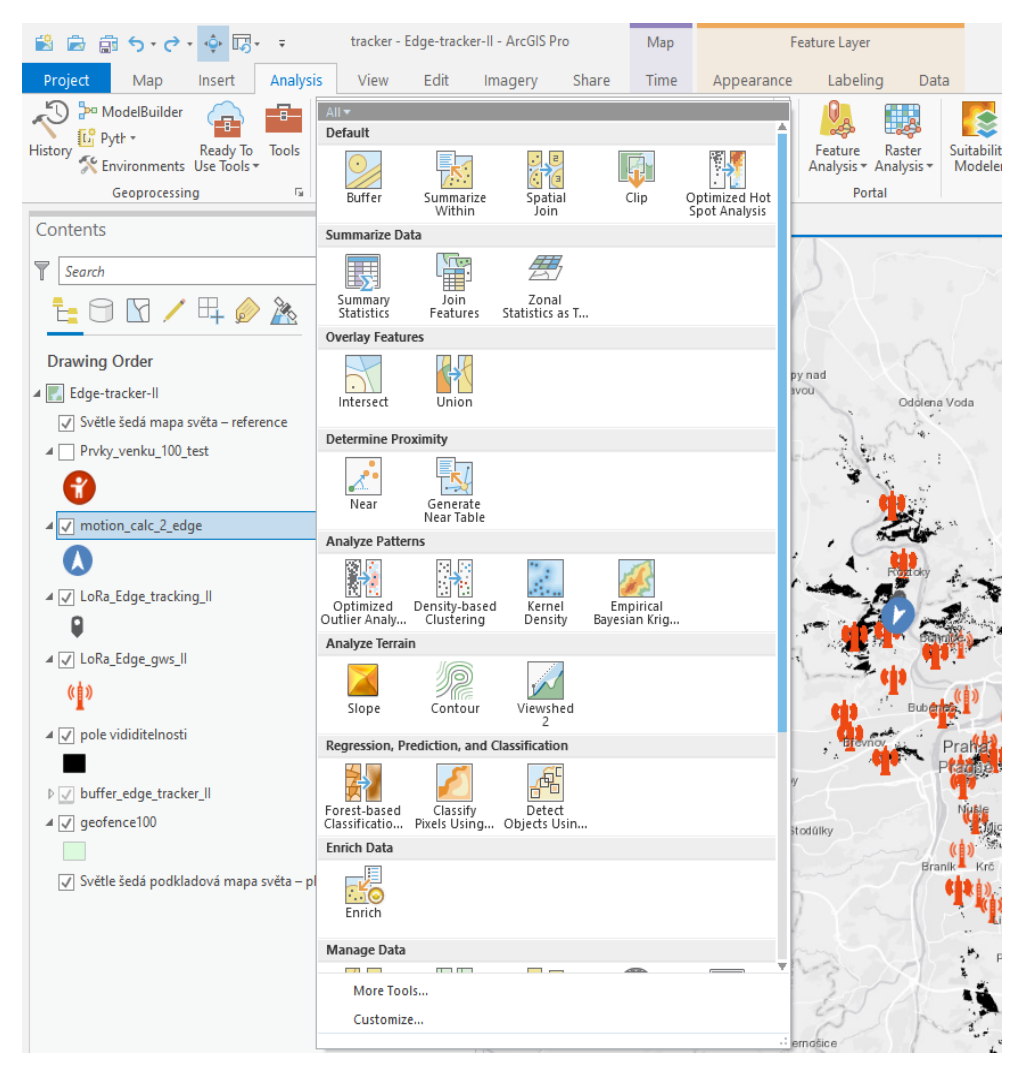

## Obrázek č. 24 Analytické funkce programu ArcGIS Pro

Zdroj: vlastní zpracování, 2021

## **Portal for ArcGIS**

Součástí ArcGIS Enterprise je komponenta "Portal for ArcGIS". Portál poskytuje webové prostředí pro přístup k obsahu uloženému na serverech. Do portálu jsou přidávány stránky ArcGIS Serveru. Přidání umožňuje pod jednotným přihlášením přistupovat k různým aplikacím a vyžívat jejich prostředky, sdílet a hostovat služby. Přidané servery se nazývají "federované". Mezi federované servery v portálu gis.czu.cz patří:

- ArcGIS GeoEvent Server (https://wkii-arcgis-gs.czu.cz:6443/arcgis),
- Hostingový server (https://wkii-arcgis-sh.czu.cz:6443/arcgis),
- ArcGIS Server (https://wkii-arcgis-s.czu.cz:6443/arcgis/),
- Image Server (https://wkii-arcgis-i.czu.cz:6443/arcgis),
- GeoAnalytics Server (https://wkii-arcgis-ga.czu.cz:6443/arcgis),
- Notebook server.

Na obrázku č. [25](#page-68-0) jsou znázorněné přidružené funkce a servery Portal for ArcGIS, který mezi všemi prvky vytváří propojení [67].

Portal for ArcGIS může být rozšířen dále o podpůrné služby a obsah z ArcGIS Online. Konfigurovatelné položky jsou například: tisk, geometrie, GeoEnrichment, hydrologie, nadmořská výška, ortogonalizace, geokódování nebo navigační pokyny a vyhledání trasy.

<span id="page-68-0"></span>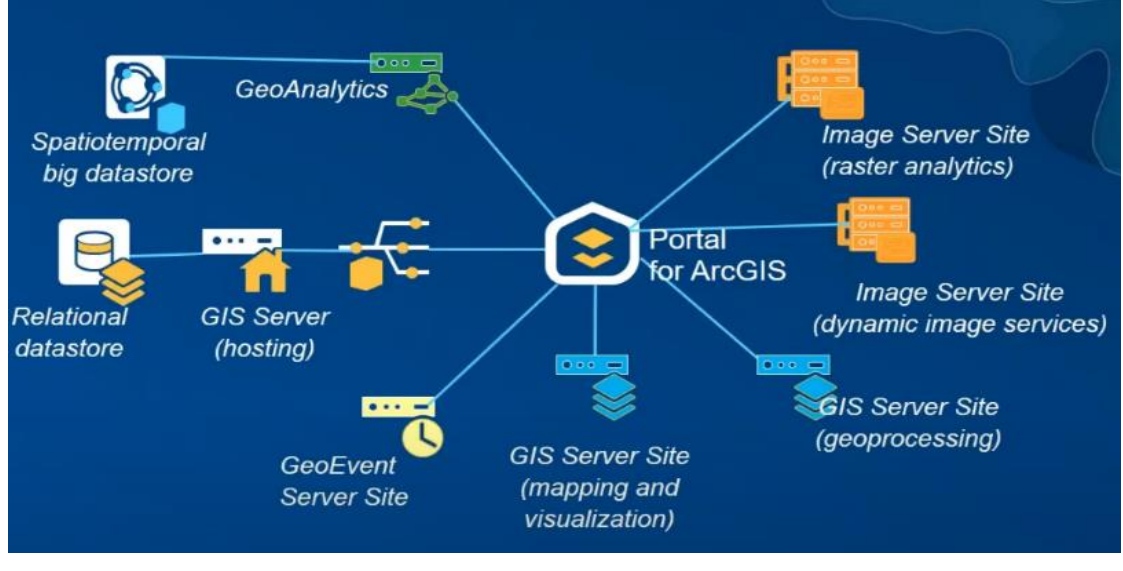

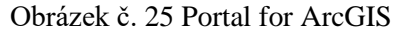

Zdroj: [66]

Obsahem mohou být mapové služby, vrstvy, scény, geografická data nebo aplikace. Veškerý obsah Portal for ArcGIS lze dále upravovat, analyzovat či sdílet. Při vytváření nového obsahu lze zakomponovat stávající prvky. Přehled o webové mapě na obrázku č. [26](#page-69-0) zobrazuje popisky a možné akce s vybranou mapou. Prohlížeč map disponuje základními funkčními nástroji, kterými lze vytvořit analýzy v prostředí webové stránky. Výpočet probíhá na ArcGIS servrech. Možnost "Otevřít v ArcGIS Desktop" vytvoří balíček s příponou .pkinfo/pitemx spustitelný v programech ArcMap/ArcGIS Pro. Služba "Vytvoření prezentace" umožnuje pořídit snímky z mapy a vytvořit ucelený přehled pro ukázku publiku. Volba "Vytvořit webovou aplikaci" rozšiřuje publikační portfolio o intuitivní nástroj pro návrh responzivní aplikace na vlastní internetové stránky. Prostředí nástroje Webapp builder obsahuje připravené šablony a widgety pro snadnou publikaci a sdílení vytvořených map. Mezi další možnosti portálu patří sdílení v rámci organizace nebo portálu. Nástroj pro publikování vytvořených map byl zvolen Operation Dasboard.

<span id="page-69-0"></span>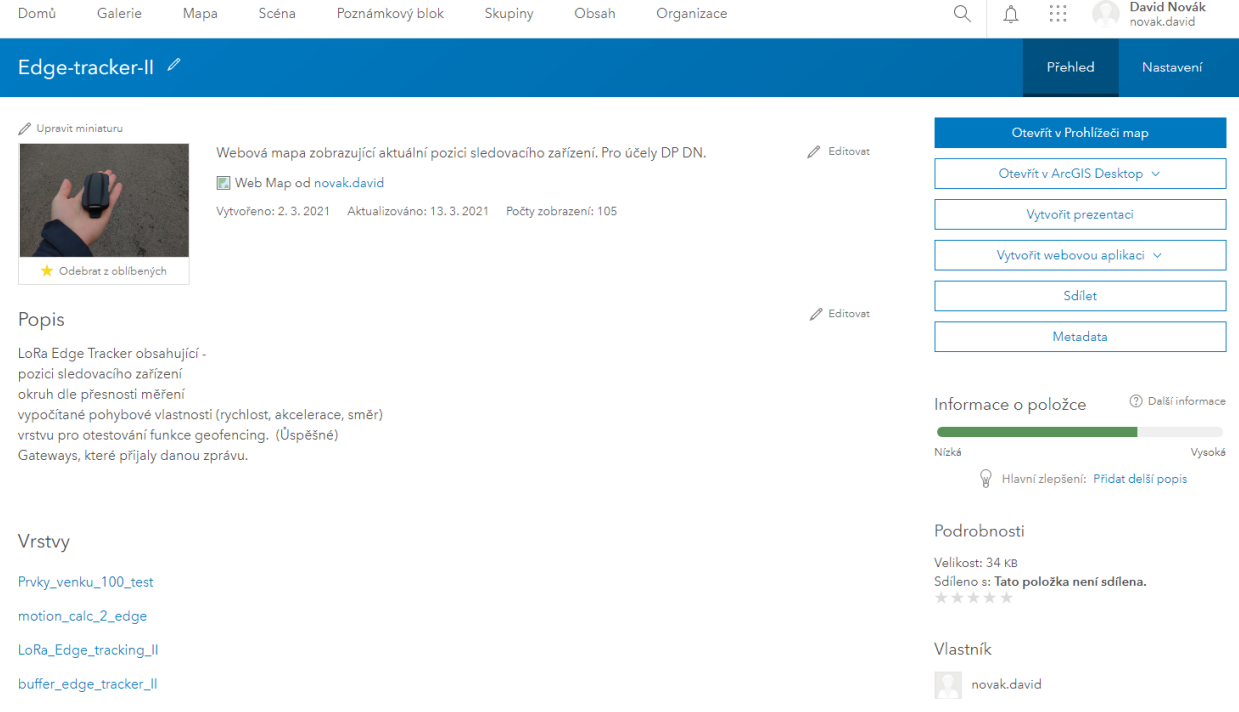

Obrázek č. 26 Informace o obsahu v Portal for ArcGIS

Zdroj: vlastní zpracování

## **Pozice LoRa EdgeTM Tracker**

Výše zmíněná praktická uplatnění, demonstruje reálná ukázka zařízení zaznamenané na obrázku č. [27.](#page-70-0) Zařízení LoRa Edge<sup>TM</sup> zaznamenávalo pozici podle různých aktivit a zvoleném umístění. V průběhu měření bylo zařízení testováno v osobním automobilu, v zavazadle, při pěší chůzi, během jízdy v městské hromadné dopravě a dalších dopravních prostředcích. Zobrazované body na obrázku č. [27](#page-70-0) jsou zvoleny pouze pro ukázku možnosti sledování. Například vlastní trasy v MHD. Samotná kvalita a spolehlivost příjmu datové zprávy do systému, nebyla v rámci práce kvantitativně hodnocena. S ohledem na stav přijatých zpráv a skutečně zobrazených bodů, lze usoudit na vysoký podíl nedostatečného zaměření signálu z okolních WiFi sítí. Pro výpočet přibližné lokace jsou bylo získat signál alespoň ze tří okolních WiFi sítí. Navíc z technických důvodů nebylo možné využít lokalizaci pomocí GNSS. Zařízení nedokázalo získat přesný čas pro využití kompletních informací a tím přesněji určit polohu. Vzhledem k vysoké hustotě LoRaWAN přijímačů v Praze, nebyl s přenosem obecných dat problém.

<span id="page-70-0"></span>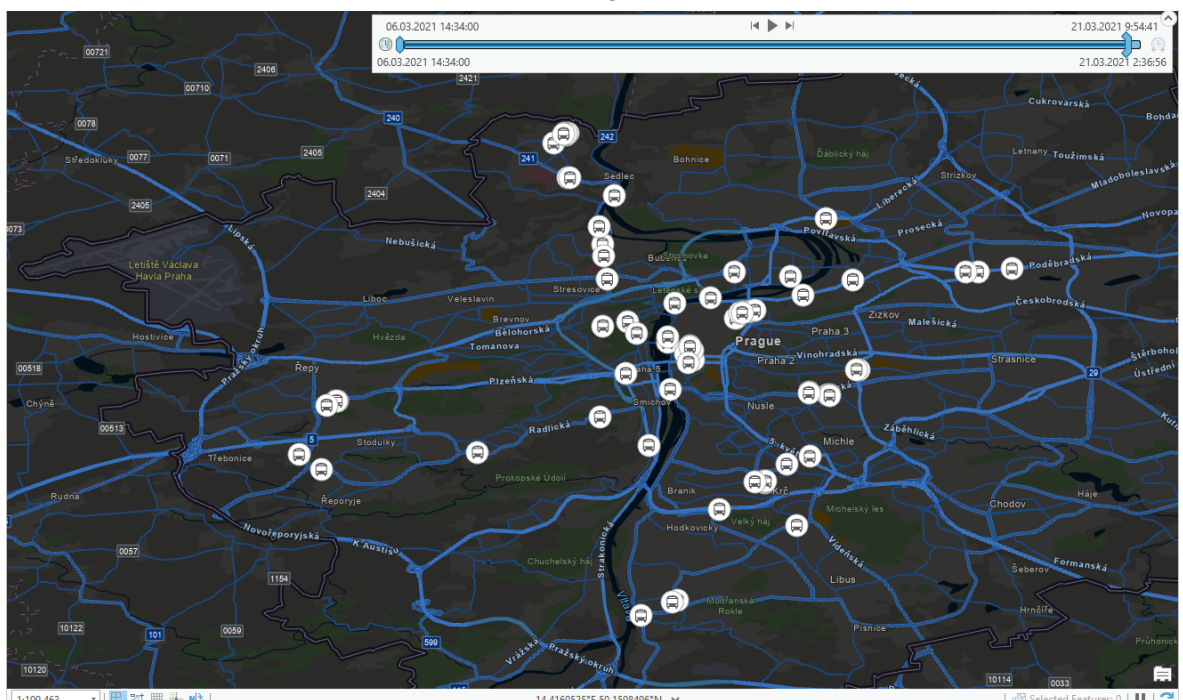

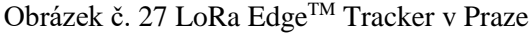

Zdroj: vlastní zpracování, 2021

Mezi aktuální téma, sledování prostřednictvím podobných IoT zařízení, patří monitorování a vzdálená identifikace pohybu dronů. S platnou legislativou budou také přibývat nová zařízení využívající GPS, mobilní sítě a další pro přenost dat.

Dosah signálu zařízení v síti LoRaWAN je ovlivňována velikostí hodnoty "Spreading Factor", který byl více popsán v teoretické části. Na obrázku č. [28](#page-71-0) jsou zobrazeny brány, které přijaly zprávy. Měření probíhalo v rozmezí dvou dnů, během kterých zařízení posílalo zprávy přibližně každou hodinu. LoRa Edge™ Tracker vysílal během testu na různých SF. V praktické ukázce bylo ověřeno, že vyšší vysílání na vyšším SF dosahuje násobně vyšších vzdáleností. Příjem signálu ze zařízení je vysoce ovlivňován okolním prostředím. Pro znázornění je do obrázku č. [28](#page-71-0) přidáno pole viditelnosti (černé polygony) vygenerované externě, prostřednictvím nástroje analýzy výškopisu na stránkách [https://ags.cuzk.cz/.](https://ags.cuzk.cz/) Jako zvolený druh výpočtu je vybrán digitální model povrchu první generace. DMP 1G zobrazuje zemský povrch, upravený lidskou činností včetně budov a výrazných rostlinných a přírodních prvků. V příloze 8.4. je uveden extrémní případ dosahu signálu na vzdálenost více než 90 km, který přijal vysílač Buková hora.

<span id="page-71-0"></span>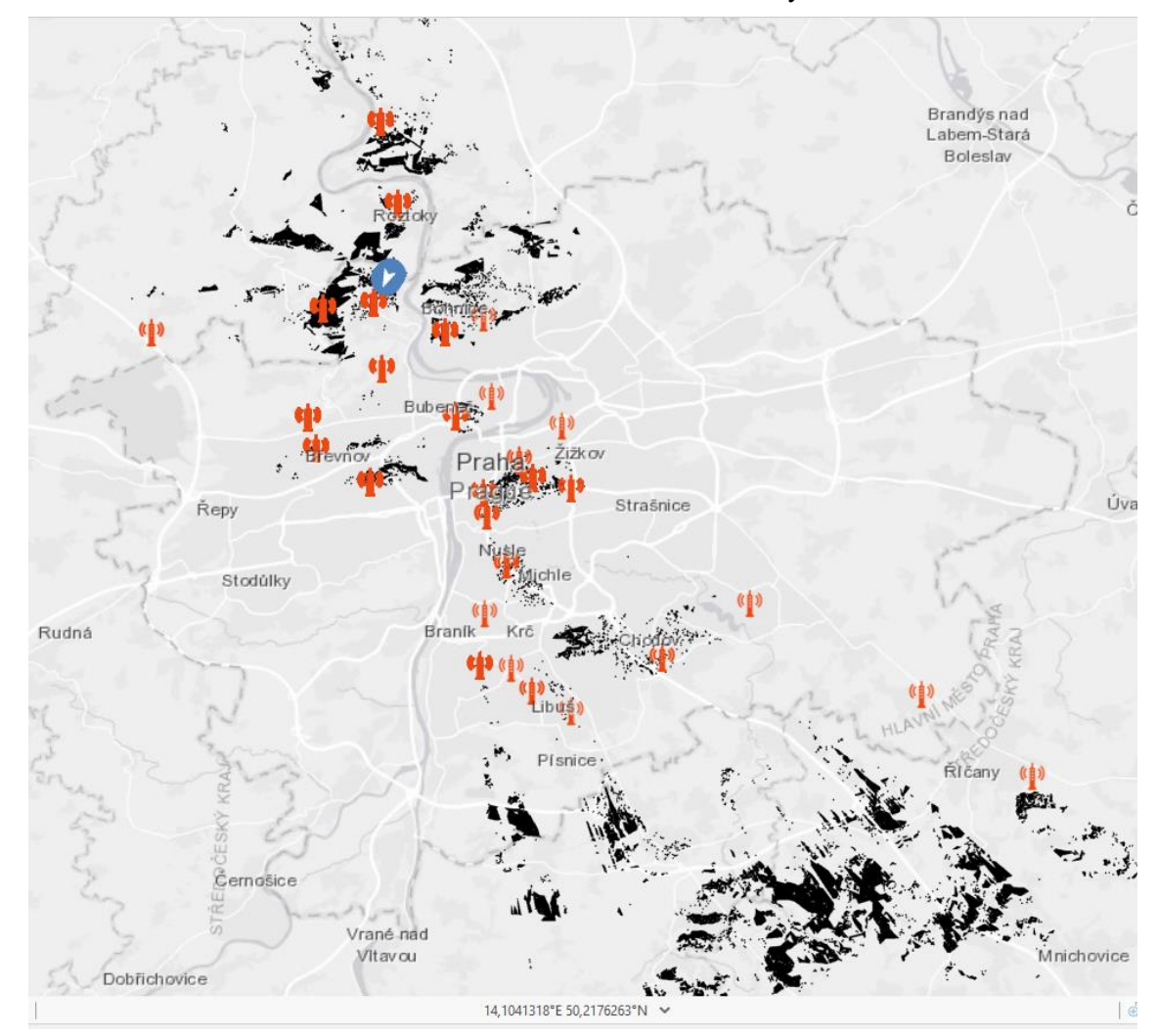

Obrázek č. 28 Pole viditelnosti a brány

Zdroj: vlastní zpracování, 2021
#### **Analýza lokalizace zařízení**

Vybraná zařízení lokalizovaná metodou TDOA udávají svou polohu v daných intervalech dle konkrétního nasazení. V průběhu měření jsou všechny vypočtené polohy ukládány pro pozdější vyhodnocení. Mezi standardní nástroje prostorové analýzy patří souhrn středové hodnoty a prostorového rozptylu. Výpočet je realizován online prostřednictvím portálu a výkonných serverů. Vybrané území zobrazené na obrázku č. [29](#page-72-0) zobrazuje geografické středy prvků s identifikací průměrné pozice jedinečných zařízení rozlišených podle hodnoty EUI. Přesnost vypočtené lokace zařízení je ovlivněna množstvím bran, které přijaly zprávu. Přírodní reliéf má vliv na odraz a zvýšení rozptylu v určitém směru, který poskytuje výhled ke vzdálené bráně. V měřítku České republiky mají některá zařízení vypočtený rozptyl až stovky kilometrů. Analýza poskytuje nový pohled na zpřesnění pokrytí v kritických oblastech.

<span id="page-72-0"></span>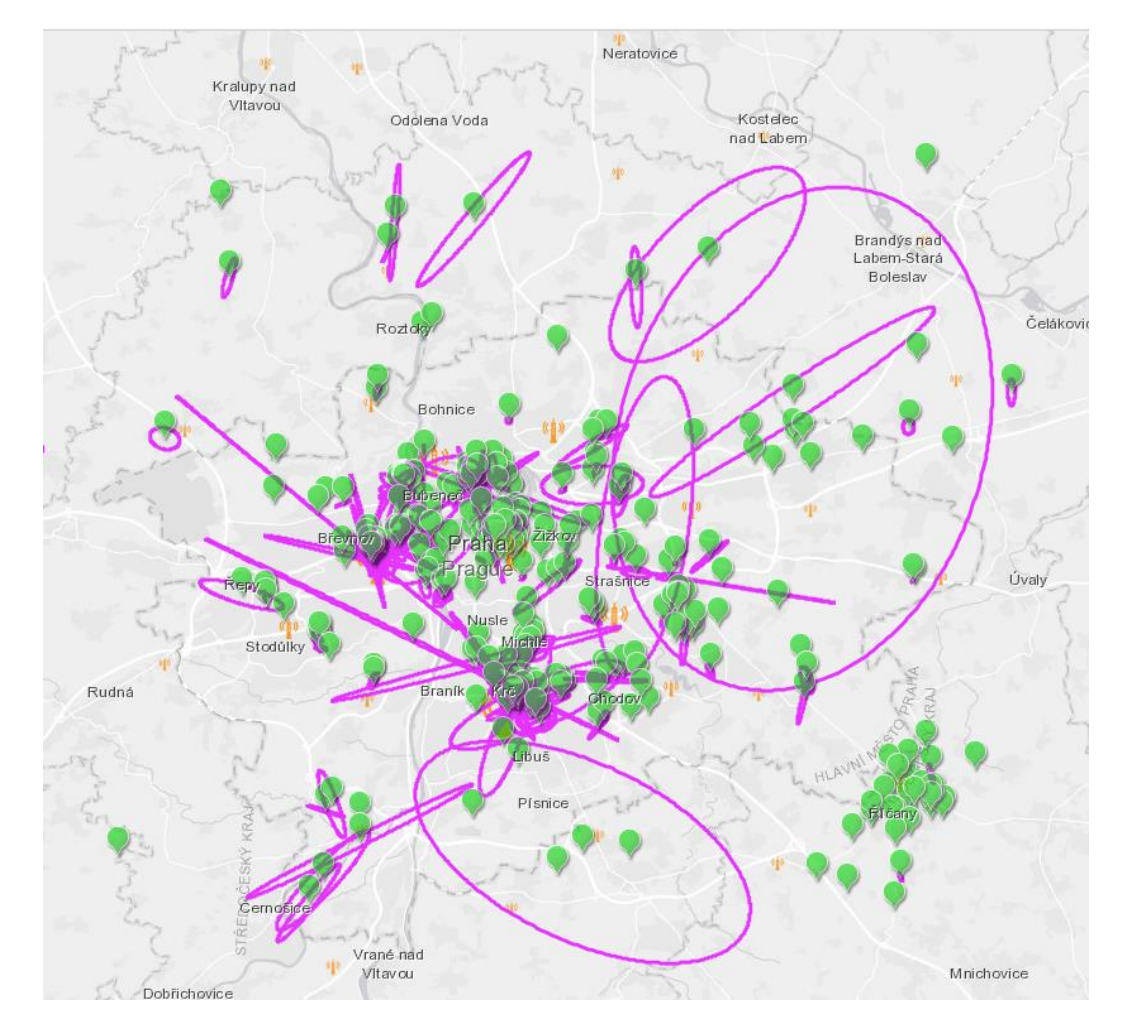

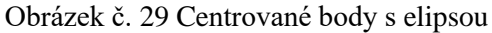

Zdroj: vlastní zpracování, 2021

#### $4.5.5$ **Operation Dashboard**

Aplikaci Operation Dashboard v posledním roce nejvíce proslavil přehled COVID – 19 Dashboard, publikovaný na Univerzitě John Hopkins v USA [68]. Jako vhodná varianta byla vybrána i pro reprezentaci vytvořených map. Aplikace umožňuje přidávat panely podle požadovaných vlastností, které je vhodné zobrazit. Samostatné panely lze sdružovat do logických skupin. Postranní panely lze doplnit o filtry pro výběr dle požadovaných vlastností. Samostatný prvek tvoří responzivní legenda, reflektující zobrazené prvky. K dalším grafickým prvkům patří řádkový či výsečový graf. Grafy lze nastavit pro zobrazení pouze prvků aktuálně viditelných v mapě. Druhou možností je výběr kategorie z grafu, která se následně zvýrazní na mapě. Indikátory slouží k zobrazení libovolných hodnot dle nastavených parametrů. Doplňující informace, podrobnosti nebo další textové objekty rozšiřují srozumitelnost zobrazovaných hodnot. Všechny prvky lze vkládat na sebe a vytvářet nové karty pro přehlednější zobrazení. Pro využití zpětné reakce jednotlivých prvků musí být provázány prostřednictvím nastavení akce při změně rozsahu mapy, nebo zvolení filtru. Operation Dashboard zajišťuje pravidelnou aktualizaci dat na základě změn původní mapové vrstvy, která může být automaticky aktualizována a změny se projeví v reálném čase. Na obrázku č. [30](#page-73-0) je ukázka tmavého režimu zobrazení a získaných dat z centra Prahy v rozmezí 8 hodin.

<span id="page-73-0"></span>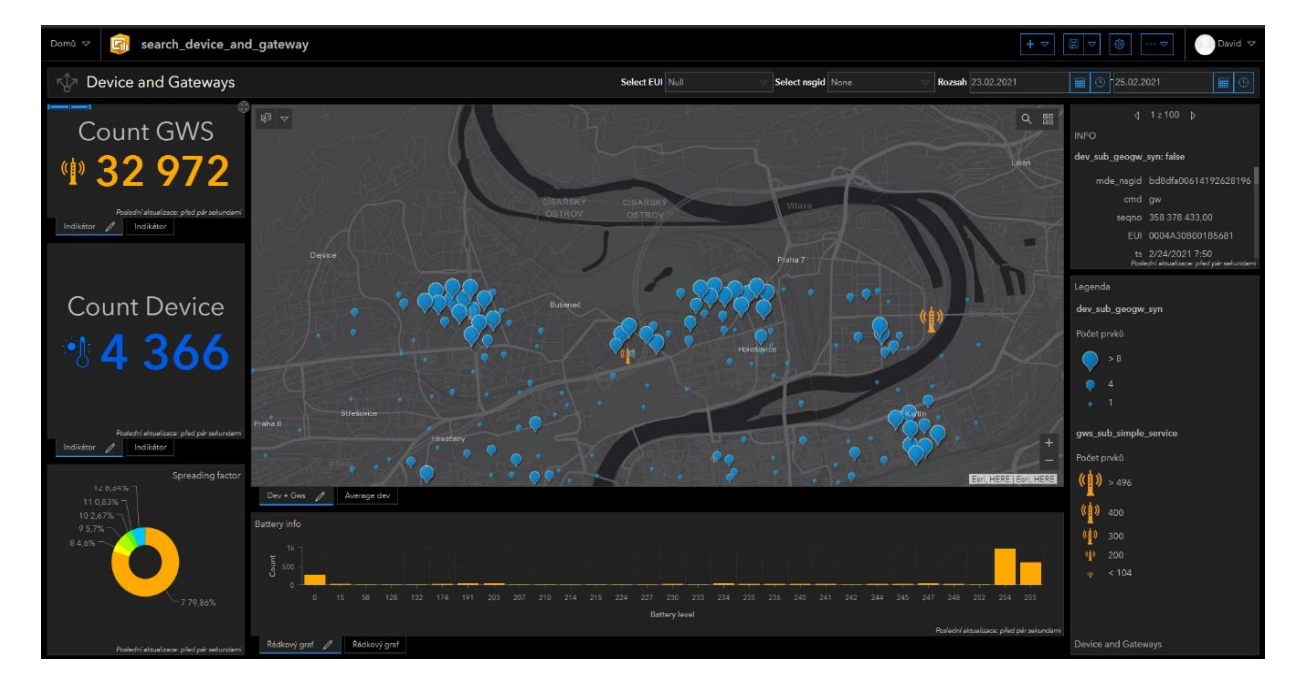

#### Obrázek č. 30 Ukázka Operation Dashboard

Zdroj: vlastní zpracování, 2021

Detailnější výřez z dashboardu na obrázku č. [31](#page-74-0) popisuje konkrétní aplikaci a nastavení pro zobrazení sledovaného zařízení. Flexibilita online prostředí a aplikací umožňuje zobrazení dle dispozic zobrazovacího zařízení. Poslední ukázkou, zvolenou pro tuto práci, je zobrazení vytvořené kruhové zónové hranice s poloměrem 100 m. Příkladem užití může být například umístění sledovacího zařízení na obojek psa a v případě nečekaného útěku včasné varovaní či následné sledování jeho trasy. Mezi přidané widgety v této ukázce, patří ukazatel rychlosti vypočtené na základě předchozí polohy a času. Dále celková vzdálenost, kterou zařízení urazilo, přesnost lokalizace nebo aktuální směr pohybu. Součástí mapové vrstvy jsou data od bran, které přijaly konkrétní zprávu s lokalizačními údaji. Princip lokalizace je stejný, jako v předchozích případech. Přesnost vypočtených parametrů závisí na četnosti měření. Dashboard znázorňuje možné funkce, realizovatelné ve větším měřítku a při monitorování stovek zařízení, vozidel najednou. Každý konkrétní případ vyžaduje unikátní přístup zobrazení. Některé online aplikace je vhodné prezentovat formou dashboardů, jiné prostřednictvím vlastní webové aplikace nebo formou takzvaných "Story map".

<span id="page-74-0"></span>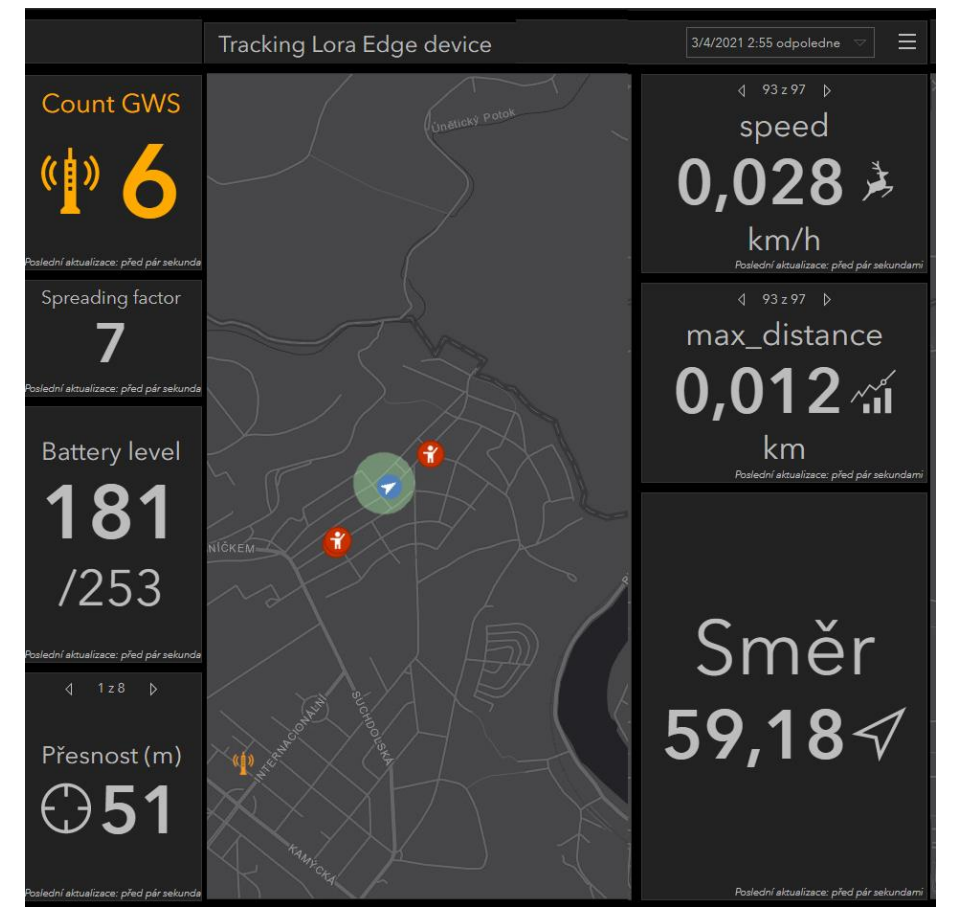

Obrázek č. 31 Dashboard - výřez s kruhovým omezením

Zdroj: vlastní zpracování, 2021

### **5 Výsledky a diskuse**

Výsledkem práce je návrh a úspěšné otestování procesu od pořízení dat, až po publikování map na internet. Data byla pořízena prostřednictvím IoT zařízení připojených k síti LoRaWAN. Přenos dat zajištovala infrastruktura sítě společnosti České Radiokomunikace a. s. Pro prvotní zpracování a filtraci streamu dat byly z důvodu úspory vstupních operací použity vytvořené funkce v programu Node–RED. Prostřednictvím komunikačního protokolu WebSocket byly zprávy v reálném čase přenášeny na ArcGIS Server ČZU. Druhotné zpracování a základní analýza dat byla provedena prostřednictvím služeb GeoEvent Serveru. Zpracovaná data a základní analýzy byly uloženy ve formě vrstev prvků na hostující databázový server. Zpracování vytvořených vrstev bylo provedeno prostřednictvím desktopového programu ArcGIS Pro a online nástroje MapViewer. K publikování výsledků byl vytvořen Operation Dashboard, ve kterém byly v reálném čase zobrazovány požadovaná zpracovaná data.

Ke konkrétním výsledkům patří vytvořené analýzy zařízení připojených do sítě LoRaWAN. Přínosem analýzy rozptylu je vytipování míst s obecně nižší přesností lokalizace dle metody TDOA na obrázku č. [29.](#page-72-0) Analýza nezahrnuje pozice vypočítané metodou RSSI, které stačí k zobrazení přijetí signálu pouze jednou bránou. Některá zařízení jsou v určitých oblastech nesprávně lokalizována a vytváří linie s ohledem na okolní terén nebo zástavbu.

Dílčím výsledkem je analýza dat ze IoT zařízení LoRa Edge<sup>TM</sup> Tracker. Zobrazení aktuální pozice zařízení, vypočítané na základě analýzy signálu z okolních WiFi sítích. Výsledná mapa byla doplněna o možnosti zónového monitorování, sledování vypočtené rychlosti nebo okruh od přesnosti umístění. Vytvořené hranice lze definovat na základě požadovaných aplikací. Při překročení hranice systém automaticky pošle informace s podrobnostmi o incidentu a zobrazí ho do mapy. V rámci této části bylo omezeně analyzováno pouze jedno sledovací zařízení. Vytvořený systém umožňuje zapojení tisíců zařízení pro sledování v reálném čase v prostředí pokryté sítí LoRaWAN. Při běžném provozu, přímém dohledu a hodnotě SF 10 – 12 byl dosah signálu ze zařízení LoRa EdgeTM Tracker více než 90 km. Podrobnější analýza s doplněním o pole viditelnosti z dané pozice.

#### **5.1 Diskuse**

Hlavní téma diskuse zahrnuje zhodnocení nedostatků procesního modelu a návrhy na případné změny a rozšíření. V práci jsou vytvořeny dvě ukázky praktického použití GIS technologií. První aplikace s reprezentací zařízení lokalizovaných pomocí TDOA poskytuje reálné výsledky pro zlepšení stavu infrastruktury a rozmístění přijímačů. Ukázky, vytvořené v práci, demonstrují praktické aplikace realizovatelné pomocí zmíněných technologií. Z důvodu omezení možností pohybu zobrazuje dashboard velmi omezenou oblast testování. Samotné zařízení využívalo k určování své lokace pouze okolní sítě WiFi.

Problémy technologie samotného měření a přenosu nejsou cílem a zaměřením práce. Největší podíl vlastní práce souvisí se zpracováním a analýzou dat. Stěžejní část zajišťuje ArcGIS GeoEvent Server. Nastavení přístupových práv, povolení, certifikátů a vzájemného propojení jednotlivých systémů je zásadní pro správnou kompletní funkčnost. Zásadní problémy funkčnosti byly v průběhu vytváření práce odstraněny. Jedním vyřešeným uživatelským problémem byla nemožnost automatického vygenerování vrstvy na základě pouhé definice atributu s názvem "data". Některé se odstranit nepodařilo, a proto nebylo možné využít některé funkcionality. Mezi funkcemi, které se nepodařilo zprovoznit patří například nahrávání do geoprostorové databáze využívající nástroj Elasticsearch, určené pro ukládání velkého objemu dat. Dále vytváření prvků na základě streamovací služby "Send Features to a Stream Service". K dalším nevyužitým službám, umožňující rozšíření pro budoucí služby patří implementace nástrojů Hadoop, Kafka, nebo zajištění možnosti posílání automatizovaných zpráv prostřednictvím SMS nebo emailu. K alternativním řešením bez použití GeoEvent Serveru lze přistoupit například s využitím ArcGIS Notebook, který umožňuje vytvářet komplexní skripty v jazyce Python a interagovat přirozeně s mapovým prostředím ArcGIS.

Samotné zobrazení analýz a výsledků lze koncipovat různými způsoby. V současnosti je nejběžnější formou publikování online prostřednictvím internetových aplikací, která byla zvolena pro tuto práci. Výhody plynoucí z digitální prezentace jsou nesporné. Samotné fyzické mapy mají ale stále mezi lidmi stále velkou popularitu. Velkoplošné papírové postery jsou důkazem, že vizuální přehled na jednom místě, dokáže poskytnout stále relevantní informace i v současné digitální době.

#### **6 Závěr**

Vytvořený systém obnáší spolupráci se společností CRA a ČZU, která poskytla technologické nástroje a služby. Vytvoření procesu bez poskytnutých prostředků, byvyžadovalo vytvoření alternativních metod, prostřednictvím jiných analytických nástrojů. Současný stav dále poskytuje široké možnosti rozšíření do budoucna. Aktuální využití celkového potenciálu GeoEvent Serveru nedosahuje všech jeho technologických možností.

Každou sekundu produkují zařízení připojená do internetu věcí po celém světě miliardy dat. Segment malých zařízení s dlouhou výdrží zaznamenal v posledních letech raketový rozmach. Dříve čistě technologická oblast, využívaná v průmyslové výrobě a vývoji, začala pronikat do běžného života. Obecná problematika zpracování velkého objemu dat se netýká pouze samostatných IoT zařízení. Současné technologie umožnují zpracovávat Big Data jako agregované soubory a využít potenciál k realizaci požadovaných cílů. Většina získaných dat ovšem často skončí pouze jako uložený záznam, který po čase ztratí význam uchovávat. V případě dlouhodobých pozorování lze i na základě historických dat vytěžit přidanou hodnotu ve formě prediktivních modelů. Naměřená data mohou být klíčovým prvkem systémů pro podporu rozhodování. Vedoucím pracovníkům umožní reagovat na začínající problémy a předcházet tak ztrátám. Automatická regulace systémů výrazně přispívá k plynulosti, efektivitě a bezpečnosti. Řízení města pomáhá plánovat změny na základě dat získaných dopravní sítě, pohybu osob nebo kritické infrastruktury. Sledování změn struktury mostů například upozorní na případná rizika dříve, než dojde k ohrožení bezpečnosti. Rozšíření technologií výrazně proměnilo oblast zemědělství. Inovativní metody rozšiřují nástroje pro boj s nepříznivými klimatickými podmínkami. Senzory nemohou samostatně zajistit přirozený dostatek vhodného množství vláhy a živin. Mohou ale upozornit na lokální potřeby konkrétní oblasti pole a zajistit vyšší kvalitu a výnosy. Monitorování životního prostředí poskytuje důležitá data pro jeho lepší ochranu.

S rozšiřováním moderních technologií přichází množství obav o zachování osobního soukromí a bezpečnosti. Hrozby zneužití osobních údajů stále rostou a důležitost bezpečné komunikace je zásadním faktorem pro udržení důvěry. Tenká hranice mezi ztrátou soukromí a osobním sledováním může být snadno zneužita pod dojmem zajištění vyšší bezpečnosti. V současném světě je však otázkou, zda již není pozdě a technologie umožní nejen sledování, ale i kontrolu a ovlivňování obyvatel.

#### **7 Seznam použitých zdrojů**

- 1. GILLIS ALEXANDER S. *What is IoT (Internet of Things) and How Does it Work?* [online]. únor 2020 [citován 2021-02-02]. Dostupné z: https://internetofthingsagenda.techtarget.com/definition/Internet-of-Things-IoT
- 2. *Collier's Weekly* [online]. [citován 2021-01-13]. Dostupné z: https://teslauniverse.com/nikola-tesla/articles/publications/colliers-weekly
- 3. RIJMENAM MARK VAN. *Where Does The Internet of Things Come From?* [online]. 1. prosinec 2014 [citován 2021-02-03]. Dostupné z: https://datafloq.com/read/where-does-the-internet-of-things-come-from/524
- 4. THE ASSOCIATED PRESS. Wal-Mart begins using RFID product tags. *The Associated Press* [online]. 30. duben 2004 [citován 2021-02-03]. Dostupné z: https://www.nbcnews.com/id/wbna4873013
- 5. ELDER, Jeff. *The Internet's First Smart Device | Avast* [online]. 3. září 2019 [citován 2021-02-03]. Dostupné z: https://blog.avast.com/the-internets-first-smart-device
- 6. PR CONNECTIONS. *No need for PCs with intelligent fridges | ITWeb* [online]. 13. prosinec 2000 [citován 2021-02-03]. Dostupné z: https://www.itweb.co.za/content/KA3WwqdlozkqrydZ
- 7. INTERNATIONAL CONFERENCE FOR INDUSTRY AND ACADEMIA. *Internet of Things 2008 Conference, March 26-28, Zurich* [online]. březen 2008 [citován 2021-02-03]. Dostupné z: https://iot-conference.org/iot2008/
- 8. PECH JIŘÍ. *IoT technologie: LoRa a LoRaWAN (3/5) | eMan* [online]. 19. únor 2019 [citován 2021-02-02]. Dostupné z: https://www.eman.cz/blog/iot-technologie-lora-alorawan-3-5/
- 9. GEORG JOHANN. *Desmos | Graphing Calculator* [online]. 28. srpen 2010 [citován 2021-02-02]. Dostupné z: https://www.desmos.com/calculator/f1jlt5vuah
- 10. BERNI, Albert J. a William D. GREGG. On the utility of chirp modulation for digital signaling. *IEEE Transactions on Communications* [online]. 1973, **21**(6), 748–751. ISSN 00906778. Dostupné z: doi:10.1109/TCOM.1973.1091721
- 11. *CommNexus San Diego » Programs » Special Interest Groups* [online]. [citován 2021-02-02]. Dostupné z: https://web.archive.org/web/20120621015853/http://www.commnexus.org/progra ms/special-interest-groups
- 12. SEMTECH CORPORATION. *LoRa® and LoRaWAN®: A Technical Overview* [online]. 11. únor 2019 [citován 2021-03-19]. Dostupné z: https://loradevelopers.semtech.com/uploads/documents/files/LoRa\_and\_LoRaWAN-A\_Tech\_Overview-Downloadable.pdf
- 13. LORATOOLS. *Air time calculator* [online]. [citován 2021-03-19]. Dostupné z: https://www.loratools.nl/#/airtime
- 14. LINK LABS. *A Comprehensive Look At LPWAN For IoT Engineers & Decision Makers* [online]. [citován 2021-02-02]. Dostupné z: https://www.linklabs.com/lpwan
- 15. CRA. *Služby IoT - Připojíme vaše chytrá zařízení k internetu* [online]. 2020 [citován 2021-03-06]. Dostupné z: https://www.cra.cz/sluzby-iot
- 16. CRA. *CRA a kybernetická bezpečnost* [online]. 2021 [citován 2021-03-17]. Dostupné z: https://www.cra.cz/bezpecnost
- 17. SIGFOX. *Technology | Sigfox* [online]. [citován 2021-02-02]. Dostupné z: https://www.sigfox.com/en/what-sigfox/technology
- 18. SIGFOX. *Coverage | Sigfox* [online]. 2021 [citován 2021-03-17]. Dostupné z: https://www.sigfox.com/en/coverage
- 19. GSMA. *| New GSMA Study: 5G to Account for 15% of Global Mobile Industry by 2025 as 5G Network Launches Accelerate - Newsroom* [online]. 25. únor 2019 [citován 2021-03-07]. Dostupné z: https://www.gsma.com/newsroom/pressrelease/new-gsma-study-5g-to-account-for-15-of-global-mobile-industry-by-2025/
- 20. REDAKCE IOT-PORTAL. *NarrowBand IoT – IoT portál* [online]. 30. duben 2016 [citován 2021-02-02]. Dostupné z: https://www.iotportal.cz/2016/04/30/narrowband-iot/
- 21. VODAFONE. *Mapa pokrytí - Vodafone.cz* [online]. 2021 [citován 2021-03-17]. Dostupné z: https://www.vodafone.cz/mapa-pokryti/
- 22. ROBERT VIVANCO, Salcedo. *Vertical M2M - Enabling IoT solutions* [online]. 21. červen 2016 [citován 2021-03-07]. Dostupné z: http://www.vertical-m2m.com/
- 23. AL-KASHOASH, H. A.A. a Andrew H. KEMP. Comparison of 6LoWPAN and LPWAN for the Internet of Things. *Australian Journal of Electrical and Electronics Engineering* [online]. 2016, **13**(4), 268–274 [citován 2021-03-07]. ISSN 1448837X. Dostupné z: doi:10.1080/1448837X.2017.1409920
- 24. 5G PPP, Architecture Working Group. *View on 5G Architecture* [online]. červenec 2016 [citován 2021-03-07]. Dostupné z: https://5g-ppp.eu/wpcontent/uploads/2014/02/5G-PPP-5G-Architecture-WP-July-2016.pdf
- 25. VACOVSKÝ, Marek a Martin FAJMON. *Jak dopadla aukce kmitočtů 5G? Pro zákazníky špatně, ale nový operátor bude | mobilenet.cz* [online]. 13. listopad 2020 [citován 2021-03-07]. Dostupné z: https://mobilenet.cz/clanky/nordic-telecom-uspelv-aukci-5g-kmitoctu-planuje-na-nich-nabizet-mobilni-sluzby-42253
- 26. TRANSFORMA INSIGHTS. *Global IoT market will grow to 24.1 billion devices in 2030, generating \$1.5 trillion annual revenue - Transforma Insights* [online]. 19. květen 2020 [citován 2021-02-02]. Dostupné z: https://transformainsights.com/news/iot-market-24-billion-usd15-trillion-revenue-2030
- 27. SAS INSTITUTE INC. *The Artificial Intelligence of Things* [online]. 2020 [citován 2021-02-02]. Dostupné z: https://www.sas.com/content/dam/SAS/documents/marketing-whitepapersebooks/sas-whitepapers/en/artificial-intelligence-of-things-110060.pdf
- 28. SCHNEIDEROVÁ HERALOVÁ, Renáta. *Nové aspekty stavební ekonomiky a inženýringu 3 | Národní digitální knihovna | Kramerius - Digital Library* [online]. 2018 [citován 2021-02-03]. Dostupné z: https://ndk.cz/view/uuid:66a51f20-09ff-11eb-b34d-005056827e51?page=uuid:c9c1e74e-18f8-4d1a-84ffa15ef6797169&fulltext=smart cities)
- 29. CARAGLIU, Andrea, Chiara DEL BO a Peter NIJKAMP. Smart cities in Europe. *Journal of Urban Technology* [online]. 2011, **18**(2), 65–82. ISSN 10630732. Dostupné z: doi:10.1080/10630732.2011.601117
- 30. ČR, Ministerstvo pro místní rozvoj. *Metodika Smart Cities* [online]. 2018 [citován 2021-02-02]. Dostupné z: https://mmr.cz/getmedia/f76636e0-88ad-40f9-8e27 cbb774ea7caf/Metodika\_Smart\_Cities.pdf.aspx?ext=.pdf
- 31. EMBARQ NETWORK. *A Short History of the City | Smart Cities Dive* [online]. 2017 [citován 2021-02-02]. Dostupné z: https://www.smartcitiesdive.com/ex/sustainablecitiescollective/short-historycity/176601/
- 32. VALLIANATOS MARK. *Uncovering the Early History of "Big Data" and the "Smart City" in Los Angeles – Boom California* [online]. 16. leden 2015 [citován 2021-02-02]. Dostupné z: https://boomcalifornia.org/2015/06/16/uncovering-theearly-history-of-big-data-and-the-smart-city-in-la/
- 33. VAN DEN BESSELAAR, Peter a Dennis DECKERS. The life and death of the great Amsterdam Digital City. In: *Lecture Notes in Computer Science* [online]. B.m.: Springer Verlag, 2005, s. 66–96. ISSN 03029743. Dostupné z: doi:10.1007/11407546\_4
- 34. IBM INSTITUTE FOR BUSINESS VALUE. *A vision of smarter cities* [online]. červen 2009 [citován 2021-02-02]. Dostupné z: https://www-03.ibm.com/press/attachments/IBV\_Smarter\_Cities\_-\_Final.pdf
- 35. MEHROTRA RAJUL. *Developing smart cities is a journey* [online]. 1. červenec 2016 [citován 2021-02-02]. Dostupné z: https://www.livemint.com/Opinion/iWCM0FiGd8hn2bngu6al5L/Developingsmart-cities-is-a-journey.html
- 36. RTD-HORIZON-EUROPE-MISSION-CITIES. *Mission area: Climate-neutral and smart cities | European Commission* [online]. 2020 [citován 2021-02-02]. Dostupné z: https://ec.europa.eu/info/horizon-europe/missions-horizon-europe/climateneutral-and-smart-cities\_en
- 37. HAVLÍČEK, Karel a ET AL. *Inovační strategie České republiky 2019–2030* [online]. 2019 [citován 2021-02-02]. Dostupné z: https://www.vlada.cz/assets/uradvlady/poskytovani-informaci/poskytnute-informace-na-zadost/Priloha\_1\_Inovacnistrategie.pdf
- 38. CRA. *České Radiokomunikace hloubkově pokrývají Prahu IoT sítí a umožňují geolokaci* [online]. 4. červen 2020 [citován 2021-03-17]. Dostupné z: https://www.cra.cz/files/tiskove\_zpravy/200326\_cra\_iot\_deep\_indoor\_final.pdf
- 39. RUT, Břízková a Al. ET. Strategický rámec Svazu měst a obcí v oblasti Smart City [online]. 2019, **246**. Dostupné z: http://prosperujiciobecbudoucnosti.cz/wpcontent/uploads/2020/03/Strategicky-ramec-Svazu-mest-a-obci-v-oblasti-Smart-City\_analyticka-cast.pdf
- 40. © MINISTERSTVO PRO MÍSTNÍ ROZVOJ ČR, 2018. *Metodika Smart Cities* [online]. [citován 2021-02-02]. Dostupné z: https://mmr.cz/getmedia/f76636e0-88ad-40f9-8e27-cbb774ea7caf/Metodika\_Smart\_Cities.pdf.aspx?ext=.pdf
- 41. SLAVÍK, Jakub. *Smart Cities: nový (a jiný) trh pro inovativní technologie* [online]. 17. leden 2019 [citován 2021-02-02]. Dostupné z: http://www.smartcityvpraxi.cz/rozhovory\_komentare\_67.php
- 42. ESRI a s.r.o. ARCDATA PRAHA. Seznamte se s GIS. 1993.
- 43. P.A., Burrough. *Principles of geographical information systems for land resources assessment*. B.m.: Oxford University press, 1986. ISBN 0 19 854592 4.
- 44. ESRI. *What is GIS? | Geographic Information System Mapping Technology* [online]. [citován 2021-01-14]. Dostupné z: https://www.esri.com/en-us/what-is-gis/overview
- 45. *Historie GIS* [online]. Dostupné z: http://www.lauder.cz/docs/ls\_gis\_podklady-provyuku.pdf
- 46. URISA. *Roger Tomlinson | URISA* [online]. 2017 [citován 2021-02-02]. Dostupné z: https://www.urisa.org/awards/roger-tomlinson/
- 47. CHESHIRE, James. *Roger Tomlinson's PhD: The first in GIS – James Cheshire* [online]. 2020 [citován 2021-03-20]. Dostupné z: https://jcheshire.com/resources/roger-tomlinsons-phd-the-first-in-gis/
- 48. *WorldView-4 Satellite Sensor | Satellite Imaging Corp* [online]. [citován 2021-02-04]. Dostupné z: https://www.satimagingcorp.com/satellite-sensors/geoeye-2/
- 49. BŘEHOVSKÝ a JEDLIČKA. *Úvod do GIS* [online]. [citován 2021-02-04]. Dostupné z: https://kgm.zcu.cz/studium/ugi/e-skripta/ugi.pdf
- 50. PRESS, Gil. *A Very Short History of Digitization* [online]. 27. prosinec 2015 [citován 2021-02-04]. Dostupné z: https://www.forbes.com/sites/gilpress/2015/12/27/a-veryshort-history-of-digitization/?sh=4ff8441549ac
- 51. ISVS.CZ. *Vektorové a rastrové modely, geometrie a topologie (4.díl)* [online]. 20. duben 2007 [citován 2021-02-04]. Dostupné z: https://2011- 2015.isvs.cz/vektorove-a-rastrove-modely-geometrie-a-topologie-iv-dil/
- 52. KOBLÍŽEK, Tomáš. *Datové modely v GIS* [online]. 2014 [citován 2021-02-04]. Dostupné z: http://fast.darmy.net/prezentace SZZ/02\_katastr/35. Datove modely v GIS.pdf
- 53. KUBÍČEK, Petr. *GIS jako zpracování dat* [online]. 2016 [citován 2021-02-04]. Dostupné z: https://is.muni.cz/el/sci/jaro2016/Z0262/um/geoinformatika\_02\_fin.pdf
- 54. HRUBÝ, Martin. Geografické Informační Systémy (GIS) [online]. 2006, **98**, 30. Dostupné z: https://www.fpv.umb.sk/cms/saveDataFilePublic.php?uid=mzoncova&path=ZixJ BfN6RRRCGpJSWx72likC\_edFyfgtIQOAVnMFqcIi34M0hpmA7jJAeOqcjM2bnR lJbYJpl\_b\_xkQTygg0nA,,
- 55. ESRI. *ESRI Shapefile Technical Description* [online]. 1998 [citován 2021-03-08]. Dostupné z: https://www.esri.com/content/dam/esrisites/sitecorearchive/Files/Pdfs/library/whitepapers/pdfs/shapefile.pdf
- 56. COX, Simon, Paul DAISEY a Ron LAKE. *OpenGIS® Geography Markup Language* [online]. 2004. Dostupné z: http://portal.opengeospatial.org/files/?artifact\_id=4700
- 57. OPEN GEOSPATIAL CONSORTIUM. *KML | OGC* [online]. [citován 2021-03-08]. Dostupné z: https://www.ogc.org/standards/kml/
- 58. BUTLER, Howard a M. DALY. *RFC 7946 - The GeoJSON Format* [online]. 2016 [citován 2021-03-08]. Dostupné z: https://tools.ietf.org/html/rfc7946
- 59. NATIONAL GEOGRAPHIC. *Organizing Geographic Information | National Geographic Society* [online]. [citován 2021-02-04]. Dostupné z: https://www.nationalgeographic.org/geographic-skills/3/
- 60. RICHTER, Rudolf. *Správa prostorových dat* [online]. [citován 2021-02-04]. Dostupné z: https://www.fi.muni.cz/usr/richter/lekce/u06.pdf
- 61. OMNI. *What is Spatial Temporal? Definition and Related FAQs | OmniSci* [online]. [citován 2021-03-08]. Dostupné z: https://www.omnisci.com/technicalglossary/spatial-temporal
- 62. NODE-RED. *Low-code programming for event-driven applications* [online]. 2021 [citován 2021-03-28]. Dostupné z: https://nodered.org/
- 63. ESRI. *Who We Are | About Esri* [online]. [citován 2021-02-04]. Dostupné z: https://www.esri.com/en-us/about/about-esri/who-we-are
- 64. ESRI. *Dodržování standardů—Centrum zabezpečení ArcGIS | Trust ArcGIS* [online]. [citován 2021-03-10]. Dostupné z: https://trust.arcgis.com/cs/compliance/compliance-tab-intro.htm
- 65. ESRI. *A Look at Standards* [online]. 2013 [citován 2021-03-10]. Dostupné z: https://www.esri.com/about/newsroom/arcnews/a-look-at-standards/
- 66. SEMTECH. *LoRa EdgeTM Tracker Reference Design User Guide* [online]. 2019 [citován 2021-03-10]. Dostupné z: https://loradevelopers.semtech.com/uploads/documents/files/LoRa\_EdgeTM\_Tracker\_Referenc e\_Design\_User\_Guide\_v0.16\_MARCOM-APPROVED\_.pdf
- 67. ESRI INDUSTRIES. ArcGIS Enterprise Architecture YouTube. In: [online]. 2018 [citován 2021-03-20]. Dostupné z: https://youtu.be/b99u5wX3skQ?t=1134
- 68. CSSE. *COVID-19 Map - Johns Hopkins Coronavirus Resource Center* [online]. 2021 [citován 2021-03-13]. Dostupné z: https://coronavirus.jhu.edu/map.html
- 69. HÜBNER PAVEL. *LPWAN - přehled IoT sítí | HARDWARIO IoT Blog* [online]. 9. červen 2020 [citován 2021-02-02]. Dostupné z: https://www.hardwario.com/cs/blog/2020-06-09-lpwan/

# **8 Přílohy**

# **Seznam příloh**

- I. [JSON plochá struktura –](#page-86-0) zařízení
- II. [JSON plochá](#page-87-0) struktura brána
- III. [JSON plochá struktura –](#page-88-0) tracker
- IV. [Přenos na vzdálenost 90](#page-89-0) km

## <span id="page-86-0"></span>**I. JSON plochá struktura – zařízení**

```
{
"mde_nsgid":"5ee1990d615324106803",
"cmd":"gw",
"seqno":365975209,
"EUI":"657420756A756C69",
"ts":1615324106424,
"fcnt":87237,
"port":1,
"freq":867900000,
"toa":42,
"dr_sf":7,
"dr bw":125,
"ack":false,
"bat":183,
"user_data":"",
"ts mde":1615324106803,
"mlen":1937,
"plen":4,
"s_solver":"CRA_TEST",
"s method": "TDOA",
"s_lat":50.0000000000000,
"s_lon":15.0000000000000,
"s_alt":256.0,
"s gw count":10,
"s_hdop":2.367957994485369,
"s_gdop":2.9892025525722246,
"s gw count ack":5
}
```
## <span id="page-87-0"></span>**II. JSON plochá struktura – brána**

```
{
"rssi":-117,
"snr":1.2,
"ts":1615324141521,
"tmms":2000,
"time":"2021-03-09T21:09:01.485305000Z",
"gweui":"6D6C6F72614B333C",
"ant":0,
"lat":49.0000000,
"lon":16.0000000,
"nsgid":"36449bdc615324141710"
}
```
## <span id="page-88-0"></span>**III. JSON plochá struktura – tracker**

```
{
"msgid":"fc416b02.00000",
 "deveui":"0016C001F0005E3B",
"lat":50.14218,
"lon":14.383643,
"alt":0,
"accuracy":38,
"usage wifi":63,
"msgtype":"wifi",
"payload_old_data":"test",
"CRA_cmd":"gw",
"CRA_seqno":362407720,
"CRA_ts":1615041096000,
"CRA_fcnt":717,
"CRA toa":451,
"CRA_sf":8,
"CRA_bw":125,
"CRA_ack":false,
"CRA_bat":181,
"CRA_data":"test"
}
```
# <span id="page-89-0"></span>**IV. Přenos na vzdálenost 90 km**

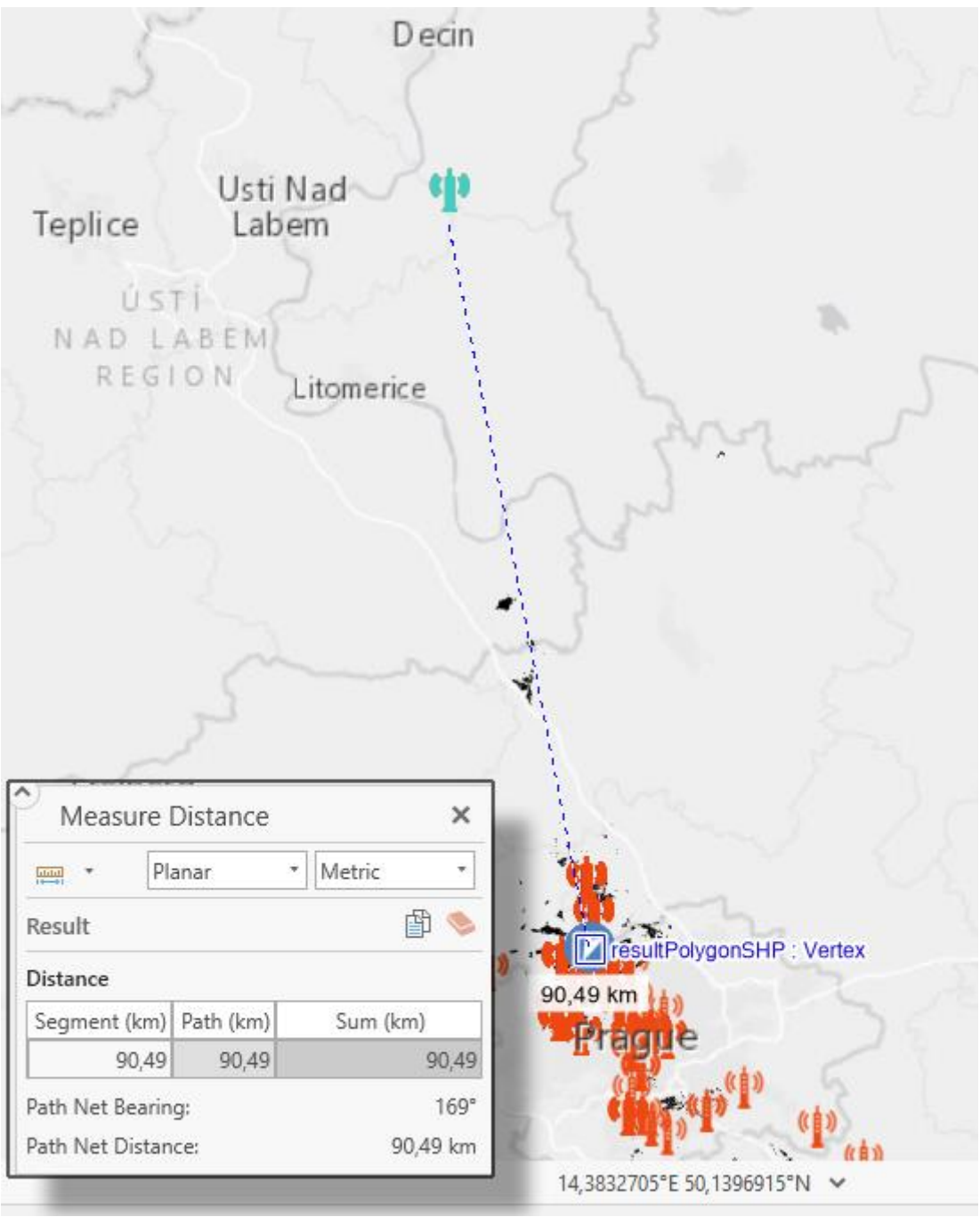